## $\begin{array}{c} \textbf{1} \end{array} \begin{array}{c} \textbf{2} \end{array} \begin{array}{c} \textbf{1} \end{array} \begin{array}{c} \textbf{2} \end{array} \begin{array}{c} \textbf{3} \end{array} \begin{array}{c} \textbf{1} \end{array} \begin{array}{c} \textbf{1} \end{array} \begin{array}{c} \textbf{1} \end{array} \begin{array}{c} \textbf{2} \end{array} \begin{array}{c} \textbf{3} \end{array} \begin{array}{c} \textbf{4} \end{array} \begin{array}{c} \textbf{5} \end{array} \begin{array$

### **PC: MILAGROS ANIMADOS**

La técnica de la animación al alcance de los personales

## **Tu vida en una tarjeta**

Un revolucionarlo carnet con capacidad para mil páginas de texto

### **Electrónica en órbita**

Nada funciona sin la Informática más allá de la atmósfera

### **Test: qué lenguaie** te va más

Tu personalidad también influye a la hora de escribir programas

### **Servicio de averías**

Un montón de consejos y trucos para cuando tengas problemas

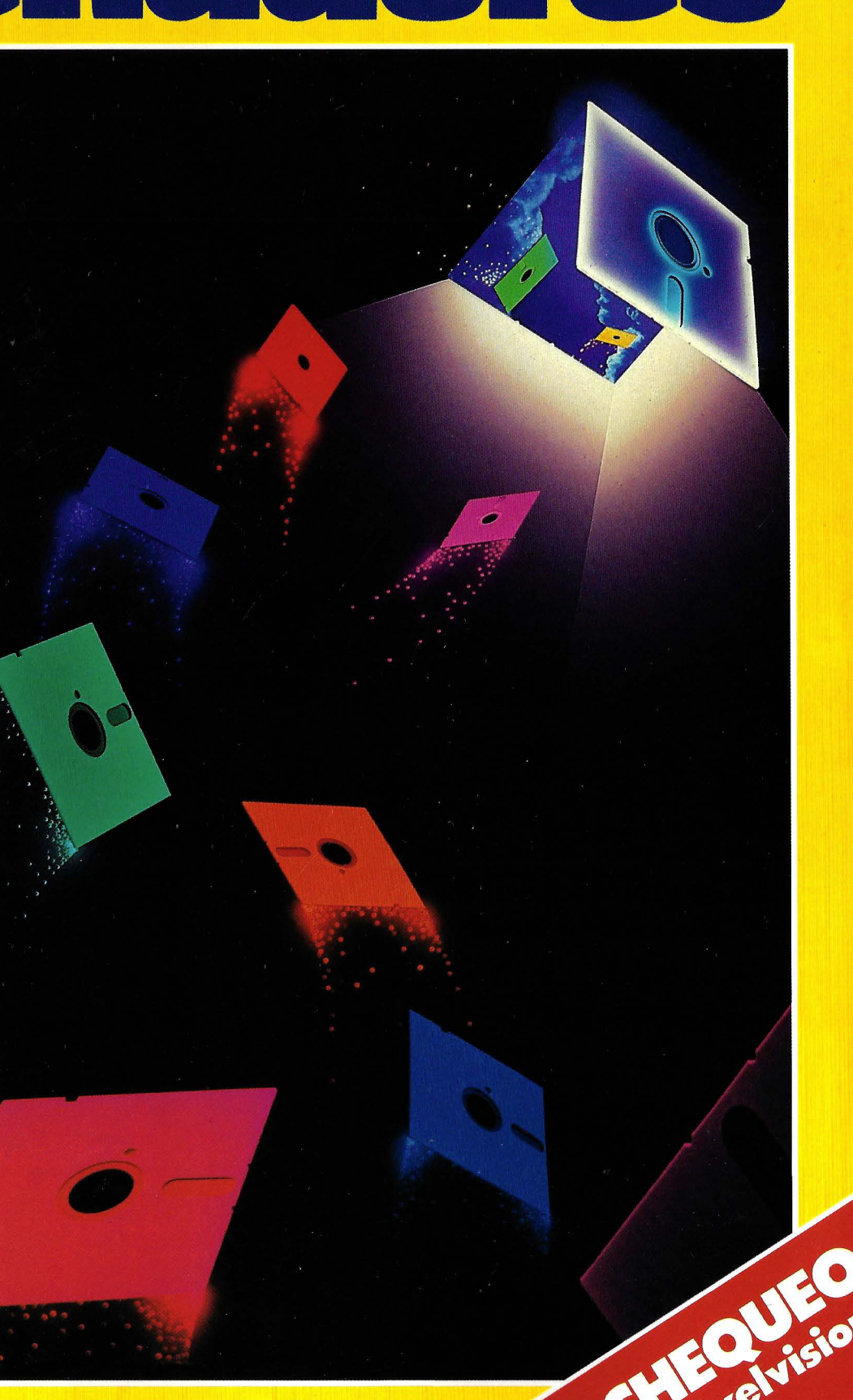

## Sellevaelnegro

Sabes que ese color, clásico y atrevido a la vez, favorece mucho más que cualquier otro. Y que combina perfectamente con todo, como un brindis con CORDON NEGRO BRUT FREIXENET. Ser elegante nunca pasará de moda. Hay placeres que son universales.

**Corpos** 

## **CORDON NEGRO BRUT<br>El Cava Universal**

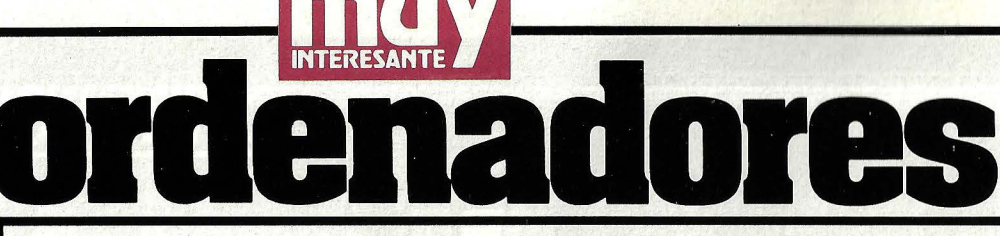

Hasta ahora la creación de películas con ayuda de la informática era un campo reservado exclusivamente a los grandes equipos. Hoy, gracias a un sofisticado software, la animación está al alcance de los ordenadores personales. Pág. *4* 

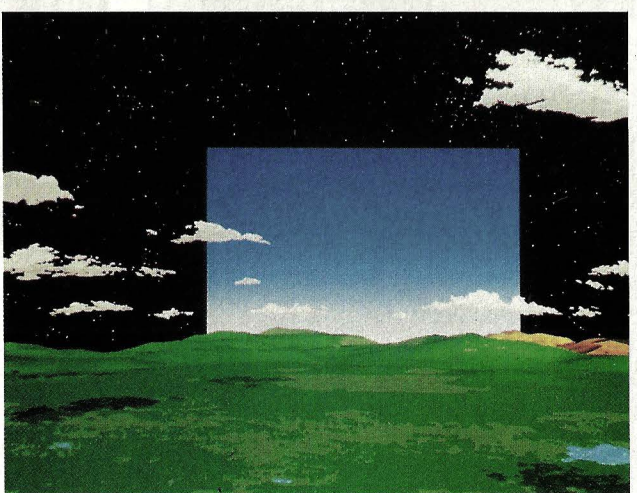

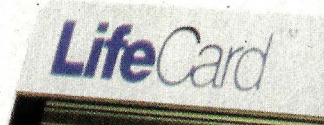

La tarjeta láser como archivo de bolsillo. Pág. 25

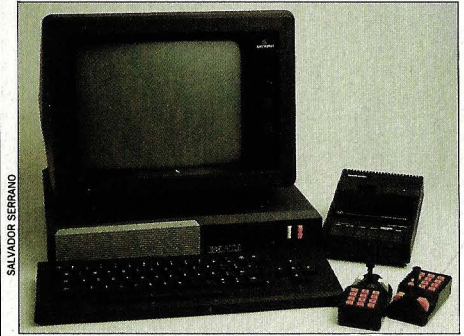

Describimos la organización interna y posibilidades del Exelvision. Pág. 16

· Ocho páginas llenas de consejos y trucos para que los errores de programación no se conviertan en de programación no se conviertan en<br>una pesadilla para ti. Y tampoco hemos<br>olvidado los fallos del hardware. Pág. 35 olvidado los fallos del hardware. Pág. 35

•. *¡f* 

Aprende a sacar el máximo provecho a los bucles. Son una de las<br>herramientas de programación ... o más útiles. Pág. 48

especial monográfico número 7

#### **Animación**  Ahora también es posible crear gráficos animados con un ordenador personal . . . . 4 **Psicología**  La primera vez que nos enfrentamos a un ordenador siempre tenemos miedo . . . 12 **Hardware**  Chequeo a fondo del nuevo doméstico Exelvisión EXL 100. 16 **Alta tecnología**  La tecnología láser permite comprimir en una tarjeta mil páginas de información 25 **Espacio**  Nada sale al espacio sin el apoyo vital de la informática . 28 **Vademécum**  Una guía para que no te deslumbren las demostraciones sobre programas . . . . . . . 44 **Programación**  Dominar el uso de los bucles tiene algunos secretos . . . . 48 **Lenguajes**  Un test con el que podrás ave-<br>riguar qué lenguaje es el que mejor se adapta a ti..... 52 **Pirateria** Virus informáticos capaces de destruir cualquier ordenador. .58 **Arqueología** Los ordenadores a la conquista de la arqueología...... 60 **Periféricos** Así funcionan los tableros<br>electrónicos ......... 68 **Secciones** Input-Output . . . . . . 11 Noticias y novedades . . . . 22 Libros . . . . . . . . . . . . . 67 **Páginas especiales**  Suplemento extra dedicado a los errores de programación y cómo corregirlos . . . . . . . 35

Número monográfico de la revista MUY Interesante. Redacción: Marqués de Villamagna, 4. 28001 | Remmerssen. DISTRIBUCION: Víctor de la Traba. PRODUCCION: José de Aramburu. Publicidad: DI-Madrid. Tel. 43581 00-431 6631 · Télex: 43419. Director: Juan Caño. Diseño y maquetación: Alicia Romero**. Coordinador de redacción:** Miguel Ruiz. **Colaboradores:** Daniel Moreno, Gregorio Ruiz, Sal-<br>vador Serrano, Alejandro Cuadrado y Margret Beckers. **Secretaria:** Patricia Valhondo. **Servicios**<br>**exclusivos: «** 

de Temposson, Sio Tribosson, Presside de la Triban Problession, Sese de Villamagna, 4. Tel. 435<br>RECTOR: José A. Herreros de Tejada. MADRID: Jesús González. Marqués de Villamagna, 4. Tel. 435 81 00. BARCELONA: Esperanza Fiallo. Travesera de Gracia, 56. Tel. 200 55 99. Depósito Legal: M.<br>33.426-1980. Copyright 1981 Gruner + Jahr AG. Editorial Orbe, S.A. Distribuye: COEDIS, S.A. Calle<br>Valencia, 245. 08007 Barcelo dernación: Printer Industria Gráfica, s.a. Provenza, 388. 08025 Barcelona. Sant Vicenç dels Horts 1986

## **ANIMACION EN**

# Elcoolo

n el mundo de la informática hay cosas que sólo se pueden califi-

car de hi-tech, alta tecnología. La palabra clave se llama, en esta ocasión, animación de imágenes por ordenador.

De vez en cuando nos sorprenden en la televisión con una de estas increíbles secuencias, ofrecidas a modo de aderezo en algún anuncio publicitario o carátula de presentación para un programa. El efecto que producen los actores, ya sean figuras geométricas, grandes letras o robots androides, es de verdad contundente. Suavemente flotan por la pantalla, se trasladan siguiendo una órbita sin sentido aparente, para finalmente posarse en perfecto orden y concierto. La superficie de los objetos, lisa y lacada, brilla como iluminada por potentes focos.

Sin duda esto es hi-tech, el más alto exponente de la técnica. Una técnica, por cierto, hasta ahora reservada a grandes ordenadores con una enorme potencia de cálculo. Pero los tiempos, una vez más, están cambiando. Picture Maker es el nombre de un nuevo y completo taller de animación desarrollado por la firma norteamericana Cubicomp.

La base del equipo no es otra cosa que un IBM PC AT, un potente aparato, desde luego, aunque a fin de cuentas un ordenador personal, del que no se esperaba en absoluto que fuera capaz de semejante proeza. De todas formas, esto no quiere decir que dentro de poco podamos comprar el equipo en cuestión en nuestra tienda de informática por un módico precio. Sólo el PC ya cuesta sobre el millón de pesetas, y este es el componente más barato del sistema.

Gran parte del coste total es absorbido por los sofisticados accesorios que son necesarios: un monitor especial con pantalla de 19 pulgadas y una frecuencia de reposición de imagen de 60 Herzios (libre de vibraciones) cuesta entre 500.000 y.

## **ORDENADORES PERSONALES** celavida

Gracias a un sofisticado software, la técnica de la animación ha dejado de ser dominio exclusivo de los superordenadores.

> **PARA REPRODUCIR** durante algunos segundos el suave vuelo de un pájaro es<br>de un pájaro es<br>necesario generar más<br>de cien imágenes de la<br>misma figura.

## **ANIMACION**

 $\rightarrow$ 1.000.000 de pesetas. Un tablero electrónico para introducir directamente en memoria los bocetos de las figuras que se piensan moldear y dar vida anda sobre las 100.000 pesetas. Y el que quiera producir vídeos con calidad profesional (este es el caso más frecuente entre los compradores del sistema) tiene que desembolsar otros 4.500.000 de pesetas.

Pero la parte del león se la lleva el Picture Maker propiamente dicho: 7.500.000 pesetas. En este precio va incluido una expansión de hardware que le presta al PC la capacidad gráfica necesaria y el software, lo más caro de todo (6.000.000 pesetas).

La razón por la que se pide y se paga tanto por este sistema (en Estados Unidos ya se han vendido 150 unidades) se debe principalmente a un sofisticado conjunto de algoritmos capaz de prestar a un simple PC la inteligencia que hasta ahora sólo se atribuía a los grandes ordenadores como el Cray. Comparado con éstos, el Picture Maker sale incluso barato. Un estudio de producción de vídeos amortizaría la inversión con tres o cuatro contratos.

#### **U na buena calidad de imagen es la primera premisa para lograr un perfecto realismo.**

¿Qué dificultades presenta la técnica de la animación para que haya sido durante tanto tiempo dominio exclusivo de los mainframes? En primer lugar la calidad de la imagen. La audiencia televisiva no se emociona al ver rodar a trompicones una bola que ni siquiera es redonda por una superficie más o menos lisa.

El efecto de una secuencia animada tiene que ser del máximo realismo para que el público se quede de verdad asombrado. Y esto sólo se consigue con una altísima resolución. A primera vista, la solución a este problema parece simple: basta con aumentar el número de puntos de luz (pixels) que aparecen en la pantalla. Pero naturalmente cuanto más alta sea la resolución, mayor espacio de memoria ocupará la imagen. Si a esto añadimos que a cada punto hay que asignarle un color, podemos hacernos una idea sobre la enorme capacidad de memoria necesaria.

En el Picture Maker la resolución es de 576 por 512 puntos, con la posibilidad de presentar en pantalla hasta 65.000 tonali-

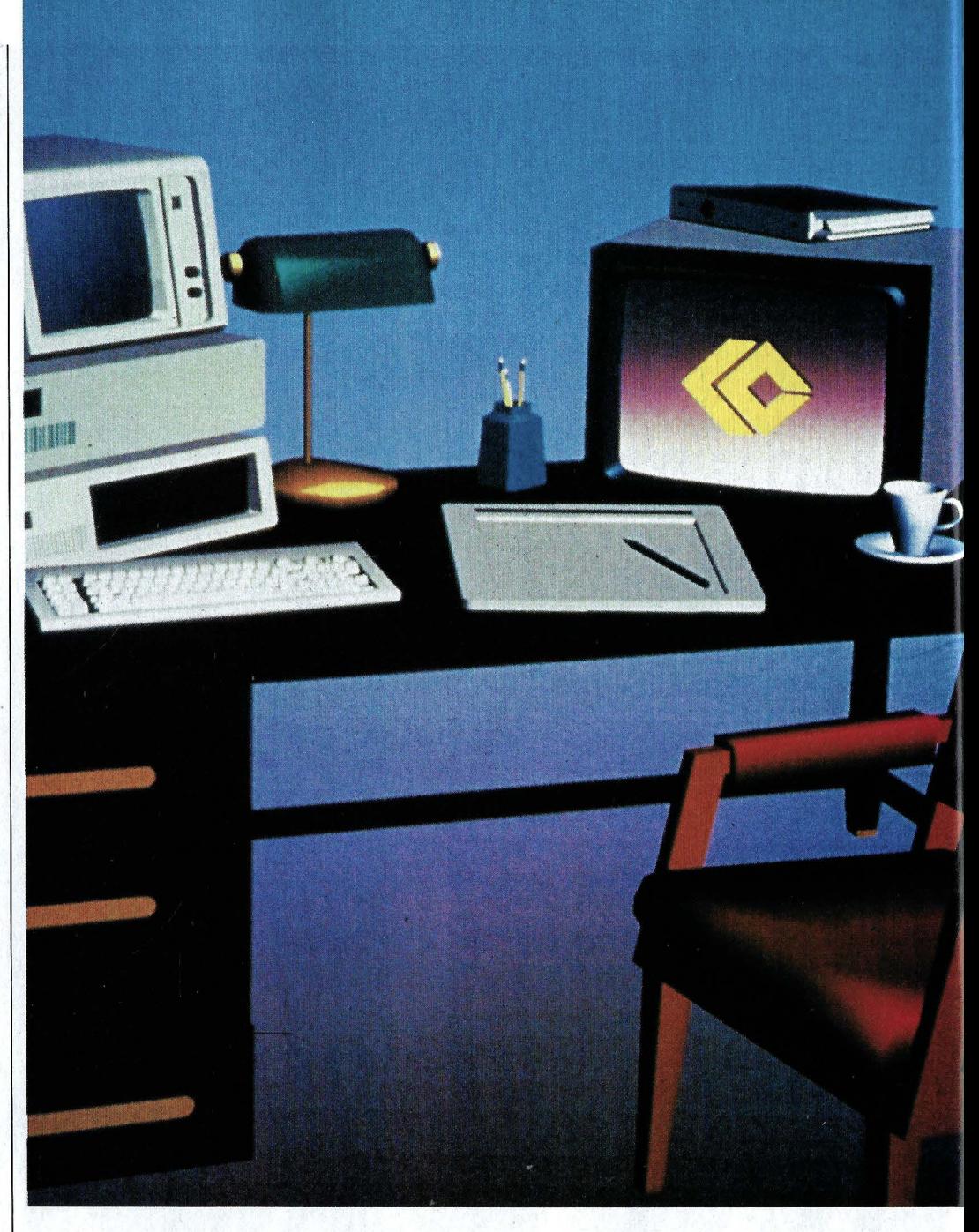

**AUTORRETRATO del sistema de creación de gráficos animados Picture Maker. Un módulo de expansión proporciona al ordenador personal memoria extra para poder tratar el aluvión de datos que significa generar una secuencia animada. También se necesitan, como accesorios especiales, un monitor de alta definición, un tablero electrónico y un videocassette para ir grabando las imágenes una a una a medida que se fabrican.** 

dades de color. Nadie utiliza tantísimos colores para generar una imagen, pero esta enorme cantidad es decisiva para lograr un degradado perfecto. Sólo así se consigue convertir un círculo azul en una esfera: el juego de luz y sombra, reproducido por el fino escalonamiento de los tonos, origina el efecto tridimensional.

Pero no basta con llevar a la pantalla la figura dibujada sobre el tablero electrónico, por muy perfecta que sea. Es decir, no es suficiente almacenar la pantalla punto por punto en la memoria del ordenador. El efecto sería como si dibujaramos el motivo sobre una hoja de papel: si la damos la vuelta, sólo veremos el enverso del papel, pero no la parte posterior de la figura.

Si queremos manipular la imagen como si de un objeto físico se tratara (girarla, ampliarla o reducirla, ponerla del revés, etcétera), tenemos que informar al ordenador sobre la forma que tiene, describirle sus coordenadas. La creación de un cubo constituye un ejemplo muy sencillo. En primer lugar se dibuja un cuadrado (cuatro puntos unidos por cuatro líneas). E1 segundo paso consiste en proyectar hacia el fondo ese cuadrado utilizando instrucciones especiales. Ya sólo queda unir los vértices de los dos cuadrados para obtener nuestro cubo. Se trata de un Wire-frame, un modelo construido con alambre, cuyo objeto es describir la figura delimitando los planos de su superficie. Con este método es posible describir figuras de la máxima complejidad simplemente delimitando los polígonos que la forman.

El ordenador conoce ahora la forma tridimensional de la figura y puede mostrarla desde todas las perspectivas imaginables, aunque desde luego después de realizar innumerables cálculos: procesar cada punto aislado requiere efectuar dieciséis sumas y dieciséis multiplicaciones.

Pero todavía queda un largo camino antes de obtener una buena secuencia ani-

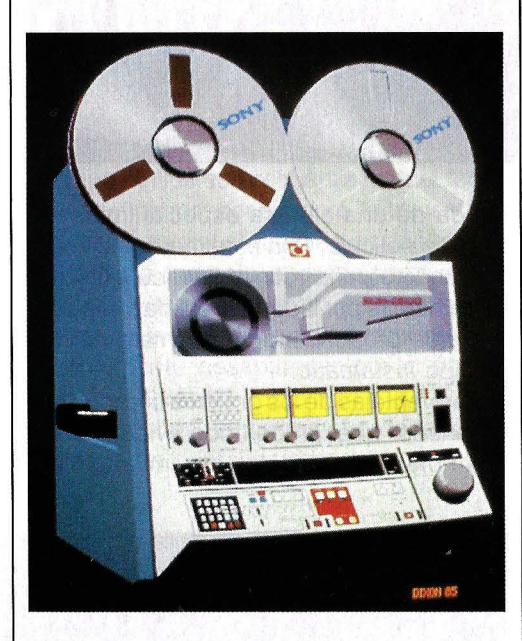

**MAGNETOSCOPIO profesional para grabación de las secuencias animadas.** 

> **UNA VEZ GENERADA la figura**  se **pueden introducir todo tipo de correcciones a través del teclado. Entre lás posibilidades del sistema figura estirar** *v* **comprimir objetos, así como cambiar de posición los focos que**  *iluminan la escena.*

mada. Lo primero es hacer desaparecer las líneas del modelo geométrico que deben quedar ocultas a la vista. Para el ordenador, esto significa examinar, teniendo en cuenta los datos aprendidos, cada uno de los planos de la figura para comprobar cual de ellos quedaría oculto visto desde una perspectiva dada.

El siguiente paso consiste en aplicar el sombreado, jugar con luz y oscuridad hasta conseguir un buen efecto de espacialidad. El Picture Maker admite simular hasta cinco puntos de luz para iluminar la figura, cuya posición en el espacio se puede elegir libremente.

Después de indicar mediante un siste-

ma de coordenadas tridimensional dónde queremos situar los focos, le vuelve a tocar el turno al ordenador: ¿cómo reflejan la luz los distintos puntos de la superficie? ¿Qué sucede cuando la superficie está bruñida? ¿Y cuando es mate? Un nuevo aluvión de datos para procesar.

Es fácil imaginar que los algoritmos encargados de calcular a partir de conceptos tan abstractos -posición de los focos de luz, tipo de superficie, ángulos de incidencia, escalonamiento de los tonos- una figura concreta y real tienen que ser de una increíble complejidad. Y es precisamente en estos algoritmos donde reside toda la potencia de este sistema. Las dife-

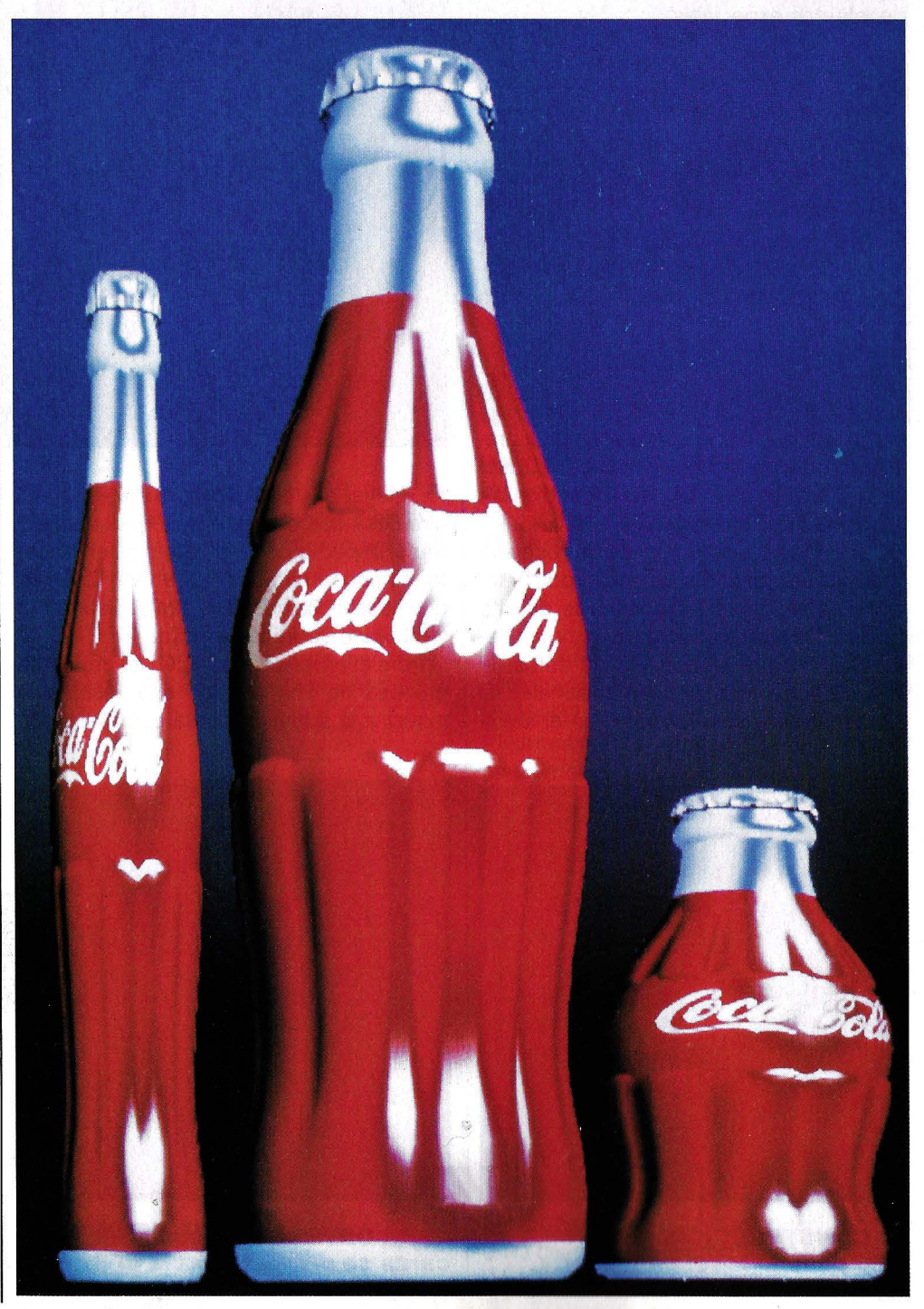

## **ANIMACION**

 $\longrightarrow$ rentes ecuaciones que los componen han sido optimizados hasta tal punto que el Picture Maker no tiene nada que envidiar en velocidad de proceso a algunos grandes ordenadores: el cálculo y elaboración de una figura sencilla apenas requiere unos segundos. Y por supuesto, el sombreado de ésta se ajusta automáticamente con cada giro, cada cambio de posición.

A la vista de todas estas ventajas, no sólo se interesan por el sistema productores de dibujos animados y especialistas en videoefectos especiales.

#### **L as imágenes producidas sobre el ordenador se pueden pasar a una película fotográfica.**

Pará cubrir el mercado de los diseñadores gráficos, Cubicomp también ha desarrollado una versión más sencilla (y más barata) del Picture Maker para la producción de imágenés estáticas, el Model Maker. El ordenador les ofrece una flexibilidad inimaginable. Si el cliente tiene alguna propuesta que hacer sobre el original presentado, todas las correcciones se pueden realizar en un abrir y cerrar de ojos sin necesidad de rehacer todo el trabajo.

La limitada resolución de la pantalla tampoco es impedimento para producir fotografías en papel y diapositivas de alta calidad. De ello se encarga la estricta diferenciación entre la memoria de datos (la estructura geométrica tridimensional) y su representación bidimensional en el moni-

**LAS FIGURAS más complicadas se definen a base de innumerables planos poligonales. El resultado es un modelo tridimensional que se almacenará en la memoria. Más tarde el ordenador rellenará las superficies con color.** 

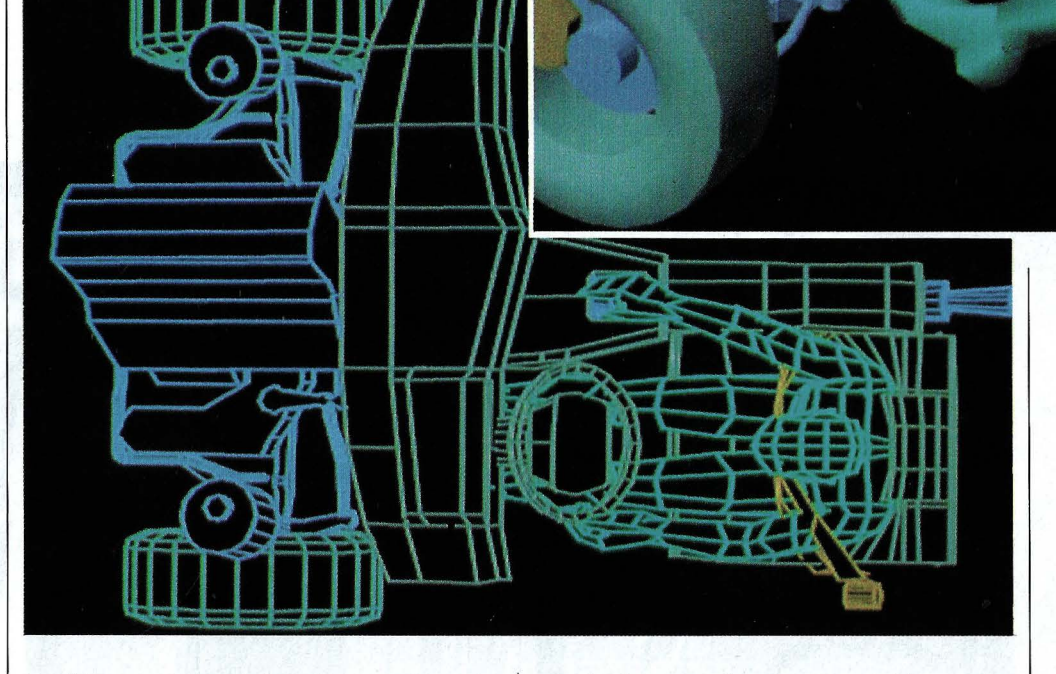

tor. Llevar a la pantalla una imagen no es otra cosa que obligar al ordenador a mostrar el aspecto de un objeto siguiendo determinados condicionantes. Así, lo único que hace es calcular ese caso en concreto y dibujarlo sobre la pantalla.

Pero el ordenador también es capaz de procesar la imagen con una resolución mayor a la admitida por la pantalla y con ayuda de una cámara especial impresionar una película. Con este método se consiguen fotografías con una retícula de cuatro mil líneas por lado; una calidad superior a la que proporciona una cámara normal de tipo instamatic.

Las ventajas de los gráficos creados por ordenador quedan del todo evidenciadas a la hora de imprimirles movimiento. Pro-

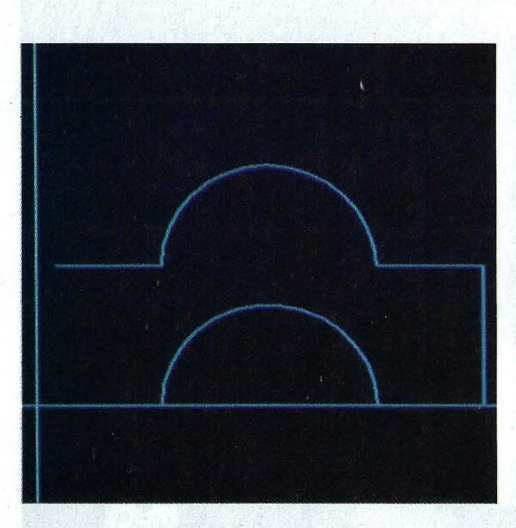

**LA CONSTRUCCION de un arco paso a paso: en primer lugar se dibuja su forma.** 

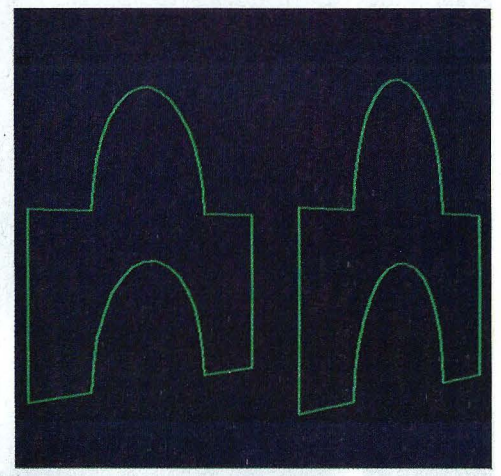

**PARA OBTENER las dos caras se proyecta hacia el fondo un doble del dibujo.** 

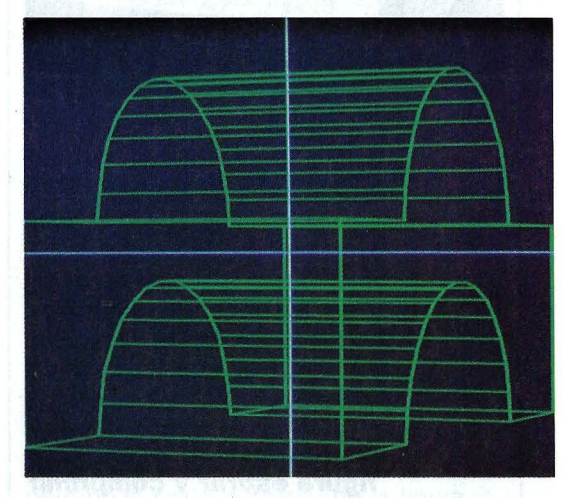

*EL* **ORDENADOR une ambas partes, generando una imagen tridimensional.** 

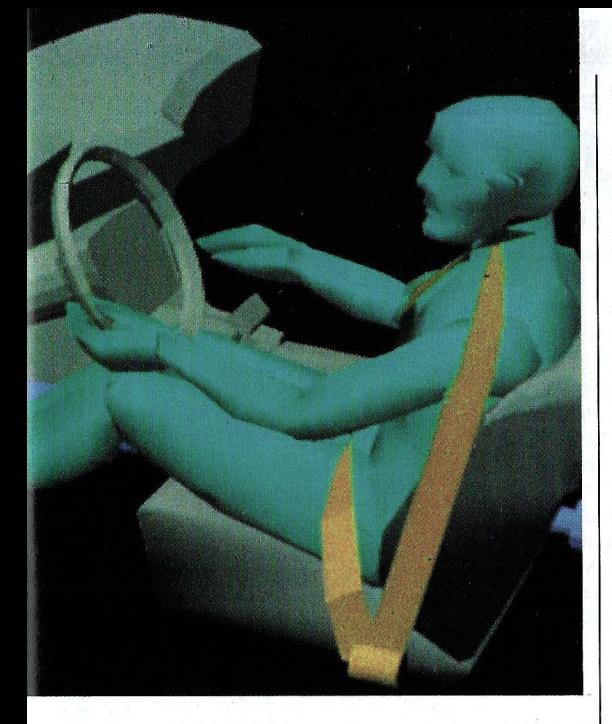

ducir una película de dibujos animados según la técnica convencional exige el concurso de todo un ejército de ilustradores. Para cada segundo de filmación tienen que dibujar la escena, con todos sus personajes y objetos, 25 veces. Sólo así se consigue un efecto de animación realista.

En el Picture Maker, y naturalmente en todos los demás sistemas de animación por ordenador, este ingente trabajo queda en manos del procesador. Unicamente hay que comunicarle cómo queremos que se muevan los actores. A través del teclado le definimos, por ejemplo, la trayectoria que ha de seguir el vuelo de un pájaro concebido previamente: aparece arriba a la izquierda, vuela hacia abajo y a la altura del centro de la pantalla vuelve a remontar para finalmente desaparecer por el ángulo superior derecho.

A los pocos segundos el ordenador ya muestra en pantalla un boceto de lo que será el vuelo: el pájaro, o mejor dicho su Wire-frame, su estructura geométrica, sigue perfectamente la trayectoria trazada. Si no se está conforme con el resultado, se pueden corregir los movimientos las veces que sea necesario.

Cuando el ordenador ha memorizado todos y cada uno de los pasos escalonados, procede a fabricarse su propio programa según el cual montará finalmente la película. El truco que emplea el Picture Maker: cada vez que termina de calcular una ima-

Estos dilatados tiempos de producción demuestran que sistemas como el Picture Maker no tienen potencia suficiente para desplazar del mercado a los grandes ordenadores. Y es que los fabulosos decorados electrónicos que fabrican los especialistas de Hollywood son de tal complejidad que hasta los sistemas más potentes hoy disponibles sudan sangre para procesar los datos. Teniendo en cuenta que estos monstruos son capaces de ejecutar más de 80 millones de instrucciones por segun-

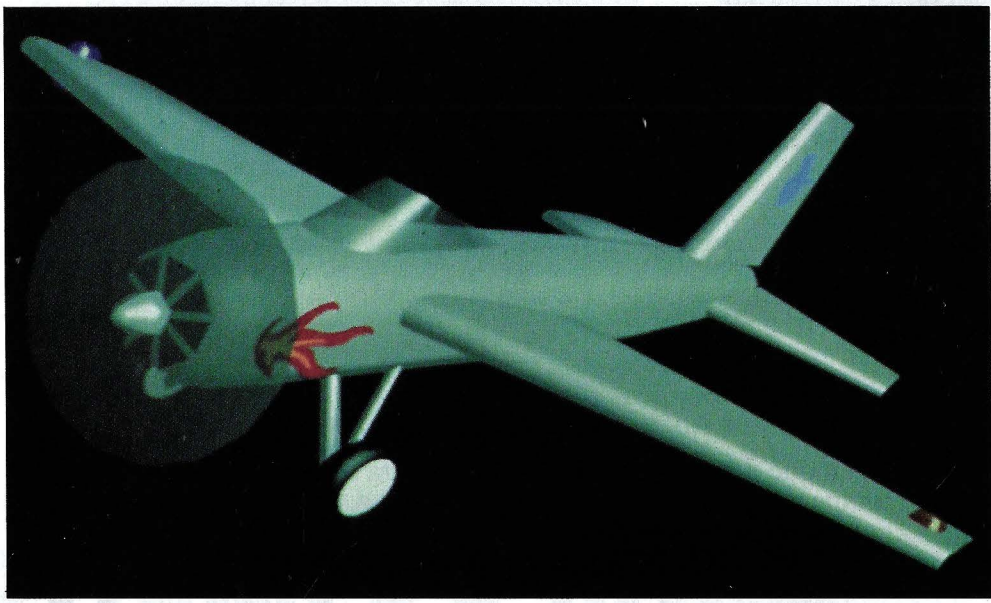

gen (tienen que ser 25 por segundo), incluyendo todos los personajes y objetos con su correspondiente sombreado, la graba automáticamente en el videocassette. El proceso requiere bastante tiempo, por lo que el operador puede acostarse tranquilamente a dormir: a la mañana siguiente tendrá en sus manos la flamante película.

**UN COMANDO especial proporciona un efecto de transparencia en la hélice y el parabrisas del avión.** 

do, podemos hacernos una idea sobre las dificultades que presenta generar tales imágenes animadas.

Naturalmente queda descartado por completo la utilización de ordenadores personales en la creación de escenas tan sumamente complicadas. Pero tampoco es ese el campo que se pretende cubrir con el Picture Maker. La estrategia de los diseñadores del sistema es intentar introducirlo en pequeños estudios de producciones para la televisión. Habla un representante de la firma Cubicomp: «Pensamos que la animación de gráficos se extenderá cada vez más gracias a equipos como el nuestro, sencillamente porque resultan muchísimo más baratos. De pronto, las pequeñas productoras se encuentran con que pueden permitirse incluir efectos especiales por ordenador en sus trabajos. Sin duda, esto redundará positivamente en la calidad de los programas y anuncios de televisión.»

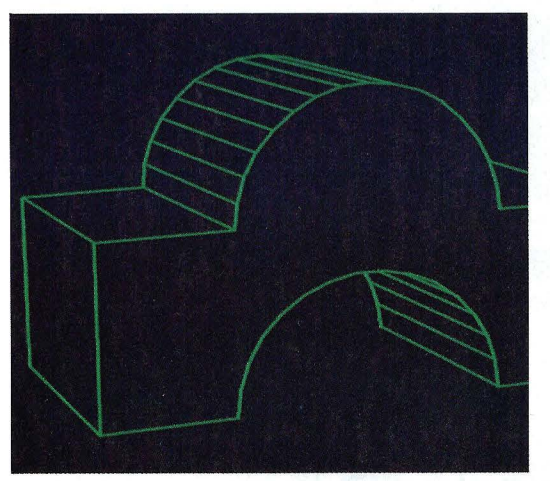

**LAS LINEAS que quedan ocultas a la vista de un observador se eliminan.** 

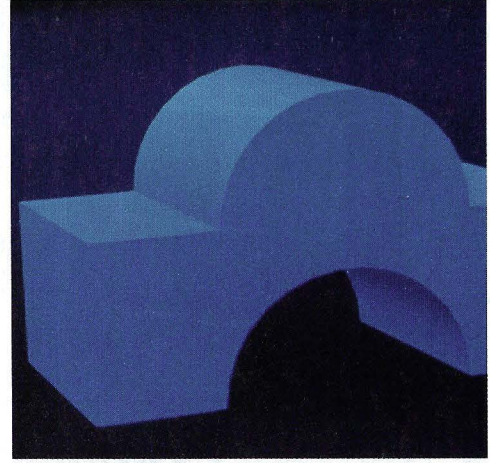

**EL SOMBREADO del objeto le proporciona el efecto de profundidad que se persigue.** 

#### PHILIPS APORTA NUEVAS DIMENSIONES AL TRATAMIENTO DE LA INFORMACIÓN

La imagen que usted está viendo es una figura imposible.

Este rompecabezas no es posible en la realidad y, sin embargo, sobre el papel, lo está viendo resuelto.

## **NADA ES IMPOSIBLE.**

En el mundo de la informática y las comunicaciones, los problemas, a menudo, parecen adquirir dimensiones de similar perplejidad.

Los ordenadores deben conectarse de muchas formas diferentes. Las redes telemáticas hay que verlas en toda su amplitud.

Para nosotros, superar un problema de comunicación significa contemplarlo desde una nueva perspectiva.

También significa afrontarlo con una mentalidad y un concepto abiertos. Un concepto que rebase los límites de la imaginación, rompiendo las barreras de la comunicación en todas sus expresiones: datos, textos, imagen y voz.

Philips diseña productos para mantener a la gente en contacto e informada.

Desde el más simple microteléfono, hasta los equipos de telecomunicación a escala mundial; desde los ordenadores personales, a sofisticados sistemas informáticos y de tratamiento de documentos.

Todo forma parte de nuestra filosofía ofimática que denominamos SOPHOMATION: un concepto abierto que abre las puertas a un mundo de enormes posibilidades en el trata-

Philips: una nueva dimensión en voz, imagen, datos y textos.

La próxima vez que se enfrente a un problema aparentemente insoluble, hable con Philips.

Pronto comprobará que tiene solución.

Ofimática total.

**SOPHOMATION** 

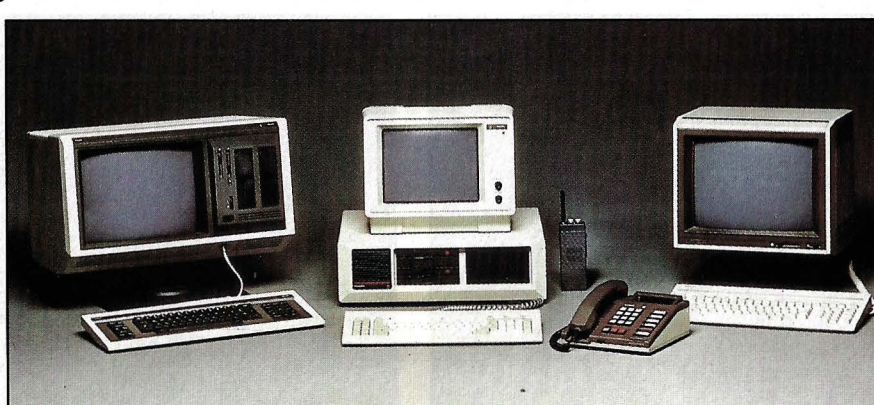

### **Philips Informática y Comunicaciones**

Provenza, 206.- 08036 Barcelona- Tel. 254 06 00 Lagasca, 64 - 28001 Madrid - Tel. 431 06 40

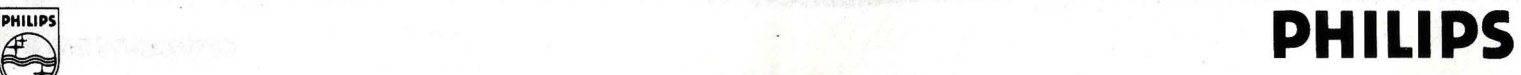

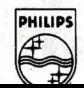

Diseño: Oscar Reutersvärd

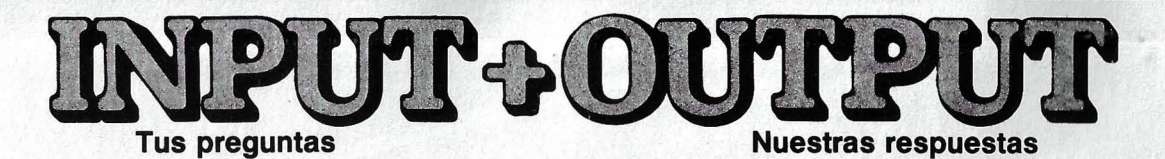

## **iQué significa formatear un diskette!**

#### **Remitida por Manuel Aguarán, Asturias**

Cuando compramos un diskette virgen (completamente nuevo) no tenemos más que una superficie lisa recubierta de material magnético. Para grabar los datos en él, es necesario que el ordenador sepa dónde los coloca para poder encontrarlos a la hora de leerlos.

En primer lugar hay que dividir el disco en pistas concéntricas. El número de éstas depende del sistema operativo que se utilice y del tamaño y densidad de grabación · del soporte. A continuación, las pistas se dividen en varios sectores, en los que ya se puede almacenar la información. La capacidad de cada uno de los sectores varía de un ordenador a otro, os-

**El formateado consiste en dividir el disco en sectores (1 ). Un orificio señala el comienzo de las pistas (2). El cabezal de lectura accede al disco por una abertura**  *(3).* 

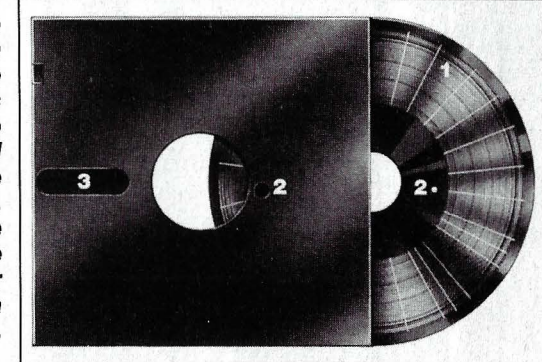

cilando entre 128 y 256 KBytes. A estos sectores también se les suele llamar registros físicos , porque corresponden a la unidad mínima de información que puede pasar a la memoria de trabajo y viceversa, en contraposición a los registros lógicos, definidos en los programas y que pueden ocupar varios sectores, o al revés, caber varios registros en un sector.

A cada pista y sector se le asigna un número de código, que corresponde a su dirección y que se almacena en el DIRectorio, generalmente en la pista más externa. Al grabar ficheros en el disco dándoles un nombre clave, el sistema operativo crea una tabla en la pista del directorio que relaciona los nombres de los ficheros con las posiciones que ocupan dentro del disco.

De esta manera, cuando queremos cargar los datos del disco en la memoria, el ordenador sabe inmediatamente dónde encontrarlos.

#### **iOuéesla ergonomía!**

#### **Remitida por Alfonso Muñoz, Lérida**

La ergonomía es una ciencia de reciente aparición cuyo objeto es adaptar los medios de producción, ya sea una máquina fresadora, una cabina de camión o una máquina de escribir, a las posibilidades fisiológicas y psicológicas del trabajador.

Hasta hace bien poco las máquinas se construían en función únicamente de aprovechar al máximo su rendimiento, sin contar con las necesidades del operario que las va a manejar. Era el hombre quien se tenía que ajustar a las condiciones impuestas por la máquina. Con el tiempo se ha descubierto que resulta más rentable hacerlo todo al revés, es decir, construir la máquina en función del hombre. Los estudios de ingenieros, psicólogos y fisiólogos se orientan a conseguir una

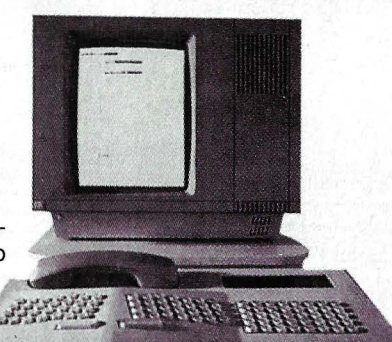

#### **La ergonomía se irá afianzando en el futuro.**

disminución de la fatiga y los accidentes laborales, al eliminar ruidos inútiles, protegiendo zonas peligrosas y modificando racionalmente los puestos de control.

En el mundo de los ordenadores esto se traduce en diseñar teclados cómodos de manejar, con las teclas adaptadas a las yemas de los dedos, construir sillas anatómicas que reduzcan el cansancio, incluir en los equipos monitores orientables en todas direcciones, etcétera.

#### **iPara qué vale el sistema hexadecimal!**

**Remitida por Xavier Gil, Barcelona** 

Así como el sistema decimal, el que usamos normalmente en la vida, permite representar diez dígitos (del O al 9), con la notación hexadecimal se pueden escribir hasta dieciséis, únicamente añadiendo las letras de la ·A (valor diez) a la F (valor quince).

La notación hexadecimal se emplea en el campo de la informática pregisamente por adaptarse a la perfección a la conversión de números binarios, utilizados por los ordenadores y que resultan de difícil lectura y escritura.

Esto se debe a que dieciséis (el número máximo de dígitos en el sistema hexadecimal) es potencia de dos (el número máximo de dígitos en binario). Por ello, un Byte (ocho dígitos binarios) puede ser representado por sólo dos dígitos hexadecimales. •

## **iCómo funciona una pantalla de plasma!**

#### **Remitida por Daniel Ve/asco, Madrid**

Los monitores con pantalla de plasma trabajan según el mismo principio que los tubos de neón, es decir, por descargas de gas. Estas descargas son provocadas por un entramado de electrodos emparedado entre dos placas de vidrio. El espacio entre las dos placas, herméticamente cerrado, contiene una mezcla gaseosa muy ligera de los gases nobles neón y argón. Al aplicar una tensión eléctrica sobre los electrodos del entramado se consigue iluminar el gas en el punto concre-

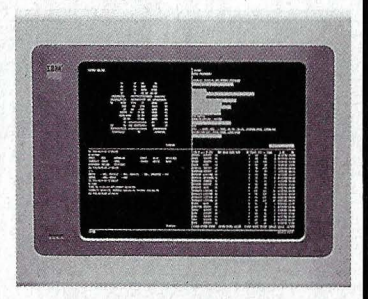

#### **Las imágenes de las pantallas de plasma son perfectas.**

to donde se produce la descarga.

Las ventajas de la pantalla de plasma: una imagen perfectamente nítida y sin vibraciones y una construcción extraplana del monitor. Hasta ahora sólo existen pantallas de este tipo con representación en rojo sobre fondo negro. Todavía no se ha podido diseñar un monitor en color.

Dadas sus características, y a pesar de consumir bastante energía, los monitores de plasma están especialmente indicados para su implantación en ordenadores portátiles.

**Si tienes alguna pregunta interesante para formularnos, en**víala a la sección INPUT + **OUTPUT. Redacción MUY OR-DENADORES. Marqués de Vi· llamagna, 4. 28001 Madrid.** 

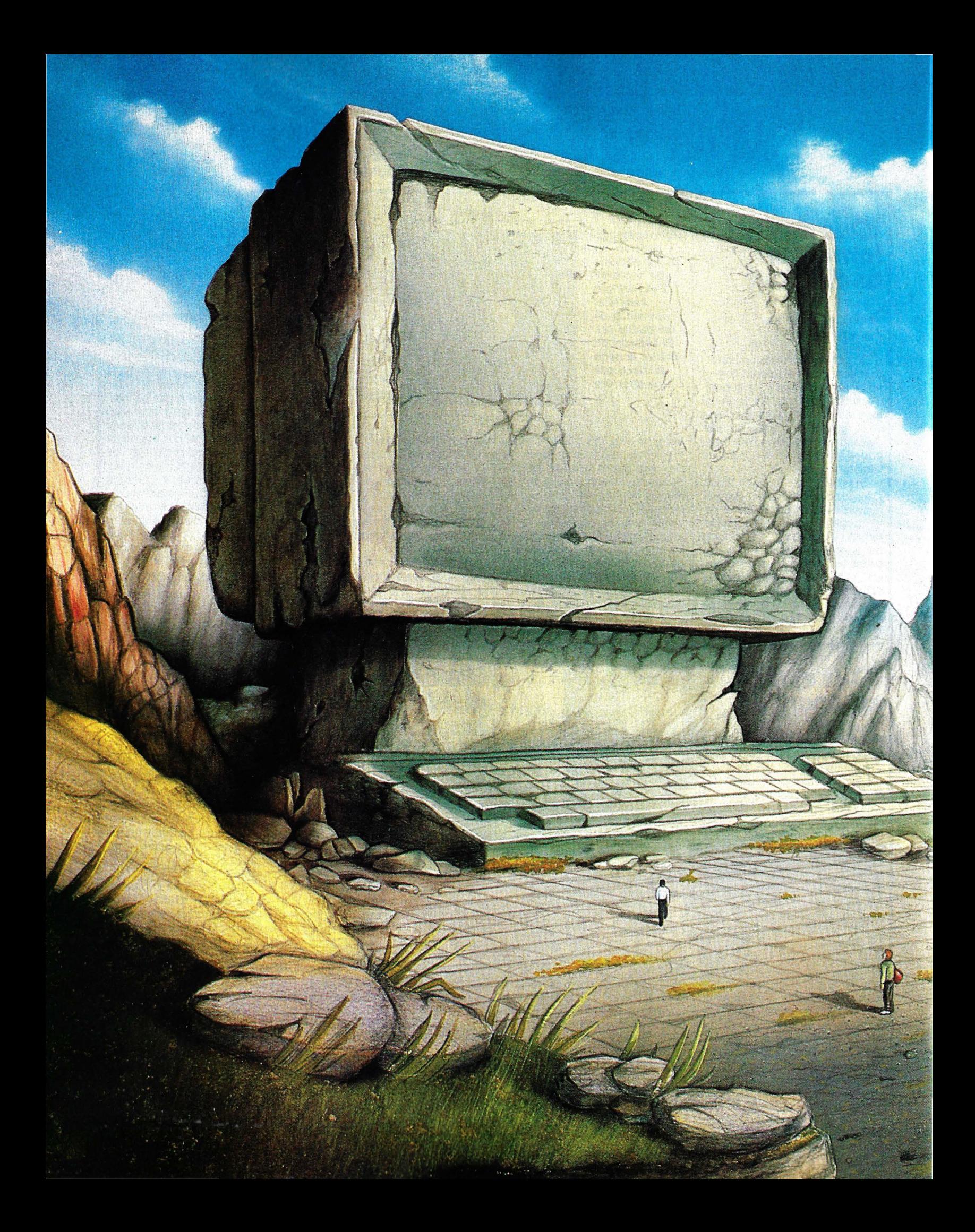

## PSICOLOGIA DEL COMPORTAMIENTO

## Miedo al ordenador

esde que hace unos meses me atreví a dar el temido paso de comprarme un ordenador personal, me siento como un pionero,

Todo el mundo nos sentimos inhibidos la primera vez que nos sentamos delante del ordenador. Esto es algo completamente natural. Lo importante es encontrar el camino para perderle el respeto.

aquellos aquerridos aventureros que conjurando tantos peligros colonizaban tierras extrañas. Pero otra comparación quizá sea más acertada: mi ordenador me recuerda a aquellos arrojados precursores que atemorizaban a principios de siglo a caballos, niños, mujeres embarazadas y sobre todo a sus propios vecinos con esas infernales máquinas que recibieron el nombre de automóviles.

Así es, me siento una persona avanzada, moderna. Aunque reconozco que a la mayoría de los lectores de MUY ORDENA-DORES seguramente les pareceré algo atrasadillo o incluso pasado de moda. Sin duda muchos ya dominaban su aparato cuando yo ni siquiera sabía distinguir entre un bit y un Byte. Pero estoy seguro de que lo mismo les sucede a otras muchas personas: el miedo al ordenador -y sobre todo la superación de ese miedo- es un problema extendido por todo el mundo industrializado, según ha constatado un grupo de psicólogos especializados en conducta y comportamiento.

Yo soy uno de tantos que se ganan el di-

nero escribiendo, es decir. pertenezco a ese grupo objeto de las primeras campañas publicitarias de los fabricantes de ordenadores: escritores, periodistas, secre-

tarias, traductores, etcétera. Sólo si consiguen convencernos de que uno de estos microordenadores es algo verdaderamente útil, echará a andar la tan traída revolución informática.

Pero en su empeño chocan con un importante problema: muchos de nosotros no estamos en absoluto dispuestos a dejarnos convencer. Por una razón muy simple y profunda a la vez: el miedo -

A la mayoría de los adultos, que al contrario que nuestros hijos no hemos crecido rodeados de tanta<br>electrónica, el ordenador se nos presenta como una montaña inaccesible que nos cierra el paso hacia la era informática.

## **PSICOLOGIA DEL COMPORTAMIENTO**

 $\rightarrow$ a traspasar el umbral de la informática. Sin embargo, hoy, mientras tecleo estas líneas y veo cómo las letras aparecen diligentes en la pantalla, me atrevo a preguntar: ¿cómo es posible que antes pudiera vivir sin esta maravillosa máquina?

No obstante comprendo perfectamente los sentimientos de terror de aquellos que han visto la necesidad de trabajar tarde o temprano con ordenadores si quieren ver mejoradas sus condiciones laborales. A mí me ocurrió lo mismo. Psicólogos y sociólogos coinciden en afirmar que este tipo de temor es innato y está presente tanto en personas como en animales. Y ciertos experimentos han demostrado lo importante que resulta este miedo como protección. frente a peligros.

#### **ENFRENTARSE A UNA SITUA-CION COMPLETAMENTE NUE-VA Y CONSEGUIR SUPERARLA REQUIERE UN TIEMPO DE ADAPTACION PSICOLOGICA.**

En los años sesenta un equipo de psicólogos experimentaron con un perro joven, sin ninguna experiencia en la vida, haciéndole correr una carrera de obstáculos ficticia. La pista era una superficie de cristal bajo la cual habían colocado una serie de cajones a diferentes distancias. Cada vez que el animal llegaba al final de un cajón se detenía ante el falso precipicio negándose a continuar. Su instinto le impedía dar un paso más, tenía miedo a cruzar el umbral.

Si hasta los animales han desarrollado un mecanismo tan refinado para prevenir peligros, mucho más las personas. Hace quince años, cuando los microchips todavía estaban en mantillas y los ordenadores domésticos pertenecían al género de la ciencia-ficción, el autor y divulgador científico norteamericano Alvin Toffler ya supo predecir la nueva enfermedad, que llamó futureshock, el choque del futuro. Según él, estamos siendo transportados a un mundo completamente nuevo al que nuestros cerebros tienen que adaptarse poco a poco.

Cualquiera que se haya familiarizado con el mundo de los ordenadores sabe a lo que se refería Toffler: las personas se sobrexcitan con facilidad cuando tienen que desarrollar nuevas normas de comportamiento. Cada vez que cambian las condiciones del entorno conocido, la glándula

pituitaria o hipófisis segrega una hormona llamada adrenocorticotropa (ACTH), que nos ayuda a adaptarnos a la nueva situación. Sin embargo dosis demasiado altas de ACTH pueden llegar a ser perjudiciales, provocando desde hiperexcitación hasta depresiones y apatía.

La edad juega un importante papel en los casos de miedo a enfrentarse al ordenador. La psicóloga estadounidense She-

· Sin embargo, esta situación parece que está cambiando, por lo menos en Estados Unidos: según las últimas estadísticas, en las escuelas chicos y chicas se interesan por los ordenadores prácticamente en la misma proporción.

Pero volvamos con los adultos. Cada vez mayor número de psicólogos se especializan en desarrollar métodos efectivos para combatir el miedo a los ordenadores.

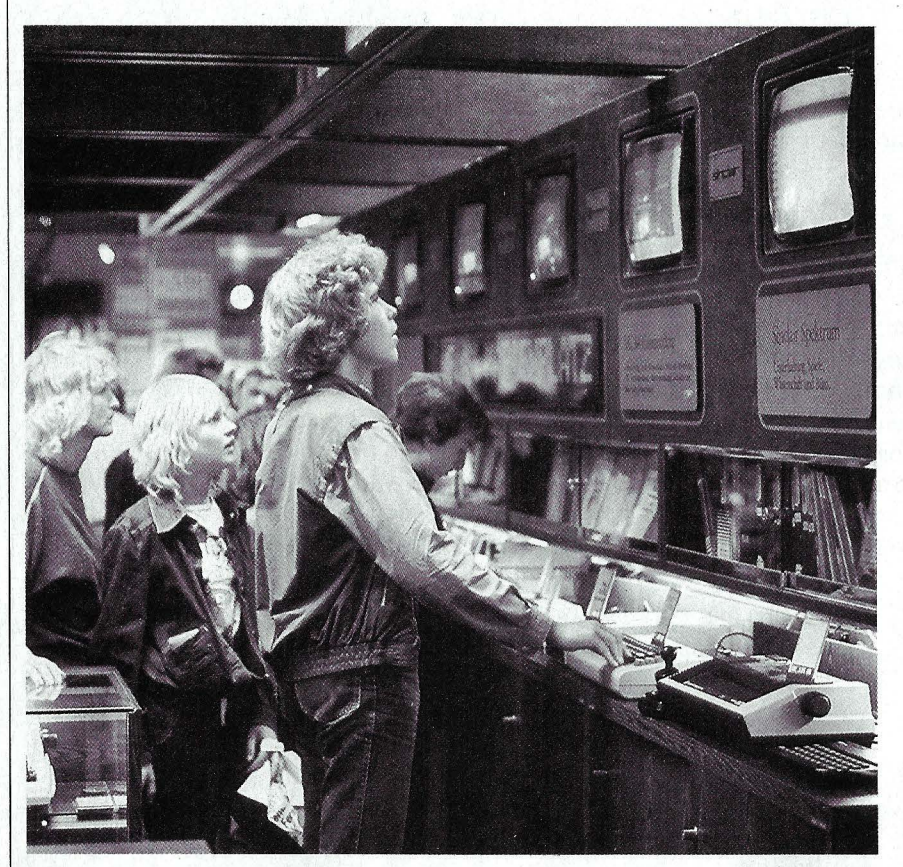

rry Turkle, especializada en temas de la era electrónica, ha demostrado que los niños apenas si manifiestan temor o rechazo por los ordenadores. Son sus padres quienes más padecen esta nueva enfermedad de las postrimerías del siglo xx. A la pregunta de si alguna vez había sentido miedo de los ordenadores, un chaval de catorce años contestó muy seco: «¿Miedo? ¿Por qué? ¡Pero si es mi esclavo!».

Curiosamente los más mayores, que no hemos crecido rodeados de tanta electrónica, mostramos menos madurez. Y sobre todo las mujeres, por una razón muy simple. La norteamericana Deborah Brecher, presidenta de una asociación que pretende acercar a las mujeres al mundo de la informática, piensa que el problema reside en el hecho de que aún hoy se educa a las niñas en la creencia de que las máquinas en general son cosa de hombres. El caso más típico: cuando en casa se rompe la lavadora o el tostador es el marido quien lo vuelve a arreglar.

**Los jóvenes muestran una actitud mucho más abierta hacia la informática, contemplando los ordenadores como lo que son: simples esclavos.** 

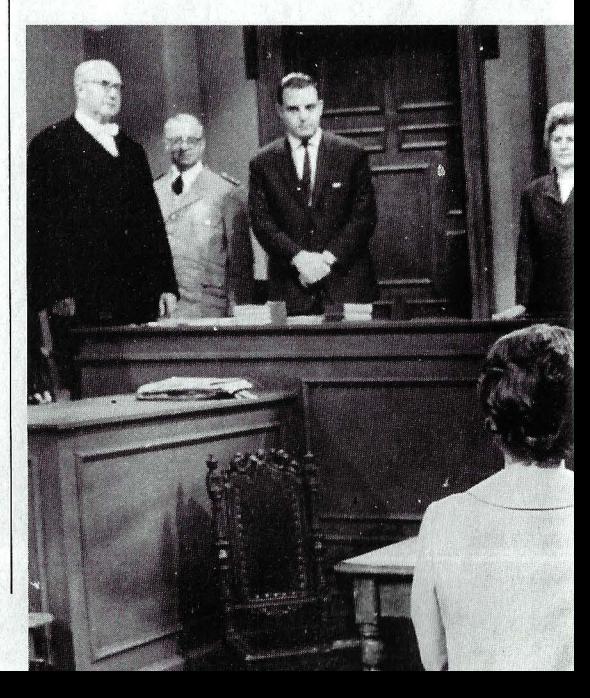

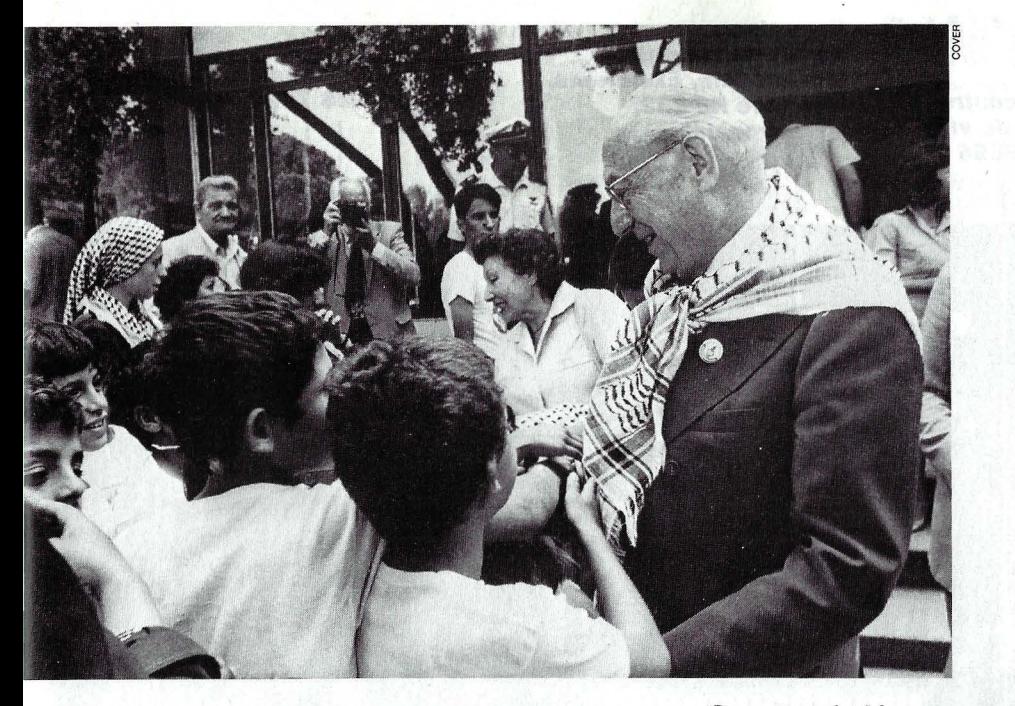

Los pacientes son preferentemente secretarias y empleados de la administración de mediana edad. Su principal temor es que los ordenadores son demasiado listos para ellos. Y el pánico les invade cuando en su profesión se ven obligados a trabajar con una de estas máquinas.

**LA MEJOR MEDICINA PARA**  ~ **SUPERAR EL MIEDO ES HA-BLAR ABIERTAMENTE PROBLEMA CON LOS JEFES Y COMPAÑEROS DE TRABAJO.** 

El subconsciente tiene sus razones para manifestar este temor:

**e** El presentimiento de que se va a necesitar mucho tiempo de aprendizaje antes de dominar un programa, por ejemplo de tratamiento de textos.

**e** El miedo de que a pesar de invertir mucho tiempo y esfuerzo en el aprendizaje el talento no dé para más y el jefe, que hasta

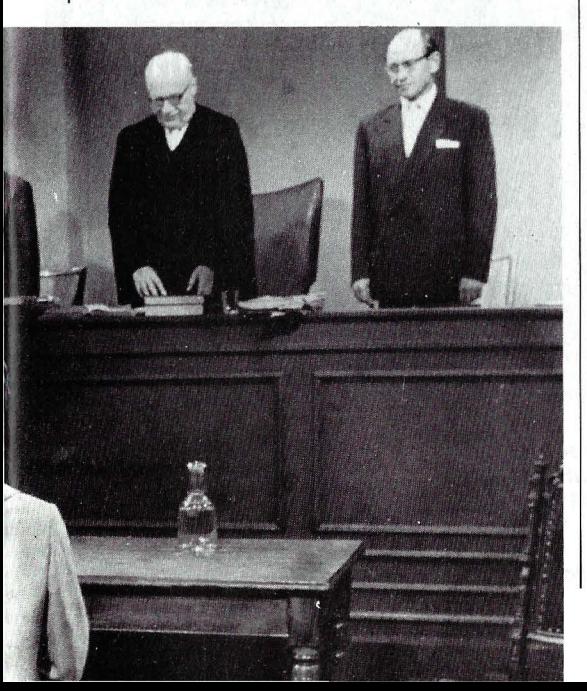

**Cuanto más jóvenes, menos inhibidos: el viejo profesor, Enrique Tierno, participaba una y otra vez de la naturalidad propia de los chavales.** 

ahora estaba contento con uno, empiece a dudar de las aptitudes de su subalterno. Es decir, el miedo a perder el puesto de trabajo.

**e** El pavor a poder estropear durante el entrenamiento costosos aparatos o echar a perder importantes programas.

En casos extremos, el miedo a verse las caras con el ordenador ha provocado graves deterioros de la salud: tensión alta, hipersudoración y mareos, entre otras disfunciones, todas ellas producidas por una sobrecarga psicológica excesiva.

Lo curioso del caso es que unos meses después de superar la crisis estos enfermos de la informática manifiestan haberse adaptado perfectamente a su nueva herramienta de trabajo y ni siquiera pueden imaginarse volver a la situación anterior. Por cierto, quienes antes consiguieron vencer su miedo fueron aquellos que, reuniendo todo el valor que eran capaces, hablaron abiertamente con los colegas y superiores sobre su problema.

Aparte de este masaje espiritual que es hablar con los compañeros de trabajo, existe otro método no menos importante para perder la inhibición frente a las máquinas inteligentes : cometer errores. En ninguna otra

**Un caso típico de inhibición. Muy pocas personas son capaces de desenvolverse con naturalidad ante un tribunal de justicia. pocas personas son capaces de desenvolverse con naturalidad**   $a$ nte un *tribunal* de *justicia*.

actividad se aprende tanto de los propios fallos como en la informática. Aunque justo aquí nos juega una mala pasada la educación recibida: desde hace siglos los métodos didácticos, desde el parvulario a la universidad, han hecho hincapié en la necesidad de cometer el menor número de faltas posible. El quecometeerroresse le tacha de tonto. Los programadores experimentados no pueden por menos que sonreír ante tal afirmación. Uno de sus temas de conversación predilectos es contarse los últimos errores interesantes cometidos y naturalmente cómo consiguieron subsanarlos.

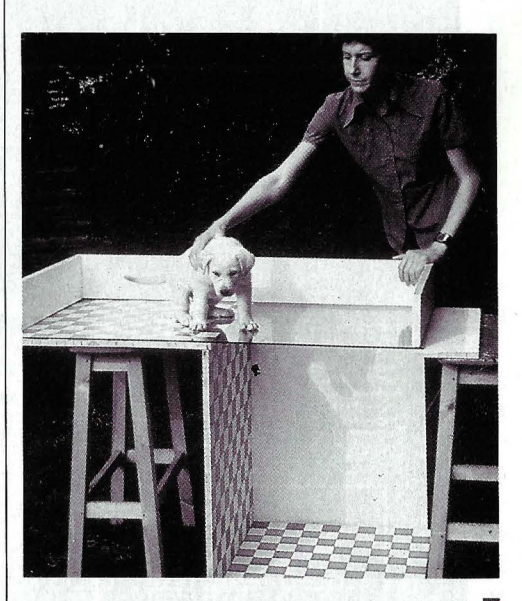

**Experimento con el miedo a lo 1 desconocido: aunque podría seguir caminando, el perro se detiene ante el falso precipicio.** 

Aún me queda por comentar otro tipo de miedo que no se deja vencer simplemente haciendo acopio de valor. Me refiero al miedo a los fabricantes. Muchos de nosotros nos hubiéramos familiarizado mucho antes con el mundo de los ordenadores si no tuviéramos miedo a comprar el modelo equivocado.

Sin embargo no debemos dejarnos asustar. En mi caso, a los cuatro meses de adquirir el equipo lógicamente aparecieron otros mucho más avanzados. Pero estoy contento de haber conseguido vencer mi miedo a enfrentarme con el aparato: funciona a la perfección y cubre con creces mis necesidades particulares. Y lo mejor de todo es que cuando termine de escribir este párrafo bastará con que pulse una tecla y en exactamente cuatro minutos y diez segundos tendré en mis manos un manuscrito inmaculado listo para enviar a la redacción.

**Angel Meneses** 

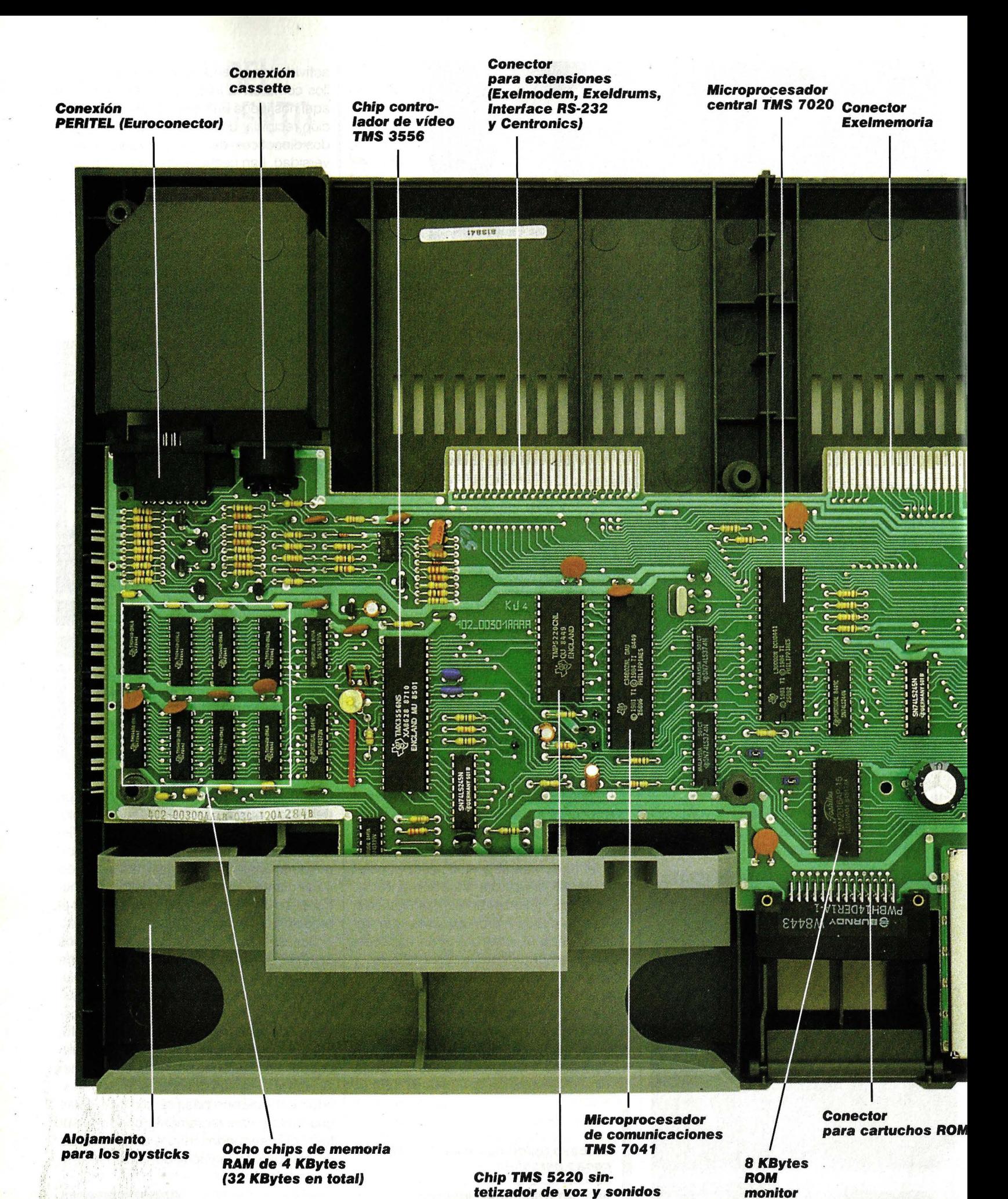

**Matriz lógica TAL 004 Transformador (sustituye muchos pequeños chips de puer**tas *lógicas*)

## **BANCO DE PRUEBAS**

## **Exelvision: la telemática encasa**

**Tres conceptos básicos diferencian a este ordenador de todos los de su clase: sintetizador de** *voz,* **rayos infrarroJos y debilidad por las telecomunicaciones.** 

pesar de nuestro título, las omunicaciones no son la única especialidad de este nuevo doméstico, en el mercado desde noviembre del pasado · año: también lós gráficos y el sonido, como en la mayoría de los ordenadores del sector, han sido objeto de especial atención. Pero la característica más notable del EXL-100, al menos es lo que más salta a la vista, es la ausencia de cables de conexión entre.el teclado y la unidad central. La transmisión de los datos correspondientes a las teclas pulsadas se realiza a través de rayos infrarrojos (como los mandos a distancia de algunos televisores y aparatos de vídeo).

La sensibilidad de las fotocélulas receptoras es tal, que se puede trabajar a una distancia de hasta ocho metros (dependiendo de las condiciones de iluminación), y con una desviación de hasta sesenta grados respecto al panel frontal del ordenador. Este sistema proporciona una gran comodidad de manejo y ofrece una enorme flexibilidad a la instalación, aunque también tiene sus pegas: la transmisión de las señales no es tan rápida como a través de un cable, por lo que la respuesta del teclado resulta algo lenta. En ciertas aplica-

**CONFIGURACION BASICA: Incluye monitor monocromo, unidad de cassettes** *y* **Joysticks.** 

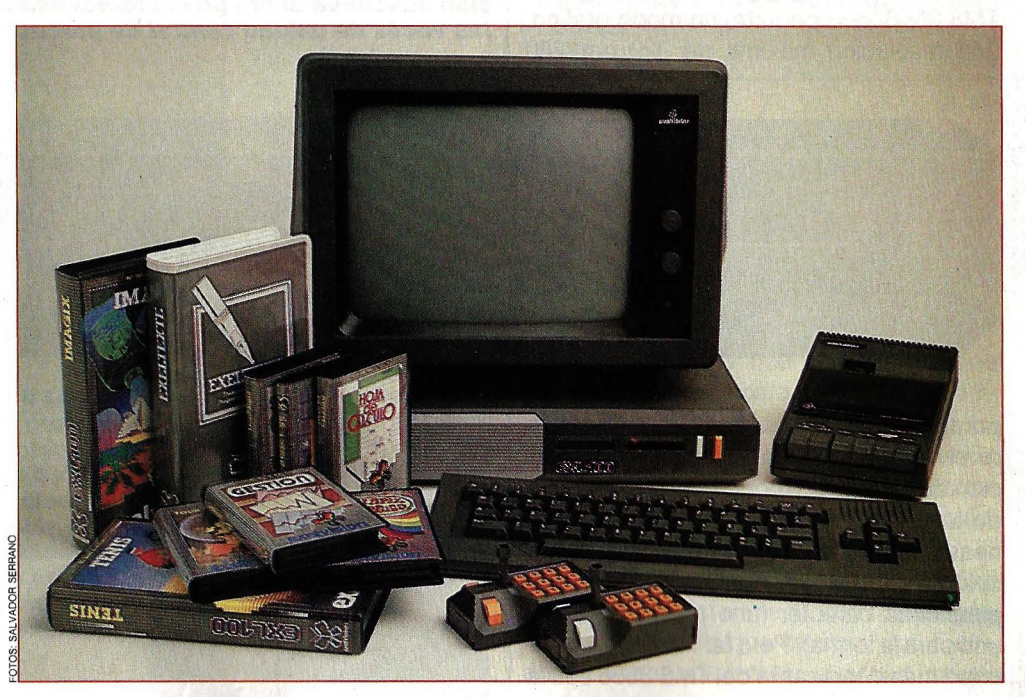

**UNIDAD CENTRAL después de desmontar la carcasa. La pletina con los componentes es Independiente del teclado.** 

1

**Interruptor principal** 

b. ē

**Receptor Reset** 

**de Infrarrojos** 

## **BANCO DE PRUEBAS**

 $\longrightarrow$ 

ciones, como por ejemplo el tratamiento de textos, a pesar de que el ordenador avisa con un pitido que ha reconocido la tecla pulsada, sería deseable una mayor velocidad.

En cualquier caso, no es en el teclado ni en su sistema de transmisión donde reside la potencia de este microordenador, sino en su arquitectura interna. Todo el sistema está basado en procesadores y controladores de la familia TMS 7000 de Texas lnstruments, con una clara configuración de maestro-esclavo. El jefe es el procesador central TMS 7020, al que ayudan el procesador de comunicaciones TMS 7041, el controlador de vídeo TMS 3556 y el sintetizador de voz y sonidos TMS 5220, todos ellos sincronizados por un reloj de 4,9 MHz. El conjunto forma . un sistema muy completo, versátil y veloz.

#### **UN CHIP DISTINTO PARA CADA ESPECIALIDAD**

El procesador de comunicaciones TMS 7041, como su propio nombre indica, se encarga de las operaciones de entrada y salida: la recepción de datos por infrarrojos, el contacto con el exterior vía Modem, el trasiego de información entre la unidad central y el cassette y los periféricos conectados al puerto serie RS-232.

Para las otras dos especialidades del EXL-1 00, la imagen y el sonido, existen sendos chips controladores. De la salida de vídeo por pantalla se encarga el TMS 3556, que permite, en modo gráfico, una resolución máxima de 320 por 250 posibilidad de efectuar incrustaciones, es decir, superponer señales de vídeo con la imagen producida por el ordenador, aunque para ello es necesario disponer de un televisor con Euroconector.

Más espectaculares que las posibilidades gráficas son los efectos sonoros. El sintetizador de voz y sonidos TMS 5220, si está bien programado, llega a hablar con perfecta inteligibilidad y una pronunciación digna de un académico de la lengua. La voz se genera con el sistema LPC (Codificación por Predicción Lineal), que permite una gran fiabilidad ahorrando mucha memoria: la codificación de un vocablo ocupa casi 75 veces menos que con los sistemas clásicos de sintetización.

La memoria del Exelvision se puede expandir incluyendo en el equipo la unidad de diskettes Exelpro (EXL-135). Se trata de un lector grabador de uno o dos diskettes de  $3\frac{1}{2}$  pulgadas, con una capacidad de 640 KBytes en sus dos caras. La unidad incluye una ROM de 4 KBytes con el sistema operativo, similar al conocido CP /M, para gestionar el almacenamiento de los datos.

Otro módulo de expansión de memoria es la llamada Exelmemoria, en tecnología CMOS de bajo consumo, con capacidad para 16 KBytes de RAM. Gracias a una pequeña pila de litio de larga duración, la in-

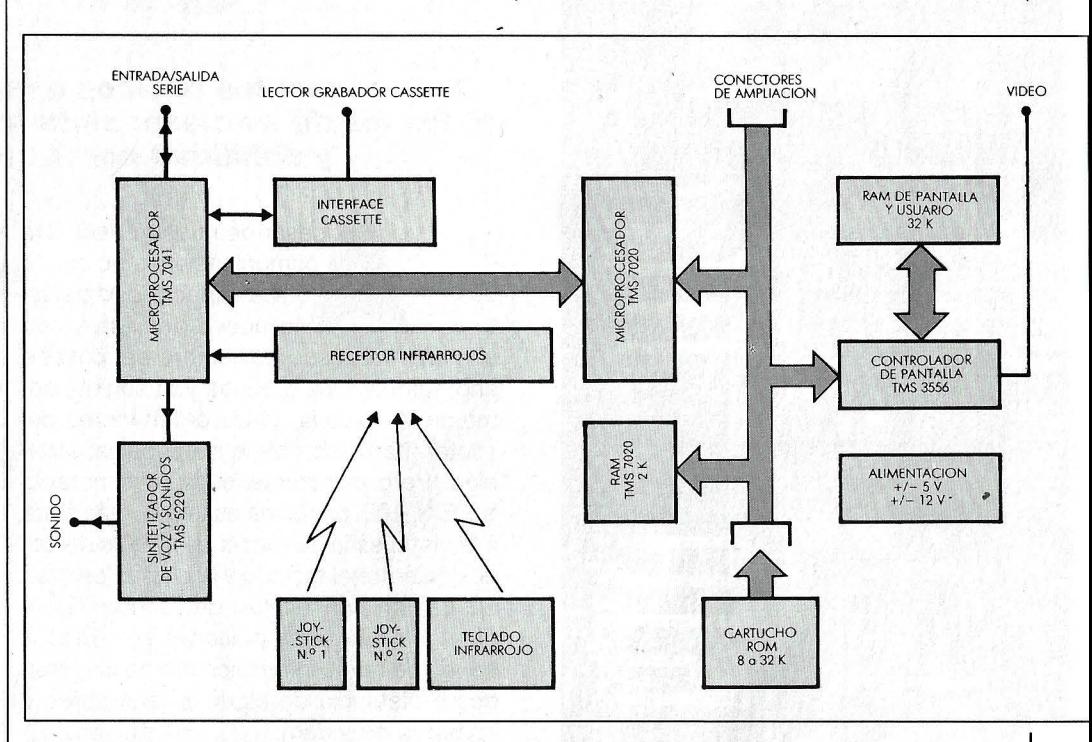

**ESQUEMA SIMPLIFICADO: La organización interna del Exelvlsion descansa sobre un microprocesador TMS 7020 que hace las veces de unidad central de proceso (CPUJ.** 

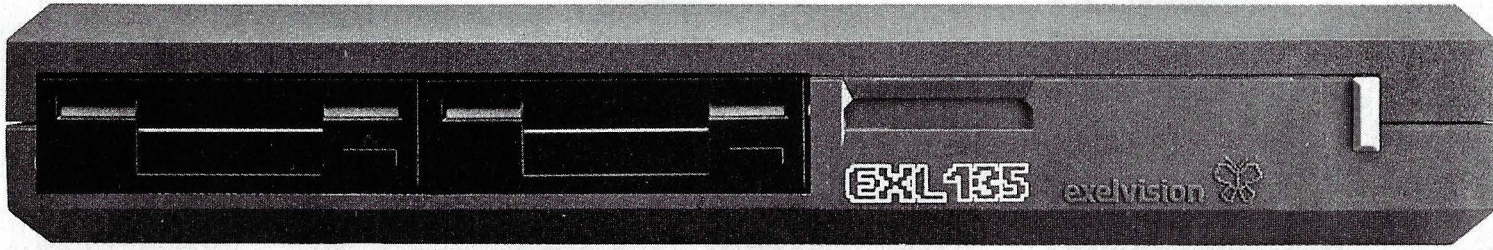

puntos, con ocho colores seleccionables a nivel de pixel, de manera que la codificación de cada punto ocupa tres bits. En modo texto, la pantalla se compone de 25 líneas de 40 caracteres, también con ocho colores, pero en este caso se asignan dos para cada carácter (uno para el fondo y uno para la forma). Pero tal vez la particularidad más interesante del TMS 3556 sea la

#### **18 ordenadores**

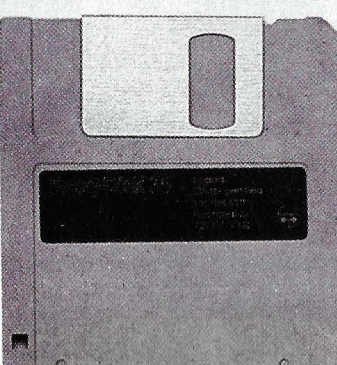

**UNIDAD DE DISKETTES: El módulo Exelpro EXL 135, diseñado para poder colocarlo entre el monitor** *'1* **la unidad central para no ocupar más espacio, admite discos flexibles de 3 112 pulgadas (a la Izquierda} con capacidad para almacenar 640 KBytes en sus dos caras. La unidad lleva Incluido su propio controlador de diskeHes (60.000 pesetasJ.** 

formación permanece en la Exelmemoria aunque la desconectemos de la unidad central. En realidad, y a pesar de que ocupa direcciones de memoria, se utiliza como si fuera un dispositivo de almacenamiento externo: no se accede directamente a los datos que contiene, sino que hay que pasarlos previamente a la memoria principal. Su ventaja fundamental reside en su enorme velocidad de acceso, pero por contra, tiene el inconveniente de su elevado precio por KByte almacenado.

El sistema básico, expandido con este módulo, alcanza 50 KBytes de RAM y 48 KBytes de ROM. Con todas las opciones (unidad central, Exelpro y Exelmemoria) la capacidad de memoria del ordenador se eleva a 84 KBytes de ROM y 90 KBytes de RAM, de los que 80 KBytes están a disposición del usuario.

El módulo más espectacular y que proporciona mayor atractivo al EXL -100 es el Exelmodem, que nos abre las puertas al extenso mundo de las comunicaciones. Con él es posible acceder a todo tipo de bancos de datos y otros servicios telemáticos (banco en casa, televenta, telecarga de programas...), así como comunicarse con otros ordenadores o hacer las veces de contestador automático (se puede emitir un mensaje vocal sintetizado al recibir una llamada y a continuación grabar la respuesta en el cassette).

El paquete consta de un programa de comunicaciones en cartucho, con utilidades muy interesantes, y una extensión de hardware que, además de una conexión directa a la línea telefónica, incluye dos interfaces para impresoras u otros periféricos: uno paralelo Centronics y otro serie RS-232.

El componente principal del Exelmodem es un chip ACIA 6850, que permite elegir cualquier velocidad en la transmisión de la información. Sin embargo, esta posibilidad sólo se aprovecha en el interface RS-232: el MODEM únicamente funciona con señal asíncrona de 1200 baudios y retorno asimétrico de 75 baudios (tal vez para ahorrar costes en el circuito modula-· dor), que corresponde a la norma V.23 del CCITI, establecida como standard en Francia.

#### **LA COMPAÑIA TELEFONICA TIENE LA ULTIMA PALABRA**

Esta restricción resulta problemática en España: aparte de que el Exelmodem aún no está homologado por la Compañía Telefónica, todavía no existe una normativa general al respecto. Parece ser que estos inconvenientes serán prontamente solucionados en nuestro país. Pero no todo está perdido: a través del interface RS-232, se puede conectar un Modem o acoplador acústico homologado. .

El EXL-100 Exelvision es, hasta ahora, el único ordenador doméstico especializado en funciones telemáticas, como telecarga

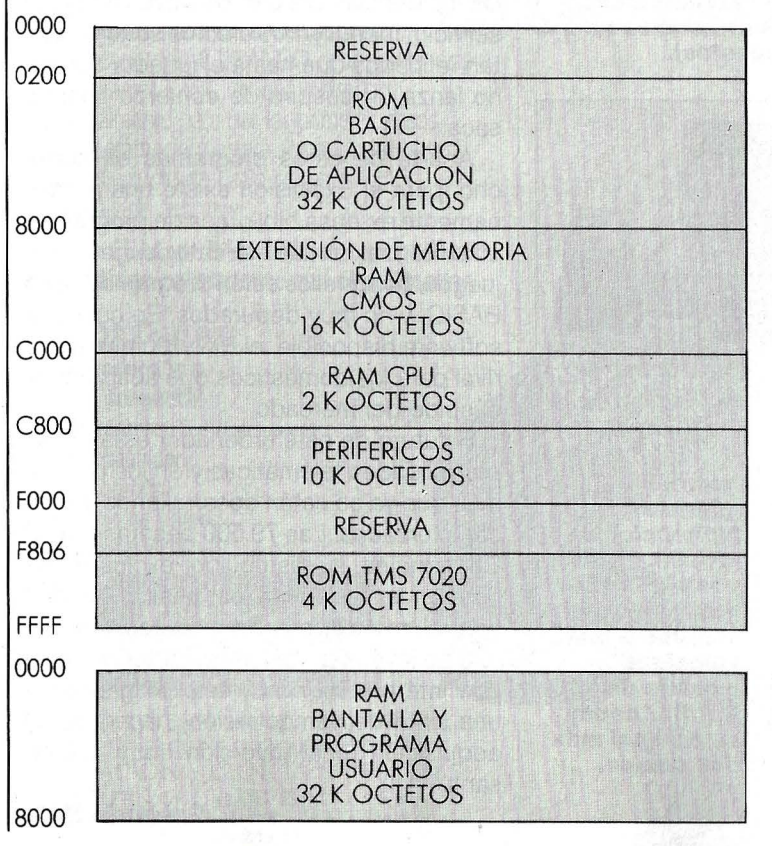

**MAPA** *DE* **MEMO· RIA: La memoria del Exelvlslon se divide en dos bancos bien diferenciados. La primera página, de 64 KBvtes se dedica exclusivamente al sistema: ROM Interna** *'1* **externa, control de periféricos** *'1* **Exelmemorla. La segunda página, que comprende la RAM del usuario y la dedicada a la gestión de pantalla, ocupa 32 KBvtes.** 

de programas, televentas, teletextos, videotexto, conexión con otros ordenadores, etcétera. No es de extrañar el éxito que viene teniendo en Francia, donde existen más de 3000 bancos de datos públicos y muchos más de acceso restringido (pagando una cuota), y donde la telemática es ya algo cotidiano. Es de esperar que, en un futuro próximo, estas técnicas tengan un auge similar en España: cuando llegue ese momento será cuando el Exelvision vea sus días de gloria.

#### **FICHA 'TECNICA**

**Sistema: Microprocesador CPU TMS 7020 de Texas lnstruments de 8 bits a 4,9 MHz. Microprocesador de comunicaciones TMS 1041. Me· moria RAM a disposición del usuario de 32'KBytes. Memoria ROM de 32 KBytes con Exelbasic y 8 KBytes ROM para el sistema.** 

**Pantalla: Resolución de 320 por 250 puntos y ocho colores por pixel. En modo escritura, 25 líneas por 40 caracteres. Todo ello controlado por un chip TMS 3556.** 

**Teclado: Conexión a la unidad central por infrarrojos. 61 teclas profesionales, incluyendo letra ñ y signes ¿y¡. Teclas de control del cursor independientes (el teclado numérico va incluido en los joysticks).** 

**Periféricos: La configuración básica incluye un monitor monocromo ert fósforo verde, una unidad lectora de. cassettes con \_cuentavueltas y dos joysticks con emisor de infrarrojos y teclado numérico. En opción se ofrece la unidad de diskettes Exelpro, el módulo de comunicaciones Exelmodem, la memoria transportable Exelmemoria, el mó**dulo Exeldrums y un módulo con in**terfaces.** 

Pero el EXL-100 no se dedica sólo a actividades tan prosaicas como la telemática. Una aplicación más creativa es usar el Exeldrums, una caja de ritmos programable formada por un cartucho de software y una extensión de hardware que se encarga de modular los sonidos a partir de la información digital y que además dispone de salidas directas para conectar a un amplificador estéreo. El programa permite *to*car hasta 17 instrumentos de percusión para formar hasta 54 compases distintos, que se pueden encadenar a continuación, componiendo ocho melodías máximo.

También está permitida la creatividad gráfica: Exelpaint e lmagix son dos programas en cartucho que ofrecen dos métodos distintos para crear vistosas imáge- \_\_

## **BANCO DE PRUEBAS**

**El módulo de interfaces, sin carcasa, debe introducirse en la· parte posterior de la unidad central. Incluye un Interface en serie RS-232** *y*  **otro en paralelo Centronics. Disponiendo del Exelmodem este accesorio resulta superfluo (8.900 pesetasJ.** 

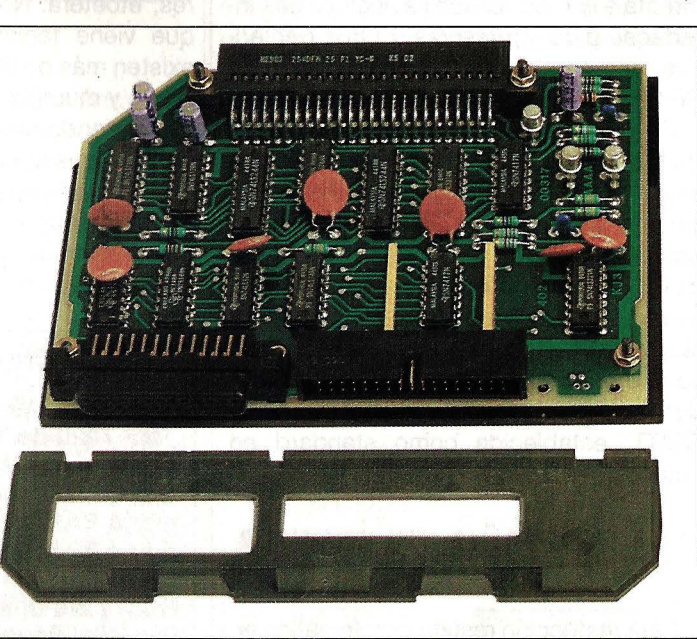

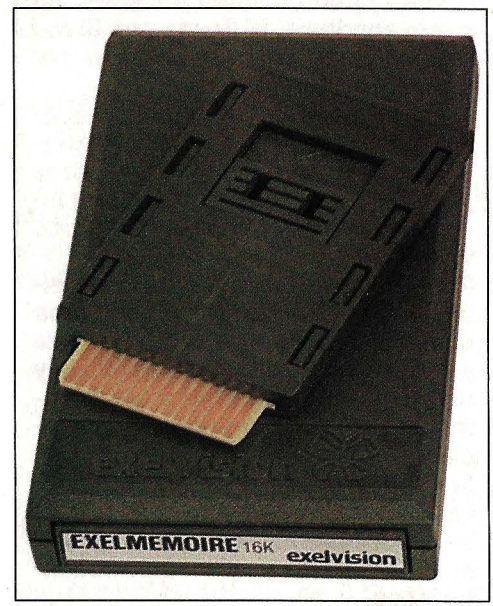

**La Exelmemoria puede almacenar 16 KBytes de RAM (15.750 pesetasJ.** 

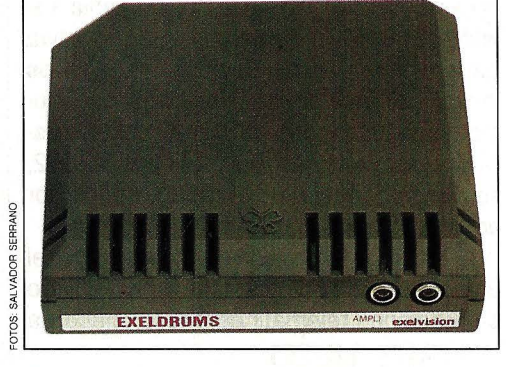

**El Exeldrums es una verdadera caja de ritmos con 17 instrumentos de percusión (18.900 pesetasJ.** 

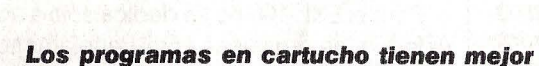

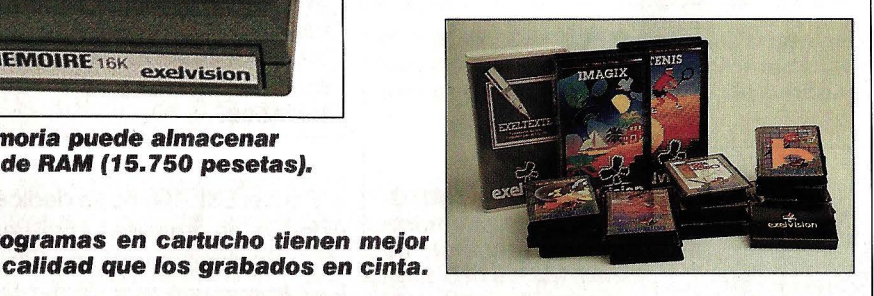

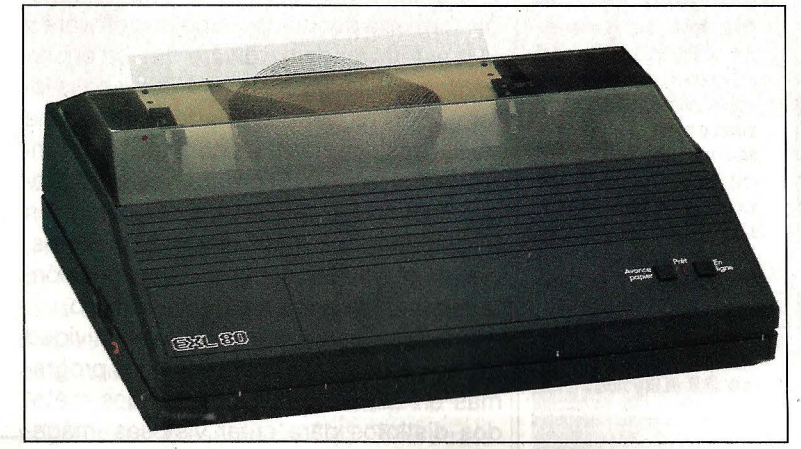

**Impresora matricial bidireccional EXL-80. Tiene posibilidades gráficas e imprime a una velocidad máxima de 110 C.P.S. Acepta un original más dos copias.** 

nes en la pantalla. Con el primero se pueden trazar líneas (rectángulos, círculos y elipses) y controlar el color (rellenar superficies, cambiar el color, crear entramados) con ayuda de un menú gráfico. En el lmagix las imágenes se crean a partir de caracteres gráficos, de los que existe un extenso juego predefinido, además de los que puede formar el usuario. Por supuesto, en ambos casos es posible almacenar las imágenes creadas en cinta o diskette.

Exeltext es el nombre de un programa de tratamiento de textos disponible también en cartucho. Esta aplicación se le escapa un poco de las manos al EXL-100. El programa, como tal, es excelente, con todos los comandos normales de búsqueda, inserción, traslado de bloques, justificación de márgenes... Sin embargo, el hardware no permite muchos alardes: la edición se realiza sobre líneas de ochenta caracteres, pero como la pantalla sólo admite cuarenta, toda la página tiene que hacer un incómodo scro//lateral. Además, la lentitud de la transmisión por infrarrojos del teclado a veces se hace exasperante, sobre todo para quien tenga costumbre de escribir a máquina.

Para completar la colección de cartuchos de programas, un juego: Tenis es un excelente programa deportivo con tres niveles de dificultad y una muy cuidada presentación gráfica. Pero lo más llamativo de este juego de tenis es el árbitro: su voz sintetizada canta las puntuaciones y las incidencias del partido (red, ventaja al servicio, fuera...). Los efectos sonoros son tan refinados que hasta el jugador contrario lanza un suspiro de esfuerzo cuando saca.

Aparte de estos programas en cartucho, para el Exelvision existe una medianamente extensa biblioteca de programas en cinta, con temas educativos, gestión o juegos. Todos ellos están programados en BASIC, y no muy depurados. En cuanto a software disponible, el EXL-100 no es aún rival para los domésticos que acaparan la cúspide del mercado.

El futuro de este ordenador está en las posibilidades telemáticas y en los programas que ya se están desarrollando a marchas forzadas. Las 79.500 pesetas que El Corte Inglés, su distribuidor exclusivo, pide por la configuración básica (unidad central,. monitor monocromo, teclado, pareja de joysticks, cassette, cartucho ROM con intérprete BASIC, seis programas y una cinta de demostración) hacen de su adquisición una inversión muy interesante.

**Gregorio Ruiz** 

## **CURSO DE MICROORDENADORES**

prácticas con...

Microordenador **ZX SPECTRUM** 

**Microordenador COMMODORE** 

#### El Curso CEAC a Distancia, **BASIC + Microordenadores,** le va a introducir paso a paso, con un cuidado método, en uno de los temas más apasionantes de nuestros días:

la programación de ordenadores. Al aprender PRACTICANDO desde un principio

a programar BASIC, lenguaje diseñado especialmente para dar los primeros pasos en programación, estará sentando las bases para el estudio de cualquier otro lenguaie de alto nivel.

Curso CEAC de BASIC + Microordenadores: un diálogo permanente con el ordenador.

#### **Otros Cursos:**

- Introducción a la Informática
- Electrónica (con experimentos)
- Contabilidad
- Fotografía
- Curso de Video
- Decoración

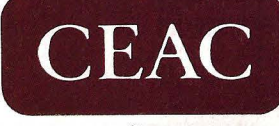

CENTRO DE ENSEÑANZA A DISTANCIA AUTORIZADO POR EL ENSENCIDADE AUTORIZADO POR EL MINISTERIO DE<br>EDUCACION Y CIENCIA N.º 8039185<br>(BOLETIN OFICIAL DEL ESTADO 3-6-83)<br>Aragón, 472 (Dpto. **M – VZ**) 08013 Barcelona<br>Tel.: (93) 245 33.06

## Para saber cómo **hablar con los** ordenadores

ESTAS ENSEÑANZAS SE AJUSTAN AL ART. 35<br>DEL DECRETO 707/1976 Y A LA ORDEN MINISTERIAL DE 5/2/1979

#### **GRATUITAMENTE**

PREPARAND

Edad

53306

arcelona

Piso Pta. Tel.

deseo recibir a la mayor brevedad posible información sobre el Curso de:

Nombre y apellidos

C. Postal Población Provincia

Profesión.

Domicilio

CEAC. Aragón, 472 (Dpto. N - YF | 08013 Barcelona

 $N<sup>o</sup>$ 

#### **Philips no** quiere perder su cuota en el mercado de los ordenadores personales no compatibles.

### **Ves, nuevo ordenador personal de Philips**

A estas alturas puede afirmarse que el segmento de los ordenadores personales se divide, lisa y llanamente, en dos: aparatos compatibles (con IBM) y aparatos no compatibles. La firma holandesa Philips, sin abandonar el campo de los compatibles (Philips 1300), ha puesto recientemente una pica en Flandes en el mercado de los no compatibles presentando su nuevo producto Philips :VES.

Este ordenador personal, de 16 bits, trabaja con una CPU lntel 80186 a 8 MHz. Su versión básica se suministra con 256 KBytes de RAM y 64KBytes de ROM, así como una unidad de diskettes doble, alojada en la unidad central, para discos flexibles de 3 1/2 pulgadas con una capacidad de 720 KBytes formateados cada uno.

El sistema operativo base es el DOS PLUS, compatible con los sistemas MS-DOS, PC-DOS y CPM /86, pero también puede trabajar con MS-DOS y CONCU-RRENT DOS.

El teclado, independiente de la unidad central, tiene 95 teclas (adaptadas a las diferentes lenguas de uso en España), dos indicadores luminosos (mayúsculas y números), bloque numérico, teclas de control del cursor y teclas de edición.

Como posibilidades de expansión se ofrece una ranura para cartuchos ROM, interface para unidad de diskettes externa de 5 pulgadas e interface para unidad de disco duro de 10 o 30 MBytes.

En el precio de la configuración básica, 535.000 pesetas, se incluye un interface de pantalla, monitor monocromo, interface para ratón, programa integrado Open Access (sin manual) y el sistema operativo DOS PLUS.

El Philips :VES viene provisto de un juego de manuales en castellano para facilitar la puesta en marcha y manejo del sistema, incluyendo~ manual de puesta en marcha, guía del usuario, sistema operativo DOS PLUS y otros más especializados.

## **Comput irex: la vista es lo que**

Según un estudio canadiense fechado en 1981 , un 76 por ciento de los usuarios asiduos (operadores) de ordenadores personales sufre trastornos y molestias de visión debido a su trabajo. Ante estas cifras, varias casas de óptica han puesto manos a la obra para fabricar gafas protectoras que consigan paliar las molestias.

**NOVEDADES** 

La empresa francesa Bollé, especializada desde hace años en la fabricación de lentes protectoras de todo tipo, ha lanzado hace poco las gafas Comput lrex, disponibles en seis modelos: dos de mujer, uno de hombre, uno mixto, . uno de niño y un suplemento para gafas normales.

Las gafas Comput lrex han sido especialmente desarrolladas para combatir los efectos perniciosos del trabajo ante la pantalla en tres frentes: eliminación al ciento por ciento de los rayos residuales ultravioleta y al noventa por ciento de los infrarrojos. Atenuación de los reflejos producidos por fuentes luminosas como ventanas y puntos de luz y reducción del efecto deslumbrador originado por el centelleo del barrido de

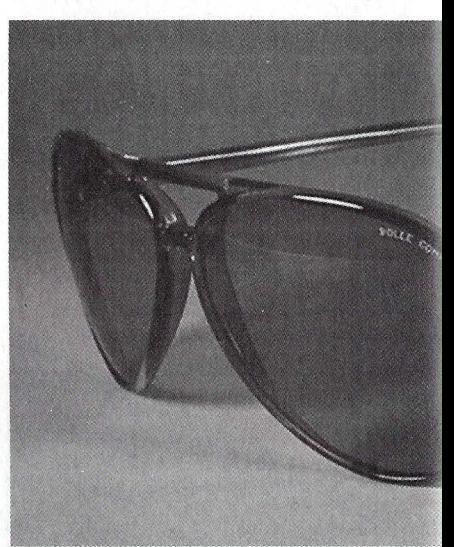

**Un filtro para los colores azules re-**

pantalla. Por último, las lentes Comput lrex disminuyen considerablemente la fatiga que supone enfocar constantemente la vista sobre objetos situados a diferentes distancias: pantalla, teclado y hoja de muestra. Este es el principal motivo de fatiga visual, por lo que ha sido especialmente estu-

## **Música para los Atari**

Sistemas Midi, división de la empresa catalana Ventamatic, lanzará a finales de junio un programa musical para los Atari 520 ST y 1040 ST titulado TWENTV FOUR. Este programa funciona, a través de un interface MIDI, como si fuera una mesa de mezclas de 24 pistas, con todas las posiblidades que ello implica. Viene acompañado de un manual de referencia muy completo escrito en inglés y su precio oscilará entre las 30.000 y 40.000 pesetas. •

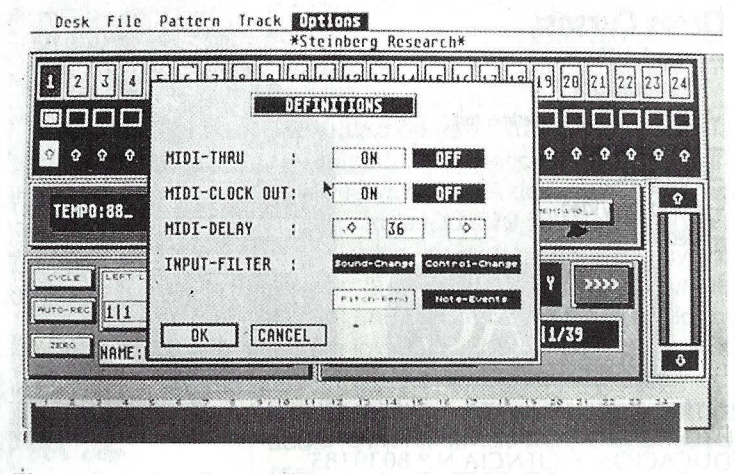

**Él programa puede cuantificar entre 4** *y* **384 batidos por corchea.** 

### **importa**

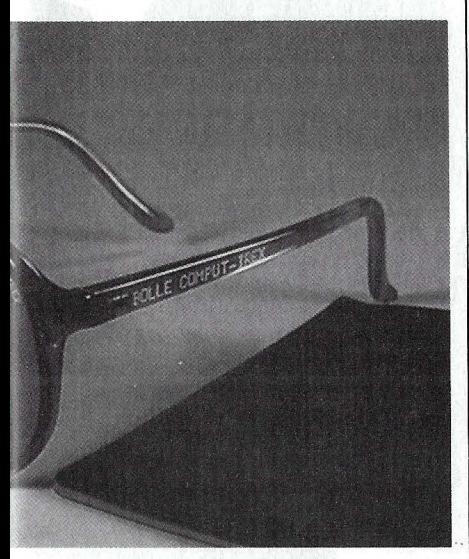

duce el esfuerzo de focalización.

diado en los laboratorios de Bollé. El resultado es una lente con filtro de color azul (la focalización de ros azules es la más alejada de la retina y por lo tanto la que más esfuerzo requiere).

Las gafas Comput lrex se venden, según el modelo, entre las 8.300 y 10.300 pesetas.

### **Conferencia ilustrada**

Teleconferencing es un servicio ofrecido por ciertas empresas en Estados Unidos que consiste en enlazar, a través de un ordenador central, varios ordenadores personales vía Modem y estable· cer así una conferencia múltiple en la que los participantes se comunican a través del teclado.

El sistema lleva implantado bastante hace tiempo. La novedad es una idea que se les ocurrió a un club de usuarios de Maclntosh: cada vez que un nuevo participante se suma' a la conferencia simultánea, aparece una caricatura suya en las pantallas de todos los demás. Además, un sintetizador de voz lee las frases tecleadas por los conferenciantes. Y para más inri, las caricaturas pueden mover los labios y hasta cambiar de humor. •

#### **CAMBIO DE EMPLEO**

**El FBI sorprendió recien· temente a propios y extraños con un anuncio en la prensa diaria de San Fran· cisco que rezaba: «¿Quiere cambiar de empleo? Le ofre· cemos un trabajo apasionante: hágase detective de ordenadores.» La oferta iba claramente dirigida a piratas y colones de la informá· tica. Su actividad clandesti· na causa anualmente millo· nes de dólares de pérdidas.** 

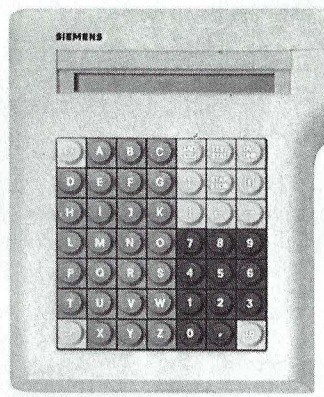

**Una carcasa de plástico duro protege el terminal de salpicaduras, arañazos y golpes.** 

### ~. **Terminal de bolsillo**

La casa Siemens comercializa una unidad de bolsillo para la entrada, almacenamiento, procesado y transmisión de datos llamada Mobida. Puede almacenar hasta 64 KBytes de información y enviarla por infrarrojos al ordenador principal a una distancia de hasta 600 metros. Se le puede acoplar una impresora y una ca· beza lectora de códigos de barras, así como un acoplador acústico para transmitir los datos a través de la línea telefónica. •

**El compatible AT Toshiba**  *T3100,*  **incluyendo unidad de disco duro, cuesta**  *920.000*  **pesetas.** 

## Experto de **silicio para<br>hombres de negocios**

Hasta ahora los ordenadores trituradores de números no han tenido mucha suerte para introducirse en los despachos de los altos directivos. La situación promete cambiar gracias a la inteli· gencia artificial. Los laboratorios de lA están empezando a producir programas comerciales que convierten a un simple PC en un completísimo y eficaz ayudante para hombres de negocios. Uno de ellos, desarrollado por la firma norteamericana Palladian Software, se vende al módico precio de 95.000 dólares (unos 13.700.000 pesetas). Teniendo a su lado al inteligente experto, los altos ejecutivos ya sólo tienen que tomar la decisión final. A través del teclado se le comunica en un inglés llano toda la información disponible, incluso corazonadas y deseos, ya sea sobre la introducción de un nuevo producto o sobre una arriesgada inversión en el parque de maquinaria. Después de anali· zar, sopesar pros y contras y deducir con lógica, el amigo de sili· cio escupe su consejo.

Unas 25 empresas punteras estadounidenses ya utilizan este sistema, pero en modo alguno quieren reconocer que toman decisiones con una máquina. •

## **A la mínima expresión**

Los técnicos de Toshiba han conseguido reducir a su mínima expresión un ordenador portátil compatible con IBM AT. El Toshi· ba T3100 reúne en una caja de 31 por 8 por 36 centímetros una pan· talla extraplana de plasma de alta resolución (640 por 400 puntos), 640 KBytes de RAM (ampliables a 2,6 MBytes), unidad de diskettes de 3 1/2 pulgadas y 720 KBytes, unidad de disco de 10 MBytes, interfaces serie y paralelo, reloj calendario perpetuo y zócalo para tarietas Modem.

Tan alto grado de miniaturiza~ ción ha sido posible gracias al empleo de múltiples circuitos in· tegrados CMOS con alta escala de integración (LSI).

### **BOLLE COMPUT IREX VDT**

**MATATION** 

Eve-Technology

Tus dos ojos son los dos puntos en los que el ordenador incide Tus uos ojos son los uos puntos en los que el ordenador incide<br>de un modo negativo. Porque tienen que adaptarse continuamente<br>a distintas luminosidades: la de la pantalla del ordenador, la del<br>papel, la del teclado, la luz

Las gafas BOLLE COMPUT IREX VDT solucionan el problema. Con sus<br>oculares desarrollados para la NASA que reducen el deslumbramiento, eliminan la zona azul del<br>espectro (cuya longitud de onda es la más difícil de acomodar po

SOLUCION

Gafas BOLLE COMPUT IREX VDT: las primeras con una fiabilidad total. Personalidades científicas del<br>campo de la medicina, óptica e informática de todo el mundo avalan nuestros resultados.

Distribuidas en las mejores ópticas; en especialistas en<br>protección laboral; y en puntos de venta de micro-informática. Consulte nuestro dossier técnico.

## **TECNICAS DE ALMACENAMIENTO OPTICO**

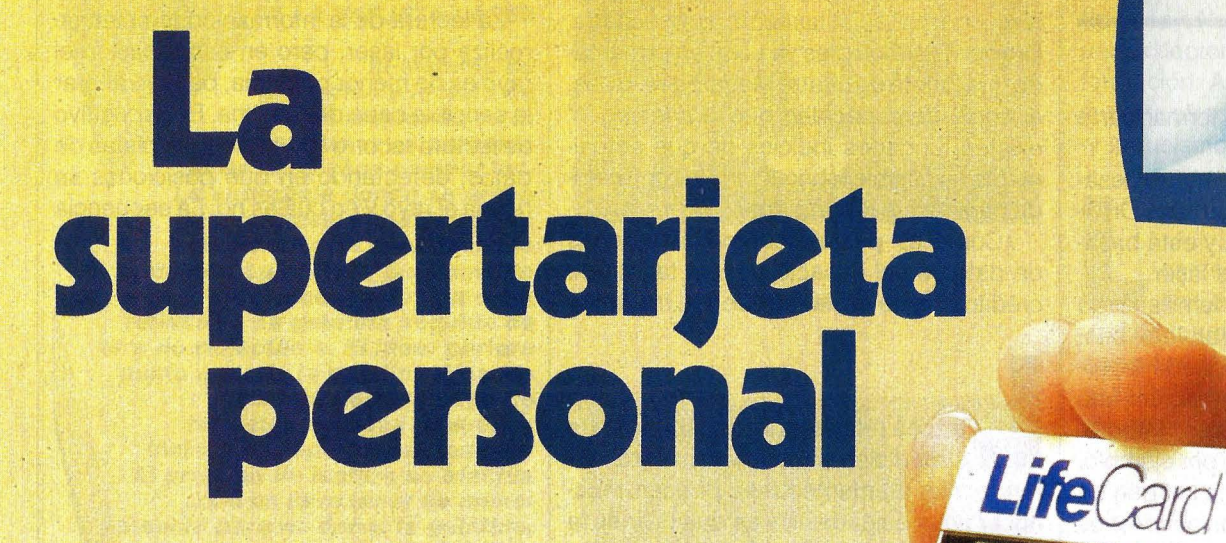

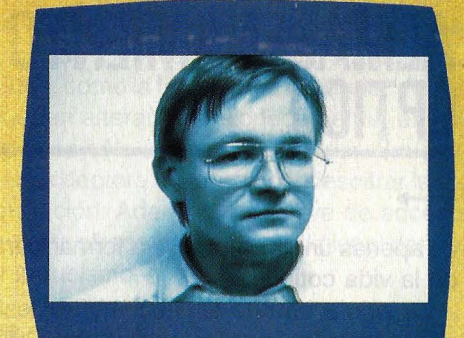

**La pequeña tarjeta de plástico de la foto ·es un nuevo sistema de** · **almacenamiento de datos que revolucionará no sólo el mundo de la Informática, sino también la vida cotidiana. Cuando sepas más de estas minúsculas memorias seguramente concordarás con nosotros.** #

entro de pocos meses, todos los<br>miembros asociados a la Blue<br>Cross (Cruz Azul), la mayor com-<br>pañía norteamericana de seguros de enmiembros asociados a la 8/ue . Cross (Cruz Azul), la mayor compañía norteamericana de seguros de enfermedad, recibirán una pequeña tarjeta de plástico en la que quedará almacenado todo el historial clínico de su poseedor. En caso de urgencia, los médicos podrán conocer rápidamente los antecedentes relativos al accidentado o enfermo. Veinte segundos después de introducir la tarjeta en la unidad lectora, el ordenador escupe los datos más importantes: nombre, dirección, edad, grupo sanguíneo, incluso una reproducción de la firma del enfermo. Mediante una clave de acceso (password) que sólo conoce el asegurado y su médico de cabecera (sus datos también están en la tarjeta), se obtiene información adicional sobre el historial clínico: operaciones sufridas, alergias específicas, electrocardiogramas ... Este sensacional invento salvará vidas en casos de urgencia, permitirá agilizar las visitas rutinarias al médico y a la farmacia y evitará, gracias a una completa y exacta información, malentendidos y diagnósticos erróneos. Esta enorme inversión financiera hará que una tecnología' cuyas pos i b ilidades eran impensables ha  $\vdots$ 

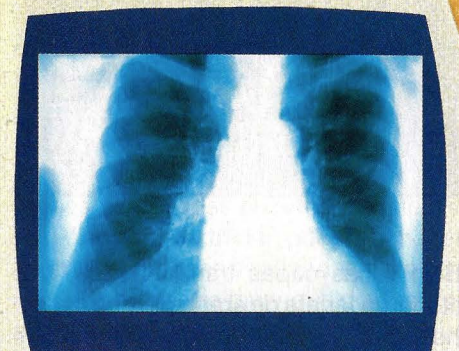

**La tarjeta también puede memorizar todo tipo de imágenes, como la foto del titular o radiografías,. que se visualizan en un monitor.** 

## **ALMACENAMIENTO OPTICO**

ce apenas unos años pase a formar parte de la vida cotidiana.

La tarjeta, bautizada Lífecard, fue desarrollada por la empresa californiana Drexler Technologies Corporation y está basada en la técnica de los rayos láser.

Todo aquel que esté algo familiarizado con la informática sabrá que a base de bits, es decir, dígitos binarios, se puede representar cualquier tipo de información: textos, valores numéricos, gráficos, fotografías, imágenes de vídeo ... Así por ejemplo, para registrar y almacenar una imagen de vídeo en un ordenador sólo son necesarios los correspondientes dispositivos periféricos para detectarla y un programa que la codifique. Mediante otro programa, los da-. tos se pueden convertir de nuevo en imáge-

#### **TODO UN ARCHIVO EN EL BOLSILLO DE LA CHAQUETA**

**l.a tarjeta Lifecard, que próximamente repartirá una aseguradora entre sus afiliados, tiene espacio para almacenar todo un historial clínico. Arriba, un electrocardiograma; abajo a la izquierda, los datos personales; a la derecha, un menú para Introducir nuevos datos.** 

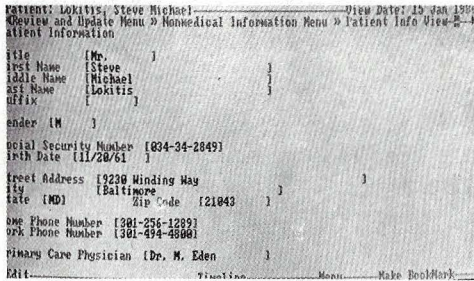

nes y mostrarse en la pantalla del monitor.

Pero el problema reside en la capacidad de almacenamiento disponible: los gráfi-GOS y las fotos en alta resolución (con un grano muy fino) son enormes consumidores de memoria. La tarjeta láser lo soluciona todo de un plumazo ofreciendo espacio suficiente para dos MegaBytes, lo que hacen exactamente 16.777.216 dígitos binarios (bits). Para hacer una comparación, una tarjeta tipo cajero automático suele almacenar unos 1. 700 bits, memorizando alrededor de cuarenta palabras.

Sin embargo, la capacidad de almacenamiento de la supertarjeta láser aún no está, ni mucho menos, totalmente aprovechada. Drexler Technologies ya tiene en el mercado una tarjeta de cuatro MegaBytes, o sea, el doble de capacidad que la Lífecard. Y existen fundados indicios de que actualmente es posible fabricar tarjetas con cabida para veinte MegaBytes.

¿Cómo es posible comprimir millones de datos en el espacio de una tarjeta de crédito? Fíjate en la foto de la Lífecard.

La zona reflectante corresponde a la<br>
superficie de almacenamiento. Mi-<br>
rando más atentamente se pueden recosuperficie de almacenamiento. Mirando más atentamente se pueden reconocer unas delgadas líneas que dividen la superficie en varios campos. Y cada uno de estos campos está surcado a su vez por pistas tan estrechas que es imposible distinguirlas a simple vista: no son más anchas que la décima parte de un cabello humano. En estas pistas es donde se graba la información.

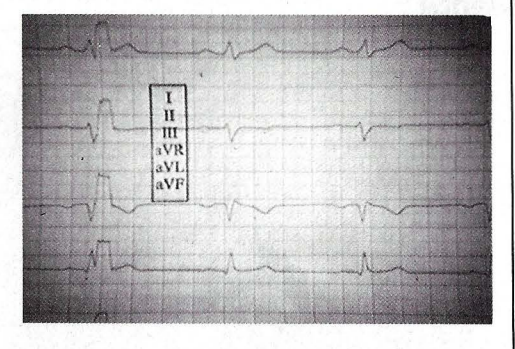

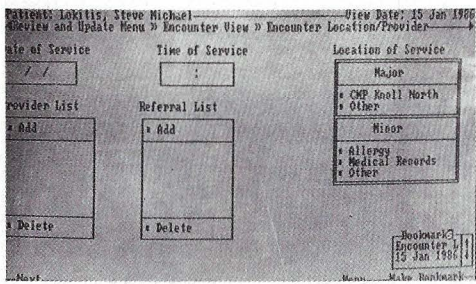

Bajo varias capas transparentes, que protegen la tarjeta de arañazos y otros percances, hay una capa de gelatina reflectante (con finas partículas de plata en suspensión) de media micra de espesor (media milésima de milímetro). Un rayo láser de baja potencia y sólo cinco micras de diámetro, al incidir sobre la tarjeta, funde la gelatina, formando una cavidad que aparece como una mancha oscura. De esta manera, el láser grabador va dibujando en las pistas de datbs, secuencias de puntos reflectan tes y no reflectan tes, que corresponden a los datos uno y cero de los bits. Los datos se introducen bit a bit en la tarjeta.

La lectura de la información también se realiza por láser, pero en esta ocasión el rayo es de menor potencia, para no alterar la sensible capa de gelatina. El dispositivo de lectura recorre con el láser las pistas de datos, detectando en qué posiciones se refleja el rayo y en cuáles no. La secuencia

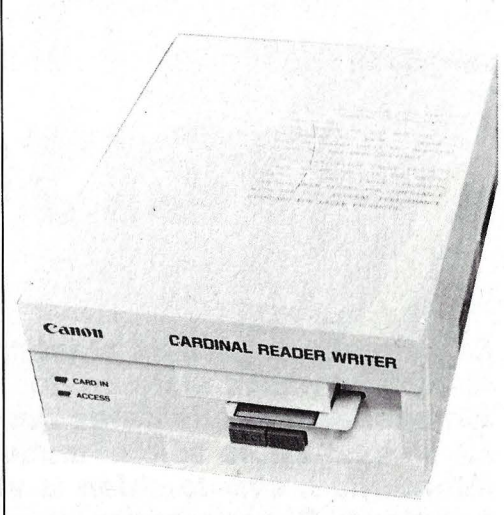

**l.a unidad lectora-escritora trabaja en combinación con un 18M PC.** 

registrada (refleja-no refleja) corresponde exactamente a los bits de la información almacenada. Aquí termina el proceso de escritura y lectura.

La tecnología, por muy sofisticada que sea, si es demasiado cara no tiene la más mínima posibilidad de popularizarse. Otro punto a favor de la tarjeta láser es su bajísimo coste. La producción en masa, ya en marcha, ha hecho caer su precio hasta unas 300 pesetas, más barato que un diskette de ordenador. Algo parecido ocurre con los dispositivos de lectura y escritura, conectables a un ordenador personal compatible IBM con suplementos de hardware. La unidad lectora, una caja en la que se introduce la tarjeta láser, costará cerca de 30.000 pesetas, incluido el interface que la comunica con el PC. Por unas 150.000 pesetas se podrá conseguir un aparato capaz de leer y escribir en la tarjeta láser en conexión con el ordenador.

En estos aparatos está precisamente la clave del éxito: debido al bajo precio de las unidades grabadoras, la tarjeta se convierte en mucho más que una memoria gigantesca en formato mínimo, en la que algún fabricante introduce la información con gran esfuerzo y de una vez por todas. Cualquiera que disponga de una unidad de escritura puede completar los datos (aunque no borrarlos ni modificarlos).

#### **ESQUEMA DE FUNCIONAMIENTO DE LA TARJETA LASER**

**El sistema de grabación y lectura de datos empleado en la tarjeta láser es parecido al de los discos compactos. La superficie donde se graba la información codificada va cubierta por un revestimiento protector. Las pistas propiamente dichas se componen de una capa reflectora de gelatina seguida de otra no reflectante. El láser perfora punto a punto la gelatina dejando al descubierto la capa no reflectante. Estas pequeñas incisiones representan los bits. El proceso de lectura se efectúa con un rayo láser de menor potencia para no dañar la gelatina, mientras un mecanismo óptico dirige el haz sobre las pistas.** 

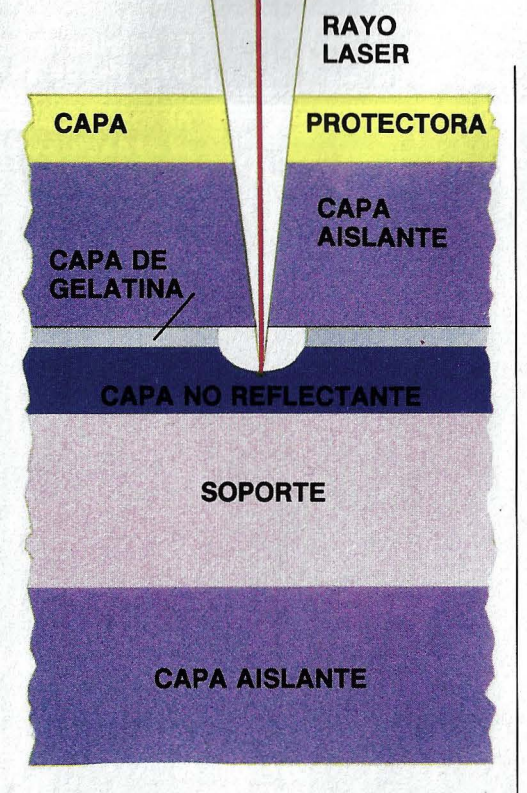

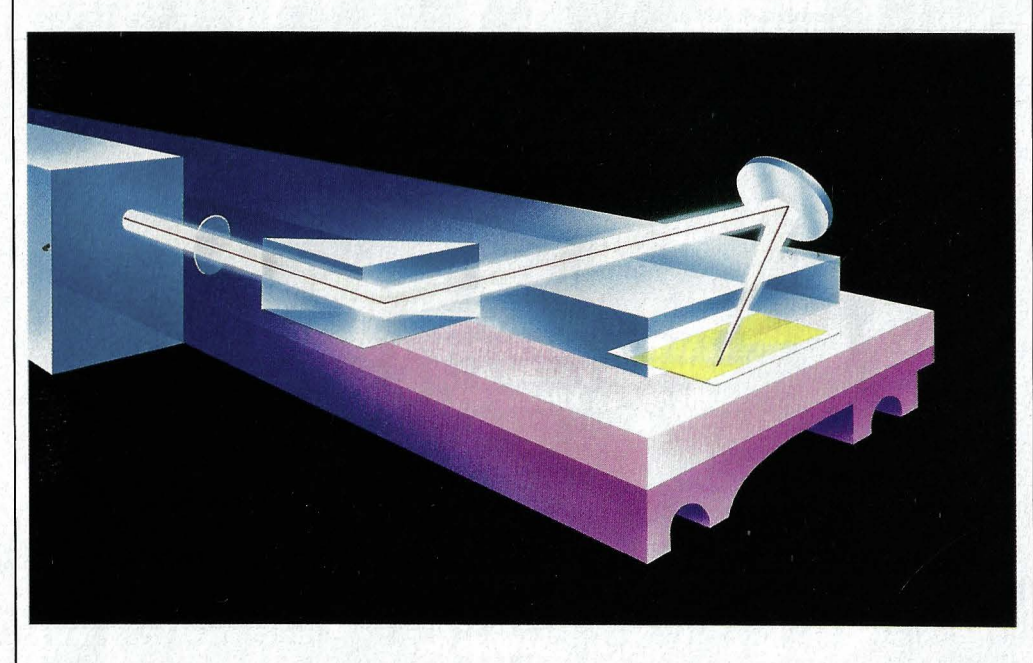

es lo que hace posible el proyec-<br>to de la *Blue Cross*. La propia com-<br>pañía ha .adquirido por cuarenta millones to de la 8/ue Cross. La propia comde dólares los derechos de distribución en exclusiva de los dispositivos de lectura y escritura, producidos por la firma Canon. Los médicos y hospitales pueden obtener estos aparatos, incluido el ordenador, en alquiler (leasing) por una renta de cincuenta dólares al mes (7 .500 pesetas). El objeto de esta sensacional oferta está claro: sólo con una extensa red, a ser posible sin huecos, de unidades de lectura y grabación en los centros sanitarios será posible que la Lífecard cumpla perfectamente su misión; en la tarjeta de cada paciente se escriben to-

dos los capítulos de su historial clínico a medida que se producen.

En España no es de esperar en un futuro próximo una aplicación tan extensa de la tarjeta láser. Sin embargo, hay muchas empresas interesadas en adoptar este sistema. Y no es de extrañar, pues el almacenamiento de grandes cantidades de información en un espacio tan reducido y sobre un soporte tan manejable abre todo un mundo de posibilidades de aplicación, desde llevar el control de mantenimiento de un coche, hasta edición de manuales y libros.

Entre todas ellas, el almacenamiento de datos estrictamente personales es la que más desconfianza puede despertar. Sin duda, la avanzada tecnología de la tarjeta láser puede ser, en este aspecto, un arma de dos filos . Por un lado, es imposible de falsificar. Una vez grabados a fuego los datos, como la foto y firma del titular, no se pueden alterar intencionadamente; en todo caso sólo se pueden destruir. Sin una unidad lectora no es posible descifrar la información. Además, una clave de acceso secreta ofrece protección adicional contra el intrusismo.

Les cos inventores de la tarjeta han he-<br>cho especial hincapié en la seguridad de los datos, totalmente personales, cho especial hincapié en la segurique se guardan en ella. Con este objeto desarrollaron diversos programas para controlar los aparatos de lectura, incluyendo distintos niveles de permiso de acceso.

En la práctica, el resultado podría ser éste: sólo el titular conoce la clave secreta que permite el acceso a los datos que contiene la tarjeta (para casos de urgencia puede confiársela al médico de cabecera). Sin la palabra clave sólo se leen los datos más generales, como el nombre, la dirección y el grupo sanguíneo. En el proyecto de la Blue Cross, el nivel de permiso de acceso que proporciona la palabra clave también dependerá del equipo lector y del software utilizado. El sistema de un farmacéutico únicamente permitirá descifrar una parte de la tarjeta, mientras que sólo el médico de confianza tendrá acceso con su aparato a la totalidad de la información. Si se introducen nuevos datos en la tarjeta, automáticamente se incluye la clave del aparato, de manera que queda memorizado el responsable de la actualización. Con esto se pretende evitar que se puedan insertar premeditadamente informaciones falsas.

Pero hay dos aspectos, desde el punto de vista de la protección de datos, que hacen problemática la aplicación de la tarjeta láser como fichero de informaciones referidas a personas. La tarjeta láser deja a las actuales tarjetas de crédito a la altura de la prehistoria informática. En el nuevo soporte no sólo hay espacio para almacenar la historia clínica ilustrada del titular, sino que también cabrían datos sobre su carrera profesional, situación fiscal, antecedentes penales e incluso tendencias de comportamiento social.

Ante una tecnología tan avanzada y potente, a nadie se le puede echar en cara un cierto temor a que un día el ciudadano llegue a ser realmente trasparente a los ojos del Estado. Pero no es la técnica a la que hay que temer. Es el hombre quien decide cómo y para qué la utiliza.

El satélite de comunicaciones **El sateme de comunicación**<br>OTS, desde 1978 en órbita<br>geoestacionaria, fue uno<br>de los primeros lanzados<br>al espacio con este fin.

> El satélite de comunicaciones Olympus<br>(lanzamiento: 1987)<br>(lanzamiento: 1987)<br>relevará a los de la serie ECS.

El satélite científico<br>Geos-2, en el<br>espacio desde<br>1978, investiga el campo magnético del Sol.

El satélite científico IUE, en órbita airededor de la<br>Tierra desde 1978, estudia los rayos ultravioletas que nos llegan desde lejanísimas estrellas.

La sonda espacial Giotto, lanzada<br>al espacio el 2 ar espació er<br>de julio de<br>1985, pasó a<br>500 kilómetros del cometa<br>Halley el<br>pasado mes de marzo. La misión fue un éxito rotundo.

H

**EURECA (lanzamiento:** 1988) es un satélite<br>recuperable sobre el que se pueden acoplar cada<br>vez nuevos instrumentos.

El satélite científico ISEE-2 estudia las fuerzas de gravedad de la Luna y el Sol a 1,6<br>de la Luna y el Sol a 1,6<br>millones de kilómetros de la Tierra.

> **MARECS.** lanzado en 1981, es un<br>satélite de ayuda a la navegación<br>para barcos y aviones.

> > ä.

La sonda espacial Helios, una de las más veteranas, ha<br>transmitido durante diez años<br>muchísima información sobre el Sol.

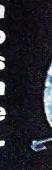

Los satélites de comunicaciones de la serie ECS son capaces de enlazar 12.000 líneas telefónicas a la vez.

## **TECNOLOGIA ESPACIAL**

# Los<br>satéries sus secretos

La carrera espacial también es la carrera de la tecnología informática. Satélites artificiales v sondas espaciales van equipadas con ordenadores de a bordo cada vez más sofisticados.

> o hay satélite ni nave espacial que se atreva a salir más allá de la atmósfera sin la protección de la informática. Todas las fases de un experimento en el espacio se preparan y se controlan median-

te ordenadores, que también ayudan en la obtención de conclusiones. Un sistema de proceso de datos típi-

co para el control de experiencias en órbita suele estar gobernado por uno o varios superordenadores, como el Cray 1/S o el IBM 3081. Para el modesto usuario de ordenadores personales, los datos técnicos de estos monstruos rozan el límite de lo imaginable. El IBM ejecuta por término medio 15 millones de instrucciones cada segundo, manejando 24 MBytes de memoria principal. El Cray alcanza, con 8 MBytes de memoria, 80 millones de instrucciones por segundo. Las múltiples unidades de discos magnéticos conectadas al sistema tienen capacidades del orden de los 10 GBytes  $(Giga = K \times K \times K)$ , más de diez mil millones de caracteres. Los científicos que apoyan la misión desde tierra, en los centros de cálculo, sólo utilizan una pequeña parte de la enorme capacidad de memoria y cálculo de los sistemas.

El control de experimentos espaciales plantea unas exigencias muy especiales, tanto si se trata de vuelos tripulados como de satélites artificiales. Precisamente en los viajes espaciales

Los satélites de la serie Meteosat están especializados en la previsión meteorológica.

Los viajes del trans-Los viajes del titula<br>bordador espacial,<br>única nave espacial<br>reutilizable, ya se han convertido en rutina.

> Ulysses<br>:lanzamiento) 1986) será el primer cuerpo celeste artificial que sobrevuele los polos del sol.

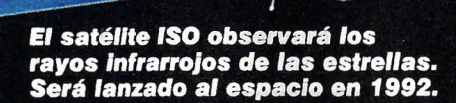

## **TECNOLOGIA ESPACIAL**

 $\rightarrow$ tripulados, de muy corta duración, el tiempo es oro. La puesta en órbita de un laboratorio espacial viene a costar unos 25.000 millones de pesetas. Después de invertir tantísimo dinero, los investigadores sólo disponen de unos pocos días para realizar sus experiencias, un tiempo que hay que aprovechar al máximo.

Actualmente, el tiempo de estancia de la nave en el espacio exterior se aprovecha mucho mejor que en la época de los pioneros espaciales. Por aquel entonces, los astronautas aún tenían que ocuparse de pilotar la cápsula, realizaban los experimentos sin ayuda, y de vuelta a Tierra traían consigo cintas magnetofónicas y fotografías con los resultados. En el moder-· no Spacelab las cosas son muy distintas: cientos de millones de datos se transmiten desde el ordenador de a bordo del transbordador espacial a las estaciones de control y sequimiento, al tiempo que se realizan los experimentos y mediciones.

También de los satélites no tripulados fluyen auténticas avalanchas de información hacia la Tierra. Las sondas para la observación del Sol Helios 1 y 2 enviaron varios billones de bits durante sus diez años de trabajo. Una persona que trabajara día y noche en ello, necesitaría 5000 años para clasificar este alud informativo.

El satélite meteorológico Meteosat, cuyas fotografías de la situación atmosférica podemos ver en los telediarios, envía actualmente 160,000 bits por segundo. Y uno de sus sucesores (que será puesto en órbita en 1988) transmitirá la información a la increíble velocidad de 100 millones de bits por segundo.

Evidentemente, la potencia que debe tener un sistema informático para asegurar la buena marcha de una misión espacial tiene que ser enorme. Todos los datos que emite el ingenio han de recibirse correctamente y almacenarse en una memoria masiva para no sobrecargar la estación receptora. Sobre todo hay que cuidar de que no se cometan errores de transmisión, pues en tal caso se perdería para siempre la información sin posibilidad de recuperarla nunca más.

La estructura de uno de estos sistemas no suele basarse en un único superorde-

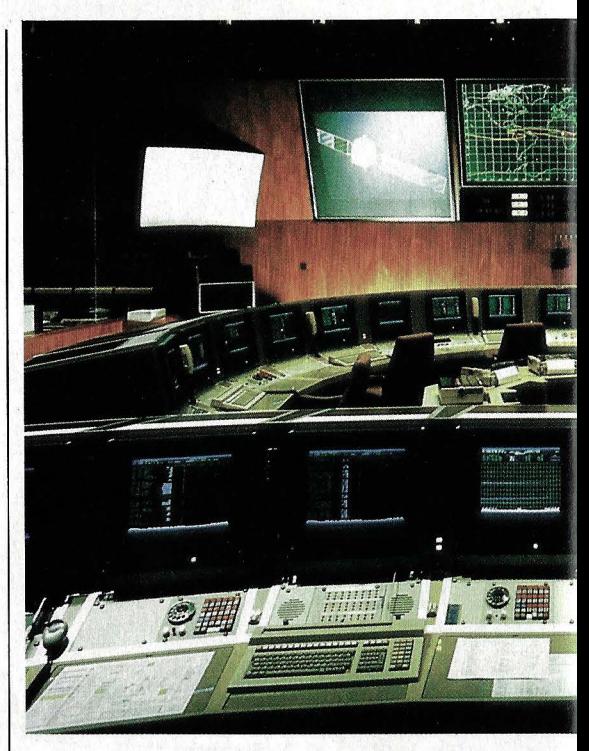

**Los grandes centros de control, como este en Darmstadt** *(R.F.A.J,*  **pueden llevar el seguimiento de hasta diez satélites científicos y de comunicaciones simultáneamente.** 

## **512/1024 KBY CPU 6800016 178.500 PES**

#### **ATAR/ DESPEJA INCOGNITAS**

Le presentamos los nuevos ordenadores personales que están revolucionando el mercado: Los Mega ATARI ST (520 y 1040).

Los ATARI marcan unas nuevas fronteras de memoria y procesador. 512 y 1024 K de memoria y microprocesador de 16/32 bits.

Con esta gran capacidad olvídese de trucos innecesarios y lentos para acceder a la memoria RAM y utilice las herramientas del futuro: iconos, ventanas, ratones...

Por un precio verdaderamente fabuloso, desde 178.500 ptas. (sin IVA), usted puede adquirir un ATARI 520 ST que incluye: Ordenador 5 12 K, Diskette SF 354 de 500 K, Monitor monocromático

de alta resolución SM 124, Ratón y un grupo de programas: BASIC, LOGO, Base de Datos, .<br>Procesador de textos y un paquete de Gráficos.<br>No olvide que los Mega ATARI ST también utilizan los lenguajes PASCAL, COBOL, FORTRAM,<br>PROLOG, C. FORTH, MODULA-2, etc y disponen ya de una gran biblioteca de programas de aplicación (Contabilidad, Facturación, Control de Stocks, Análisis Clínicos, Arquitectura, etc), así como pueden conectarse con terminales de grandes sistemas de proceso de datos. Si con estas condiciones tan increíbles, usted comete la locura de no comprar un ordenador personal, olvídese de la informática. Ni usted, ni su empresa la necesitan.

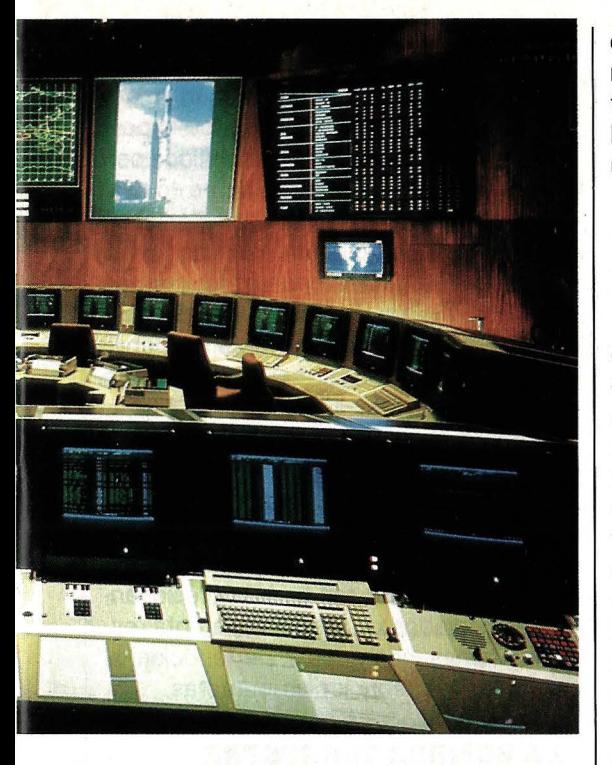

nadar, sino que se adopta un sistema modular, en el que colaboran varios ordenadores de mediana potencia (miniordenadores), realizando una tarea específica cada uno. Además de las ventajas del trabajo en equipo, al tratarse de unidades pe-

queñas es posible disponer de ordenadores de reserva (llamados Back Up en la terminología informática) que tomen el relevo cuando se produzca alguna avería en uno de los módulos.

#### **SIEMPRE HAY UN SEGUNDO ORDENADOR DE RESERVA**

Qurante los vuelos del transbordador espacial, los datos se reciben en la estación de recepción terrestre a través de dos ordenadores del tipo VAX 11/750, un miniordenador de 32 bits, de Digital Equipement, muy apreciado en aplicaciones científicas. Uno de ellos bastaría para realizar la tarea, pero por motivos de seguridad el otro está permanentemente preparado para entrar en acción si se produjera algún fallo. El procesador de recepción activo comprueba continuamente la calidad de la comunicación, ajustándola cuando sea necesario, y reenvía los datos -a razón de 52.000 bits por segundo- al centro de control. Ahí les esperan otros dos miniordenadores VAX (uno duplicado) que se ocupan de que la información llegue sin demora al superordenador central, en cuya memoria secundaria (las unidades de cintas magnéticas) se almacenan todos los resulta-

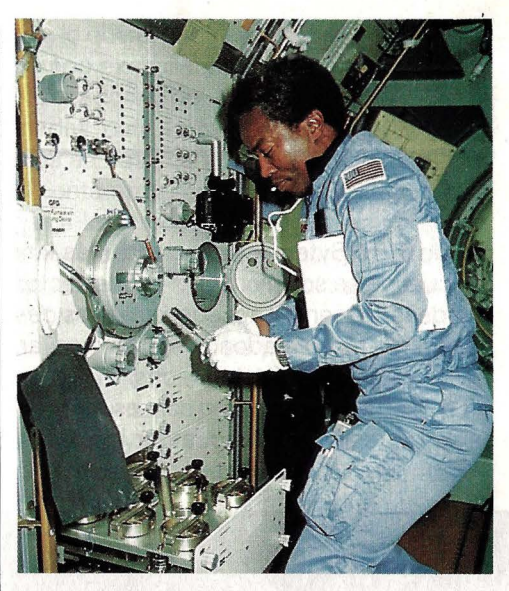

**A pesar de los avances técnicos el hombre sigue siendo imprescindible.** 

dos de los experimentos para que los científicos puedan disponer más tarde de ellos con objeto de estudiarlos tranquilamente. También aquí está prevista la posibilidad ·de una avería: en caso de que fallara la comunicación entre las unidades de recepción y el ordenador central, los datos quedarían grabados en unos discos magnéti-

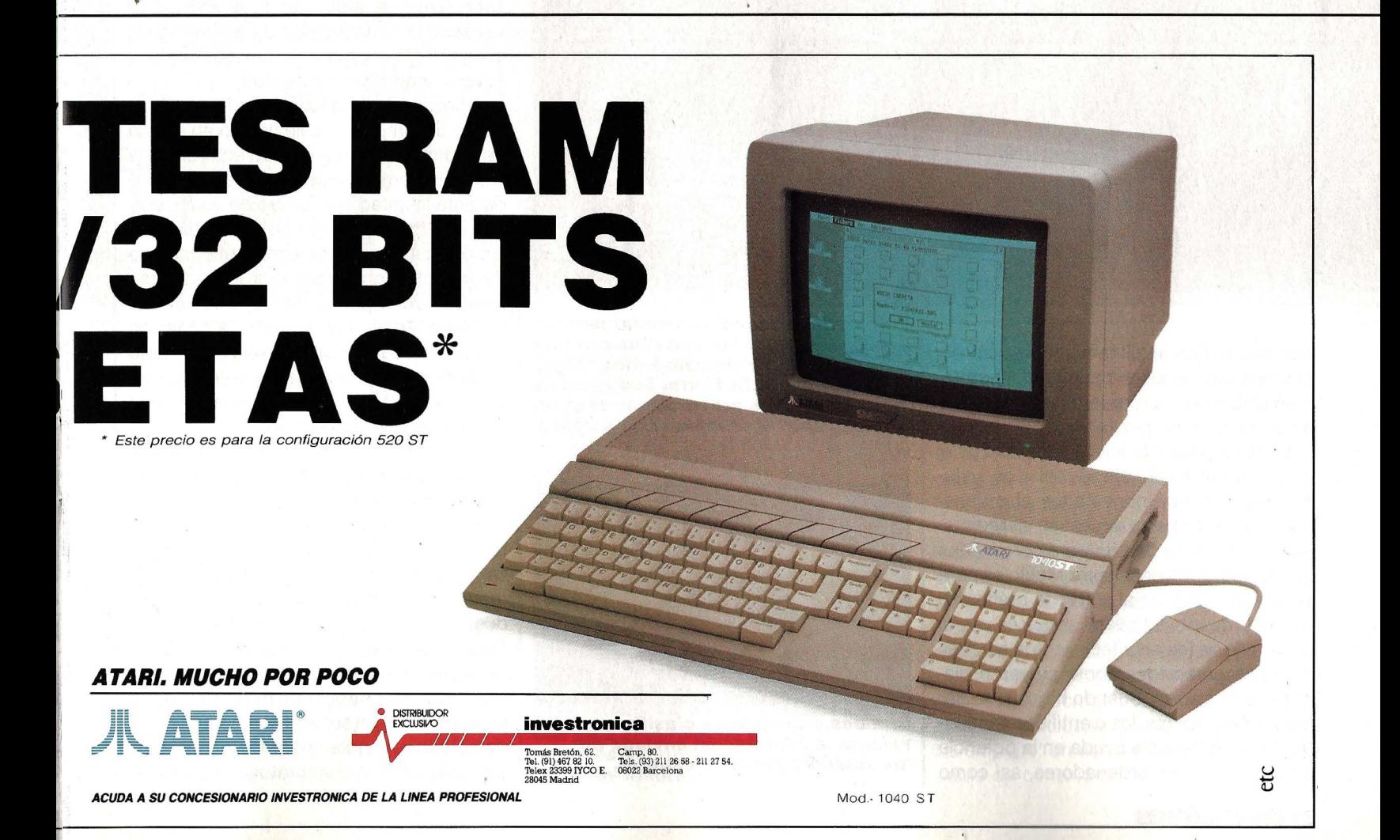

## **TECNOLOGIA -ESPACIAL**

 $\longrightarrow$ 

cos de 675 MBytes de capacidad. Más tarde, cuando se solucionara el desperfecto, el ordenador central accedería a estos depósitos de reserva adonde fueron a parar las informaciones desbordadas.

La central de control no sólo es responsable de recibir y salvaguardar los datos

Por supuesto, sería absurdo que los astronautas se tuvieran que ocupar personalmente de enviar la información tecleando los resultados de los experimentos en la consola de a bordo: en tal caso no serían necesarias tan enormes velocidades de transmisión. El ordenador recibe directamente los datos recabados por multitud de sensores especiales, que pueden me~ dir, por ejemplo, la temperatura de un horno eléctrico o la tensión sanguínea y las pulsaciones de un astronauta sometido a

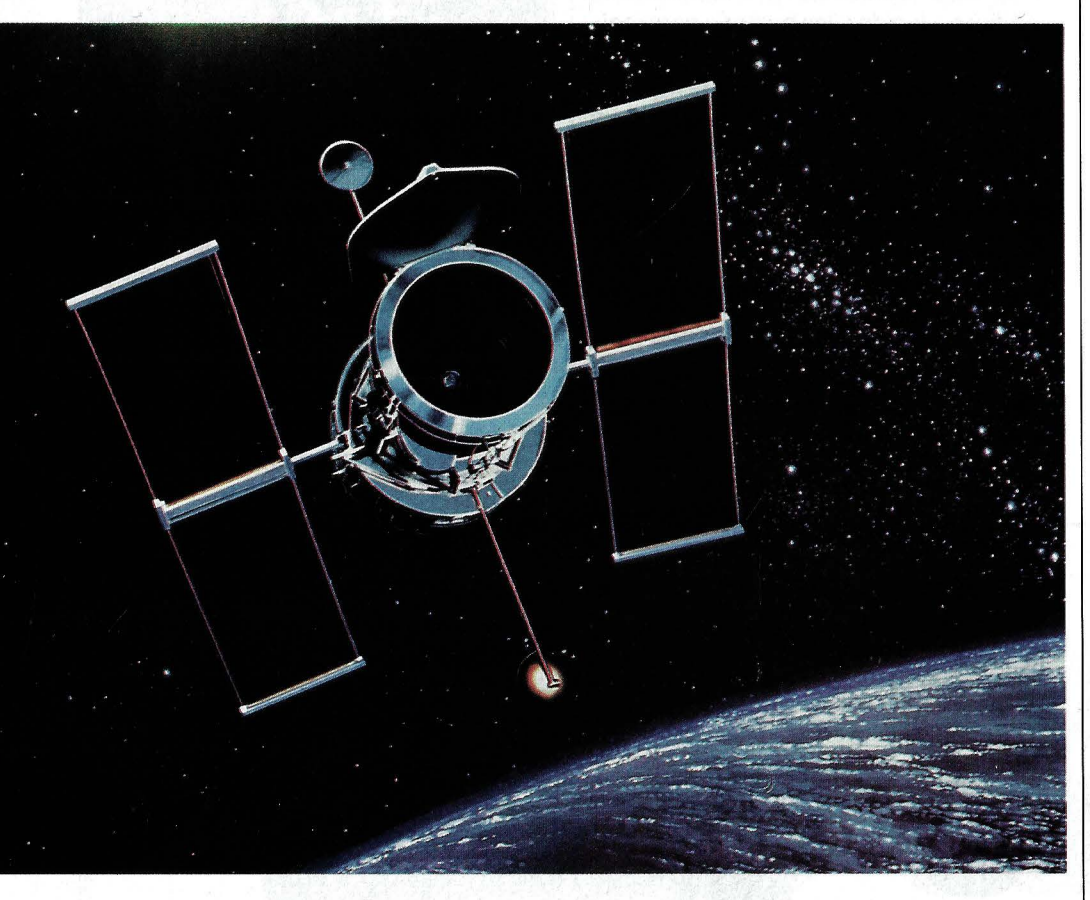

científicos. Desde allí también se controla el desarrollo de los experimentos y se toman decisiones sobre la forma de actuar en caso de emergencia.

En tales circunstancias lo decisivo es el procesamiento en tiempo real. Los sistemas secundarios conectados al ordenador central reciben y procesan inmediatamente las ristras de bits para convertirlas en magnitudes físicas comprensibles para el hombre. Gracias al software gráfico, el personal de la base puede seguir en vivo el desarrollo de los acontecimientos a través de representaciones como curvas o diagramas de barras. Cuando hay que tomar decisiones rápidas, los científicos encuentran una inestimable ayuda en la potencia de cálculo de los ordenadores, así como

**El Telescopio Espacial permite observar las estrellas con una definición cincuenta veces mayor que desde la Tierra. Sus paneles solares proporcionan energía suficiente al ordenador de a bordo.** 

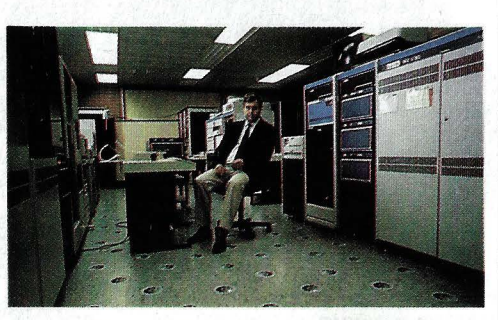

**Grandes ordenadores clasifican** *v*  **valoran la información enviada por los satélites desde el espacio.** 

examen para comprobar su resistencia física en la ingravidez. La misión principal del ordenador de a bordo es transmitir a la Tierra todos los resultados de los experimentos, manteniendo a los científicos permanentemente informados sobre lo que ocurre allá arriba. Lo sorprendente del ordenador de a bordo del transbordador espacial es su reducida capacidad: con tan sólo 16 KBytes de memoria RAM, estos ordenadores serían con bastante probabilidad invendibles en el mercado terrestre de los domésticos.

Los larguísimos periodos de desarrollo de los grandes proyectos como el del transbordador espacial -alrededor de diez años- es uno de los motivos para que los datos técnicos de los equipos electrónicos de la nave sean tan poco impresionantes. A mediados de los años setenta, estos sistemas compactos pertenecían al campo de las tecnologías punteras.

#### **LA SOMBRA TERRESTRE INTERFIERE LA TRANSMISION**

Hoy, lógicamente, están desfasados. Sin embargo,sustituirlos a corto plazo por nuevos aparatos más potentes representaría concebir de nuevo toda la circuitería del transbordador. La transformación no sería rentable, aun cuando la idoneidad espacial le sería concedida a los nuevos componentes electrónicos tras largos y severos controles de calidad.

A pesar de todos los adelantos, todavía existe una importante limitación en el flujo de información entre la nave en órbita y la Tierra: la comunicación sólo se establece durante la mitad del tiempo de vuelo, porque sólo hay un satélite de enlace disponible. Pero incluso esto representa un paso de gigante con respecto a los primeros tiempos de la conquista espacial. En las misiones Apolo, por ejemplo, la conexión radiofónica con la cápsula sólo era posible durante la décima parte de la trayectoria orbital. El resto del tiempo la sombra de la Tierra impedía el contacto.

El enorme aumento del tiempo de transmisión ha permitido montar una extensa red de comunicaciones con un total de ocho estaciones receptoras. Los datos del transbordador se envían a través del satélite geoestacionario TDRSS a la estación receptora de Whitesands en Estados Unidos. Allí se encuentra un ordenador - el Data Selection Unit- que selecciona la información de interés para el organismo científico que patrocina la misión. En otras palabras, aquí se separan los paquetes de datos correspondientes a los experimentos realizados en el laboratorio espacial de

los que atañen al control y manejo de la nave. De esto último se encarga el centro de control de la NASA en Houston. Los investigadores no se tienen que ocupar de las incidencias del vuelo: el alquiler del transbordador es con chófer.

Cuando se trata de una misión europea encargada a los americanos, los datos seleccionados se envían a Goddard Space Flight Center, cerca de Washington, mediante el satélite Domsat y de ahí a la estación receptora europea con ayuda del Intelsat. Por fin, un cable lleva la información al centro de cálculo correspondiente. El proceso completo dura unos cinco segundos.

Estos problemas de comunicación son típicos de los vuelos en órbitas cercanas a la Tierra; en los viajes de reconocimiento

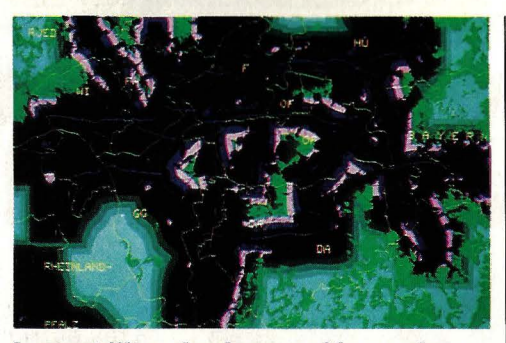

**Los satélites de observación ayudan a elaborar mapas superexactos.** 

la Agencia Espacial Europea (ESA) en Darmstadt (R.F.A.).

A.una distancia de 70 millones de kilómetros, la transmisión de una señal de mando a la sonda tarda unos cuatro minutos, lo que en algunos casos puede ser un tiempo excesivamente largo. Por eso, los ordenadores del Giotto estaban programados para tomar decisiones ellos mismos en caso de apuro. Cuando se perdió el contacto durante algunos minutos al llegar a las cercanías del cometa, la sonda estuvo en manos de la inteligencia del ordenador y de la experiencia que acumuló durante el viaje.

Estas técnicas se perfeccionarán más aún en un futuro próximo con el desarrollo de sistemas expertos especializados en satélites y sondas espaciales, es decir, programas que analizan lógicamente los problemas gracias a la sabiduría que van acumulando por sí mismos en un banco de datos. Con ello algún día será posible lanzar al espacio lejano sondas de explora-

#### UN AMERICANO ORIGINAL

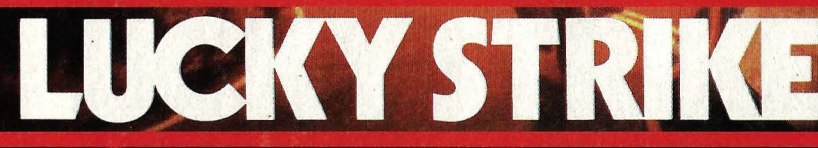

de las sondas espaciales no se presentan. Tal vez una de las más famosas sea la Giotto, enviada hace poco al encuentro del cometa Halley, operación que concluyó con pleno éxito.

FILTERS

La sonda iba dotada de toda una parafernalia de sensores para estudiar el campo magnético y la composición del cometa, además de una cámara para tomar imágenes en color. Todos estos instrumentos estaban bajo el control directo del ordenador de a bordo: permanentemente comprobaba el estado de los sensores, registraba el calor y las partículas de polvo y efectuaba los ajustes pertinentes. Pero la misión más importante del ordenador consistía en enviar todos los datos a la Tierra, más exactamente al centro de control de

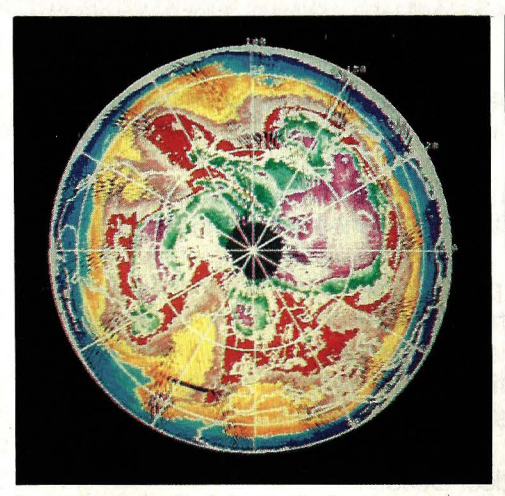

**Los ojos electrónicos de los satélites escrutan Incansables los recursos naturales de la Tierra.** 

ción independientes capaces de reaccionar con flexibilidad ante problemas imprevisibles. Para la realización de estos planes son imprescindibles nuevos avances en la investigación de la inteligencia artificial y de la tecnología informática.

Y es que hoy por hoy la presencia humana todavía es imprescindible, como demuestra una anécdota ocurrida durante un vuelo del transbordador espacial: el ordenador de a bordo tenía que corregir las desviaciones que pudiera tener un reloj atómico. Y lo hacía tan bien que a pesar de que el reloj ya estaba correctamente ajustado seguía corrigiéndolo una y otra vez. Una obvia solución humana lo detuvo en su empeño: un astronauta desenchufó el cable de conexión.

## **Nixdorf Computer.**  Para cada estilo.

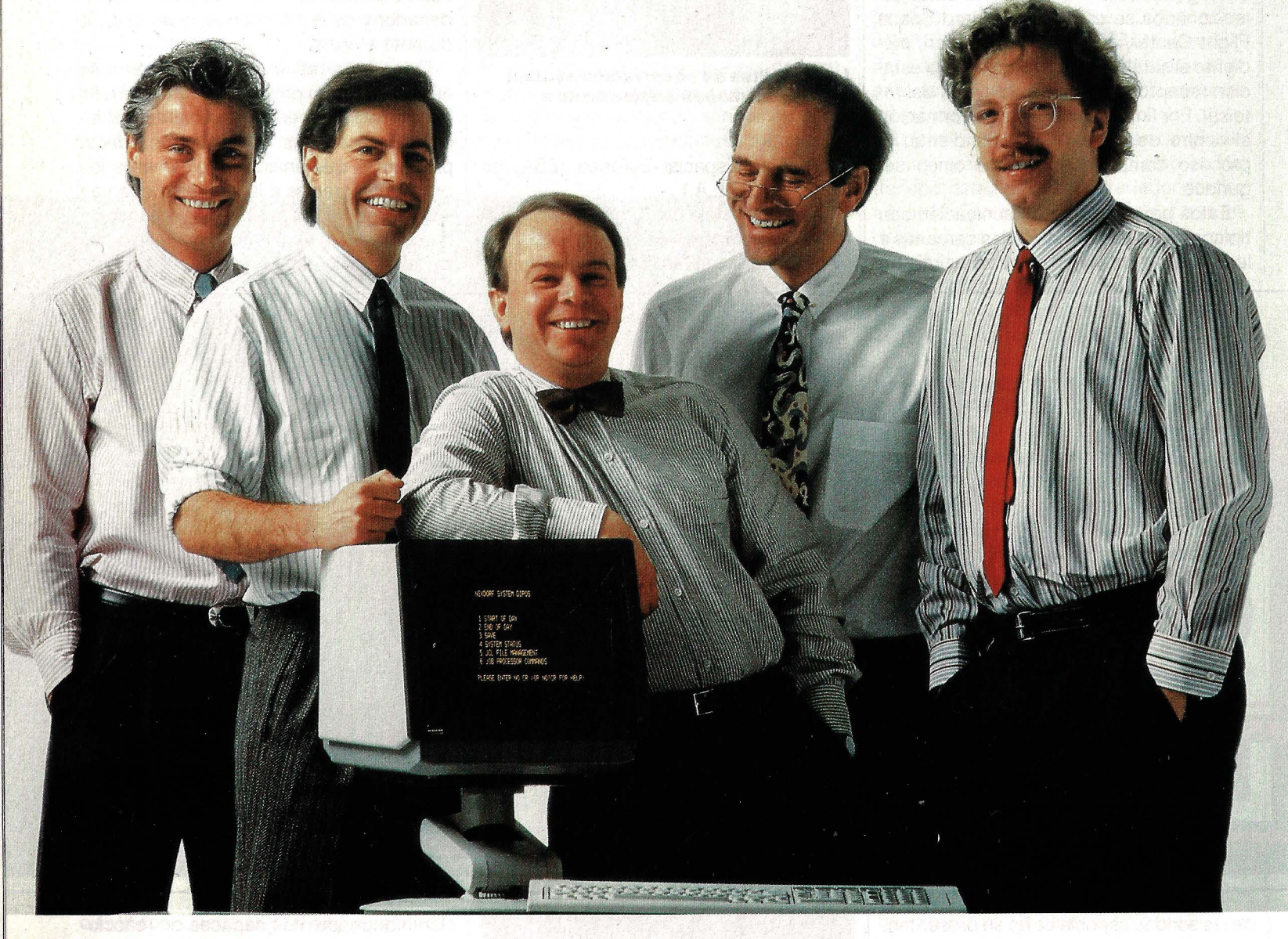

Y para resolver cada problema. En Nixdorf entendemos la Informática como un Servicio basado en la óptima utilización de una tecnología perfecta.

Por ello ofrecemos a todas las empresas con perspectivas de futuro aquello que realmente necesitan: Soluciones Informáticas de Primera Clase.

Nixdorf Computer es una Compañía de primer orden que un día fue mediana y que empezó siendo pequeña. Esto no se olvida a la hora de diseñar una amplia gama de Soluciones Informáticas siempre compatibles, que respondan a los retos de cada día, sean estos grandes, medianos o pequeños.

Con soluciones para todas las necesidades. Desde pequeños equipos hasta sistemas de computadores integrados en amplias redes de teleproceso y comunicaciones.

Hay algo que caracteriza a Nixdorf en el mundo de la

Informática: su voluntad de adaptarse siempre al estilo y tamaño del cliente. Lo notará.

No renuncie a asegurar el futuro de su empresa. Elija Nixdorf Computer. Para su estilo.

Lo primero en Informática es la información. Consúltenos.

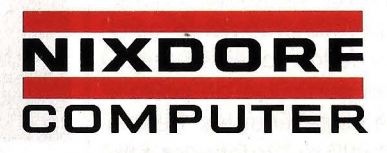

Primera Clase en Informática y Comunicaciones

## **EXTRA Servicio de averías**

## **Cometer equivocaciones es inevitable**

A primera vista, «ver si un programa funciona» y «hacerlo funcionar» parece ser la misma cosa. Pero sólo lo parece. Te ahorrarás muchos en· fados y también esfuerzo si desde el primer momento di· ferencias claramente entre comprobar si un programa funciona y depurar ese pro· grama, es decir, corregir los errores cometidos.

En algunos libros se afirma equivocadamente que examinar un programa consiste en comprobar si es ejecutable y si cumple con las condiciones exigidas, en otras palabras, si hace lo que tiene que hacer. Esto no induce más que a la confusión: te enfadarás cada vez que el programa todavía no funcione bien, dejarás de estudiar el listado cuando

aparentemente haga lo que tiene que hacer y tenderás in· voluntariamente a examinar tan sólo aquello que no puede ir mal. Lo que en la mayoría de los casos significa aplazar desagradables sor· presas para cuando el pro· grama vaya a ser utilizado: inexplicablemente empeza· rán a salir resultados descabellados o incluso se

destruirá todo el programa.

La única definición correcta para examinar o comprobar un programa es: hacerlo correr con la intención de descubrir errores. Si encaras así el problema, no sólo te evitarás disgustos, sino que incluso te alegrarás cada vez que encuentres una nueva pulga.

La filosofía oriental del bu· dismo zen nos puede resultar

de gran ayuda en este caso. Cuando los discípulos quieren descubrir la esencia última de la verdad con preguntas lógicas y racionales, sus maestros les contestan con una paradoja aparentemente absurda. «El zen no es tan difícil de entender como pensáis en Occidente», dijo en cierta ocasión un sabio maestro, «sim-

Para descubrir los gazapos que inevitablemente se cuelan al escribir un programa se necesita una buena dosis de intuición y hasta genialidad.

Cuando programamos línea por línea todo parece tener su lógica. A las paradojas nos enfrentamos cuando examinamos objetivamente el resultado de nuestro trabajo: factu-

#### **SIEMPRE POR ORDEN**

Un buen método para evitar posibles fuentes de error en el sistema es tener buen cuidado para conectar todos los aparatos en el orden correcto. En primer lugar

debemos conectar los periféricos: monitor, unidad de diskettes, impresora... Cuando todo esté conectado ya podemos encender el ordenador.

plemente llamamos a las golondrinas no-golondrinas...».

Y eso precisamente es lo que. tenemos que hacer cuando examinamos un pro' grama: cada test que resulte un éxito, debemos llamarlo un no-éxito, puesto que no hemos encontrado errores. Un test sólo puede ser un éxito cuando ha conseguido desenmascarar una falta.

ras de cero pesetas, departamentos sin empleados, medias personas, precios negativos, edades de 200 años... También puede ocurrir que un programa de matemáticas nos muestre un resultado en el que un triángulo tenga un lado de cero longitud o un círculo de radio negativo.

En estos casos, ¿no es la intuición quien, después de indagar horas y horas en vano, de pronto nos ilumina la mente llevándonos de la mano hasta la fuente del problema? Sin ninguna duda, si no sabemos salir de vez en cuando de la carretera rectilínea del pensamiento racional, en muchos casos no encontraremos la verdadera raíz del mal.

Pero no basta con identificar que algo no va bien en el programa. Con el test de prueba sabemos que el programa tiene fallos (por ejemplo, no muestra en pantalla un resultado). Esto tiene lógicamente una causa (quizás es que el ordenador no encuentra el resultado) y esta causa tiene a su vez una razón de ser (en ciertas líneas hemos escrito instrucciones equivocadas). El siguiente paso es pues localizar la instrucción mal introducida, o sea, descubrir la línea donde hemos cometido la falta.

Cuando ya hayamos dado con la o las líneas erróneas, procederemos a su corrección, pero teniendo buen cuidado de no introducir nuevas erratas. Esto nos remite de vuelta a la fase de desarrollo del programa: nunca debemos corregir a la ligera una línea porque hayamos creído ver en ella algo que no cuadra. Es necesario analizar detalladamente todo el bloque al que pertenece dicha línea, pues en muchos casos (lo dice la

#### **;I.OGICO!**

Un novicio budista, harto ya de recibir respuestas incoherentes y confusas por parte de su maestro, deci· dió un buen día comprarse un ordenador que le aclarara sus dudas. Entusiasmado, tecleó: «¿Cuál es la verdadera esencia del zen?». El ordenador no tardó en contestar: «Syntax error».

experiencia), alrededor del punto donde hay un error, suelen esconderse varios más.

¿Cómo estar seguro de que el retoque de la línea vaya a dar el resultado esperado? Es evidente: volviendo a examinar el programa modificado con el mismo espíritu crítico que antes. Y no sólo para ver si el problema ha quedado solucionado con la modificación de esa línea. También debemos comprobar que el bloque anterior, que ya sabíamos que funcionaba bien, siga haciendo lo que tiene que hacer, pues es fácil que al efectuar una corrección en una parte del programa se produzca un efecto indeseado en otra.

En cualquier caso, nunca debemos desesperarnos. Cometer errores de programación es natural y hasta inevitable. Muchos principiantes se avergüenzan en secreto por cometer errores al escribir sus programas: creen no dominar el lenguaje. Pero esto es algo que les ocurre constantemente hasta a los programadores profesionales más brillantes. Deberíamos desterrar para siempre el falso ideal de no cometer nunca errores.

## **El truco del AND y el OR**

En muchas ocasiones necesitamos Incluir en nuestros programas una instrucción que pida al usuario contestar a una pregunta del ordenador con Sí o No.

No hace falta que sea un tí· pico programa Interactivo con estructura de diálogo ordenador-usuario. En la mayoría de los juegos se pregunta al usuario al final de los mismos si quiere volver a empezar desde el principio o por el contrario salir del programa definitivamente.

Después de formular la pregunta y haberla llevado a pan· talla con una orden PRINT, pedimos al Interesado que pulse una tecla. Ni cortos ni perezosos, escribimos: 130 INPUT TECLA\$

Para Impedir que pulse otra tecla que no sea S o N, aseguramos el asunto con otra línea:

140 IF TECLAS  $\lt$   $>$  «S» OR

 $TECLASS < > \kappa N$ » THEN 130 Aparentemente todo está atado y bien atado. Pero, craso error; la equivocación nos costará cara.

Ya pulsemos S o N, el ordenador se queda colgado y la pantalla se llena de desesperantes signos de Interrogación. Ya nada funciona, y hasta la tecla de interrupción se niega a cumplir su cometido. ¿Dónde nos hemos confundido?

Lo que verbalmente codificamos como OR, sin que pueda dar lugar a malentendidos, la lógica del silicio lo entiende como AND. No tenemos más que sustituir en la línea 140 la partícula OR por AND para que todo vuelva a su cauce.

Y ahí va la explicación: Con una codificación de tipo OR basta con que se cumpla una de las dos condiciones para que se ajecute la instrucción que sigue a THEN. En nuestro ejemplo, pulsando la tecla S se satisface la condición TE- $CLAS < > \kappa N$ » (y viceversa), por lo que el salto a la línea 130 es inevitable. Por el contrario, con AND tienen que cumplirse las dos condiciones, lo que únicamente sucede si pulsamos una tecla que no sea ni S ni N.

Nota: algunos ordenadores usan el operador AND para determinar si se cumplen las condiciones de dos operadores relacionales. Cuando es así, AND devuelve el valor -1. Cuando no se cumplen, la respuesta es O.

Y lo mismo ocurre con el operador OR. Cuando se cumple alguna de las condiciones correspondientes a dos operadores relacionales, OR devuelve el valor -1 (verdadero). Y cuando no se cumple, el valor arrojado es O, que significa falso.
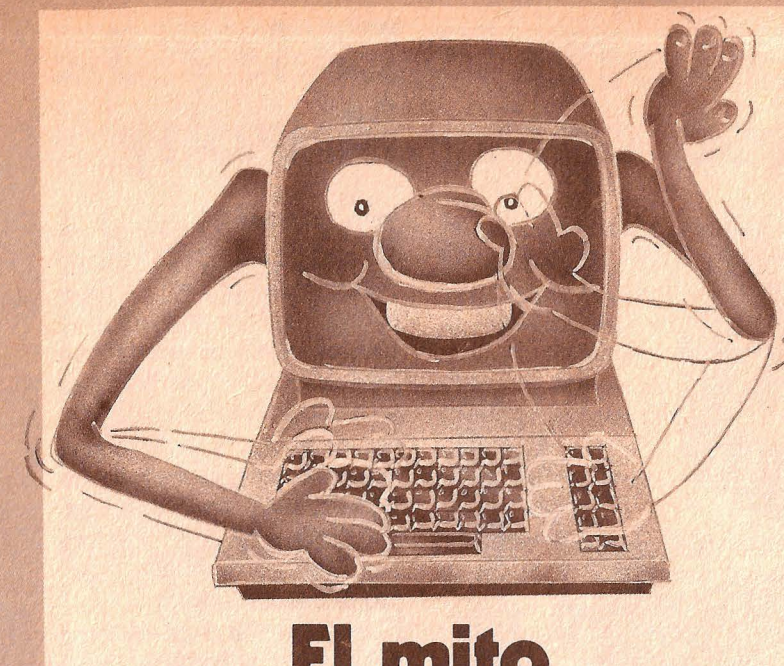

## **El mito** . **de la exactitud**

Aunque parezca increíble, los ordenadores también son capaces de cometer errores aun cuando los haya-

#### $\overline{\phantom{a}}$ **LOS LISTADOS DEL TEST**

**Programa 1: sacar raíces cuadr.adas** *y* **elevar al cua· drado 10 REM error1 100 Z=500:F=0 110 FOR 1=1 TO Z 120 V=l 130 A=SQR(V) 140 B<sup>2</sup> 150 IF B** < > **V THEN F=F+1 160 NEXT 170 PRINT «ERROR:» ;F 180 END Programa 2: multiplicar** *y* **dividir constantes 1 O REM error2 100 A=2.71828 110 8=3.14159 120 Z=500:F=O 130 FOR 1=1 TO Z 140 V=l 150 C=I\*A 160 C=C\*B 170 C=C/A 180 C=C/B**  190 IF  $C < V$  THEN **F=F+1 200 NEXT 1 210 PRINT «ERROR:»; F 220 END** 

mos programado correctamente. Y los cometen precisamente ahí donde se supone que son infalibles: en el cálculo matemático. Aquí no existen diférencias entre una calculadora de mil pesetas y un ordenador personal hecho y derecho. Tarde o temprano, todos fallan. Los dos programas que reproducimos en estas páginas lo demuestran. Siempre que se trate de sacar raíces cuadradas y elevar a potencias o multiplicar y dividir, en algún momento aparece la errata.

Las consecuencias pueden ser muy desagradables cuando trabajamos con comparaciones lógicas o con programas que exijan la máxima exactitud. Por ejemplo, el Commodore 64, ante la afirmación raíz de 49 por raíz de 49 igual a 49, anuncia «verdadero» (-1) y a raíz de 49 elevado al cuadrado igual a 49 dice «falso», a pesar de que ambas ecuaciones son matemáticamente idénticas.

El programa «error1» examina estos cálculos con los números de 1 a 500. Apple lle y C-64 cometen 490 errores. Sólo con las potencias de 2 a la O **(=1)** a2 a la 8 (=256), y cu-

## **Las posiciones antes de la coma**

¡ · **10 F=LOG(10):F1** , **=1 /LOG(10) 20 INPUTX 30 FOR 1=1 TO 10 40 PRINT X, INT(LOG (X) 1 LOG(10))+ 1, 50 PRINT INT (LOG**   $(X)/F$ )+1, **60 PRINT INT(LOG (X)\*F1)+1 70 X=X\*10 80 NEXT 1** 

E **a**<br>ste programa nos muestra<br>pla manera de utilizar los logaritmos para calcular el número de cifras enteras (antes de la coma decimal) de un número cualquiera. El resultado

de un logaritmo es el exponente al que hay que elevar la base para que nos dé el arqumento de la función. Por ejemplo,  $LOG<sub>10</sub>1000=3$ , nos indica que hay que elevar diez al cubo para que dé mil.

La parte entera de un logaritmo decimal es siempre uno menos que el número de cifras del argumento. Pero el problema reside en que la mayoría de los ordenadores sólo saben calcular logaritmos neperianos en base e=2.718281... Para convertirlos a base diez, hay que dividirlos por el logaritmo neperiano de diez.

El programa realiza esto de tres formas distintas, aunque idénticas en su esencia: la primera (línea 40) calcula el logaritmo de diez cada vez que lo necesita, mientras que los dos últimos utilizan las variables auxiliares F y F1.

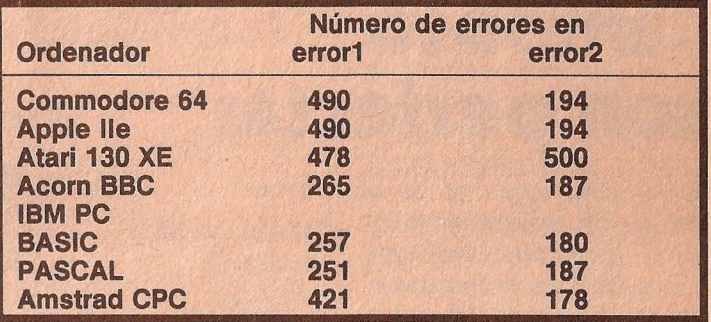

riosamente con la cifra 146, arroja la solución correcta.

El Atari 130 XE (478 errores) únicamente arroja resultados verdaderos con los cuadrados (1, 4, 9, 16, 25, etc.). EIIBM PC no se salva de la quema: 257 errores. Y si escribimos el programa en PASCAL para el procesador matemático 8087 todavía salen 251 faltas. Sólo con un programa ASSEM-BLER para el procesador matemático 8087 conseguiremos resultados perfectos.

El programa «error2» comprueba la exactitud del ordenador en la multiplicación y división de constantes matemáticas. Estas constantes son el número Pi ( $\pi$  = 3.14159) y la base del logaritmo natural e (e=2.71828). En este segundo caso los ordenadores fallan menos, excepto el Atari, que arroja todos los resultados demasiado bajos.

Lo más curioso es que si empleamos, por ejemplo en el C-64, el valor de la constante que lleva memorizado de fábrica (es decir, escribiendo 110 A EXP(1) y 120 B= $\pi$ ), el número de errores es 240.

## **La ley de Murphy**

E s un problema laboral es-pecífico de los programadores profesionales cometer errores? ¿O es algo que le ocurre a todo el mundo? La respuesta hay que buscarla en una constatación bien sim· pie: el ideal del experto que nunca comete errores está vacío de fondo y forma. Las recetas universales que siempre funcionan sólo existen en contados casos de trabajos rutinarios. Pero cuando se crea algo nuevo, de la nada, inevitablemehte surgen los errores. Esto es un hecho irrefutable y contrastado.

Sin embargo, el que equivocarse sea inevitable no significa que tengamos carta blanca para chapucear todo lo que queramos: el verdadero arte estriba en estar siempre preparado y atento para reconocer los errores enseguida que se produzcan.

En los ambientes ingenieriles se suele citar bastante a menudo y con. cierta sorna un viejo imperativo de la naturaleza, conocido como Ley de Murphy: Cuando algo tiene que ir mal, irá mal, y siempre en el peor momento.

Pero, ¿hay que esperar cada vez a que ello ocurra? En lugar de enseñar y aprender cómo se deben hacer bien las cosas, más bien deberíamos aprender y enseñar cómo no se hacen mal. Así, en vez de tachar los errores de fracaso, deberíamos saludarlos · con optimismo: «Hombre, de nuevo un indició para saber cómo no se deben hacer las cosas.» De esta manera quizá llegue un día en que se acaben esos expertos especialistas en infalibilidad y nazcan los verdaderos profesionales, capaces de reconocer sus propios errores, subsanarlos convenientemente y aprender al máximo de ellos.

## **Las calculadoras tampoco**  son perfect:

L os dos programas de la página anterior, error1 y error2, demuestran bien a las claras que los ordenadores, con todo lo que se diga sobre ellos, no son máquinas perfectas. Sus hermanas menores, las calculadoras, tampoco se quedan atrás: su exactitud también es un mito. Si quieres comprobarlo personalmente no tienes más que teclear la siguiente sucesión de órdenes. Los números tomados al azar para el experimento son el 245 (error1) y 256 (error2).

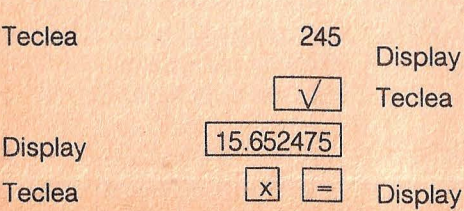

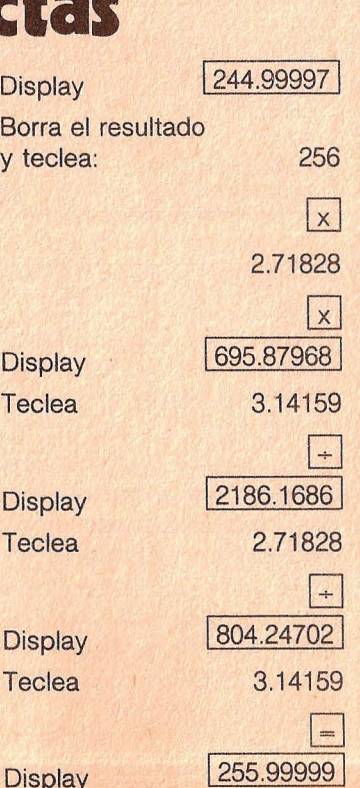

ACX 9-10

**¿\_COMO DICE, POR FAVOR?** 

**Imagínate que estás manejando un programa ya escrito. El ordenador te pide que le introduzcas ciertos datos, cosa que tú haces sin pensártelo dos veces. Pero de pronto aparece en el lado inferior de la pantalla este críptico mensaje: REDO FROM START. ¿Qué pasó?** 

**Muy sencillo: has introducido algo que el programa no quiere, no acepta, por ejemplo, una cadena alfanumérica cuando el ordenador esperaba un número. Aunque estés seguro de haber tecleado una cifra, puede ocurrir que se te haya escu· rrido el dedo o que hayas tecleado, siguiendo viejas costumbres, la letra O.** 

**También es posible que hayas introducido dos o más cifras cuando lo que se pide es sólo una (o viceversa). En todos estos casos el único remedio es volver a te· clear los datos solicitados. Como verás no siempre hay que asustarse cuando salga un mensaje extraño: mu· chas veces la solución at ·problema es bien sencilla.** 

#### **SIGNOS DE FACIL CONFUSION**

**Cuando escribimos un programa es casi lrremedia· ble que tarde o temprano se**  nos cuele un gazapo de **transcripción. Y cuanto más pequeña sea la pantalla del monitor más difícil será descubrir los signos con· fundidos.** 

**Aquí tienes una lista con los caracteres que con mayor frecuencia se suelen trastrocar, debido a que su representación matricial en la pantalla del monitor es bastante similar.** 

**Por ello, al revisar un lis· tado, debemos poner espe· clal atención en estos sig· nos:** 

*OQDO 1 L 1*  **S5 GC6 Z27**  *80830 uv* 

## **El arte del debugging: cómo despulsar un programa**

Dominar la técnica del de-<br>bugging, o depurado de programas, requiere, aparte de intuición, paciencia y método. A esto último nos referimos en este apartado. Un buen sistema es tomarnos él debugging como un ejercicio a realizar en cinco pasos. A saber:

**Primer paso:** El ordenador no acepta, lisa y llanamente, la línea y anuncia SYNTAX ERROR. ¿Mal tecleada? ¿Variables con palabras reservadas? Si es un problema de compilación (en programas BASIC, PASCAL, etc. compilados) intenta encontrar el error consultando la clave del mensaje que aparece en pantalla en el manual de referencia. Vuelve a intentar la entrada siguiendo al pie de la letra las reglas de sintaxis. En caso de que no resulte, revisa también las líneas anteriores.

Graba el listado corregido. **Segundo paso:** Después de teclear RUN no ocurre nada o el programa se queda colgado. Intenta con BREAK o CTRL·C volver al listado. Si lo consigues, busca con PRINT los valores de las variables: ¿los ha cambiado el programa? ¿Has entrado en un bucle sin fin?

Si no ha habido suerte, seguramente será porque alguna instrucción POKE u otro tipo de acceso a la memoria ha dañado el sistema operativo. Ahora tendrás que desconectar, volver a cargar el programa e intentar sortear esas peligrosas trampas intercalando muchos GOTOs. Estrecha el cerco de GOTOs hasta dar con la pulga.

Antes de cada RUN, graba el programa corregido.

**Tercer paso:** El programa funciona, pero no hace lo que se espera de él. Antes de introducir correcciones, averiqua por lo menos, con órdenes PRINT, qué es lo que hace. Así conseguirás acercarte más al problema y te será más fácil encontrar el error.

**Cuarto paso:** El programa parece que funciona, y sin embargo ... Este es el paso más difícil. Los errores gordos ya están subsanados, pero todavía quedan dudas. Ya no nos puede ayudar más que desarrollar sistemáticamente tests de prueba para barrer todos los rincones del listado. En este proceso es muy importante protocolizar todos los resultados de los tests. Esto facilita el peinado planificado y riguroso del listado.

**Cuarto paso (segunda parte):** El programa, o una parte de él, hace siempre lo que se le pide, pero a veces también lo que no. Se trata de un tipo de problema pocas veces tenido en cuenta: el efecto secundario o colateral. Estos errores suelen manifestarse en un punto del programa totalmente diferente al cual donde realmente se encuentran, lo que dificulta enormemente su detección. Un único consejo: revisar los bloques anteriores y posteriores aunque no tengan nada que ver con el lugar concreto del programa en el cual se manifiesta el error.

Quinto paso: El programa hace lo que tiene que hacer (y nunca lo que no debe), pero sólo cuando lo maneja su creador. Si el uso de un programa va destinado a terceros, todo lo que dificulte su manejo será considerado un error de servicio. Depurar éstos ya es pecata minuta. No olvides etiquetar la versión final con ese apelativo.

## **Lo que puede ocurrir y cómo solucionarlo**

go, no pretendemos conver-

nico de mantenimiento de tu rías y su solución. Desde lue- te será de utilidad para salir dudes: acude cuanto<br>19 actenador, hemos confeccio- qo, no pretendemos conver- del paso ante una avería. Servicio técnico.

Para evitarte tener que acu- nado esta lista de chequeo tirte en un especialista, pero Si a pesar de todo no aciertas dir por cualquier cosa al téc- con posibles causas de ave- verás como en muchos casos a dar con el problema, no lo<br>nico de mantenimiento de tu arías y su solución. Desde lue-a te será de utilidad para salira dudes: acude c

#### *1.* **No sucede nada**

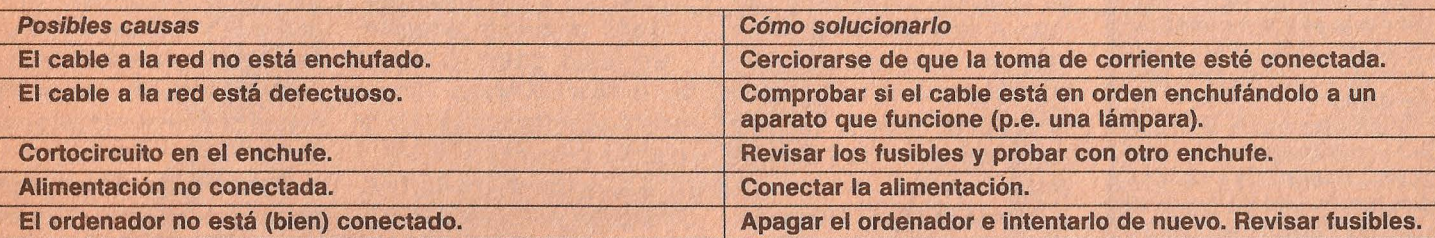

#### **2. El ordenador funciona, pero no así el monitor** '

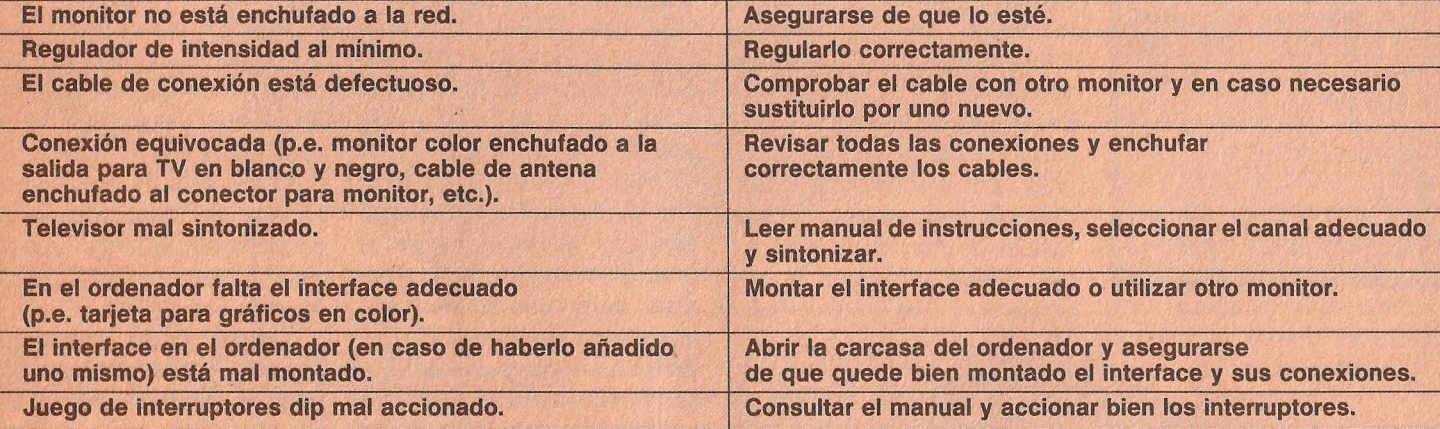

## **Dirección equivocada**

espués de escribir un me-**D** nú, casi siempre va una instrucción como esta: ON X GOTO 200, 300, 400... Lo que significa que según la entrada, el control del programa tiene que saltar al bloque correspondiente. Cuanto más largo sea un listado en BASIC, tanto más importante es marcar con una anotación el comienzo de cada apartado. Para eso están las líneas REM, en las que se pueden escribir todo tipo de comentarios al margen: el ordenador las ignorará cuando llegue la hora de ejecutar el programa.

Pero las consecuencias son fatales de necesidad si las direcciones de salto GOTO o GOSUB (en el ejemplo las direcciones 2000, 300, 400...) coinciden con la numeración de las líneas REM. Al principio no pasa nada anormal. Pero en algún momento el programa se va haciendo demasiado largo y el espacio de memoria sobrante demasiado escaso. Y como conoces el programa como la palma de tu mano, te lías a borrar todo lo superfluo; en primer lugar, naturalmente, las líneas REM que tanta memoria consumen (existen programas que te ahorran ese trabajo).

A partir de ahora no encontrarás placer en tu hobby como programador hasta haber desterrado de la pantalla el último UNDEF'D STATE-**MENT ERROR IN...** 

¡No dejes que eso suceda! Coloca los REMs desde un principio al comienzo de cada bloque (en nuestro ejemplo, 199 REM, 299 REM, 399 REM...)

Así que no lo olvides: si no quieres que tu ordenador se quede colgado sin saber qué hacer: NO GOTO REM.

#### **3. La unidad de diskettes no responde**

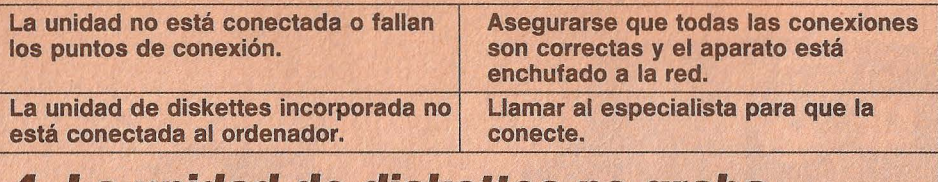

#### **4. La unidad de diskettes no graba**

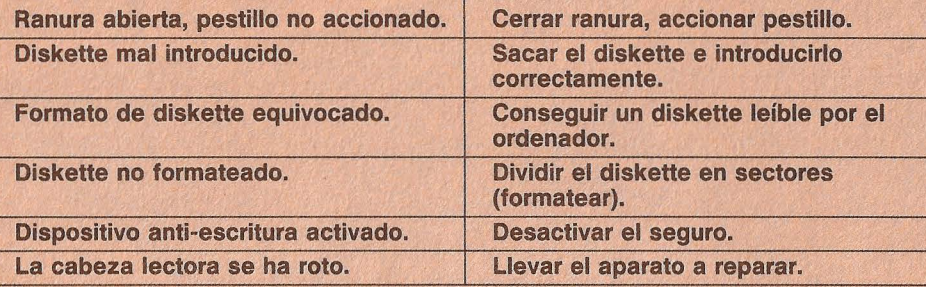

#### **5. La impresora no responde**

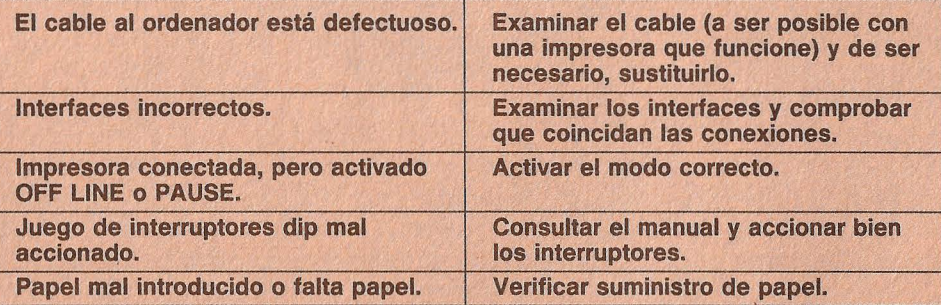

#### **6. La impresora imprime mal**

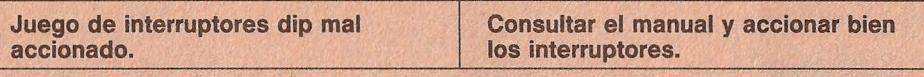

#### **7. El programa no funciona**

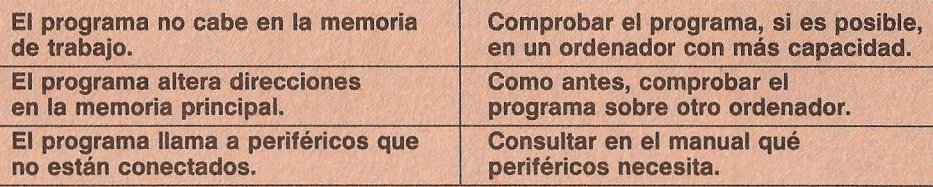

#### **8. El programa de pronto se destruye**

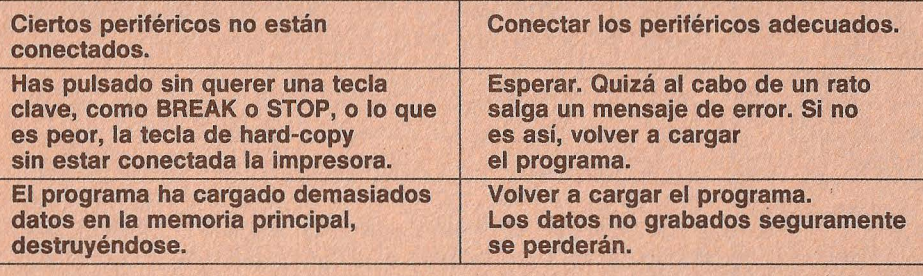

#### **9. Quebrantamiento de todo el sistema**

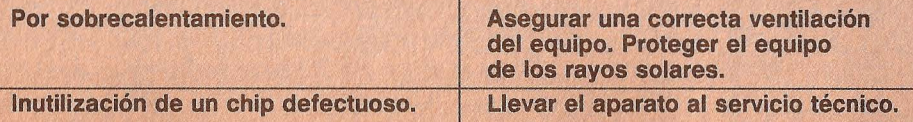

### **Trampas en los manuales**

U n caso totalmente verí-dico: trabajando con un programa de tratamiento de textos queremos cambiar los encabezamientos de varias cartas que acabamos de escribir en nuestro flamante ordenador. Consultamos el manual y hacemos exactamente lo que allí se dice; pero nada, no funciona. Como prueba copiamos el ejemplo propuesto. ¡Sorpresa! Tampoco funciona. Mucho después, buscando

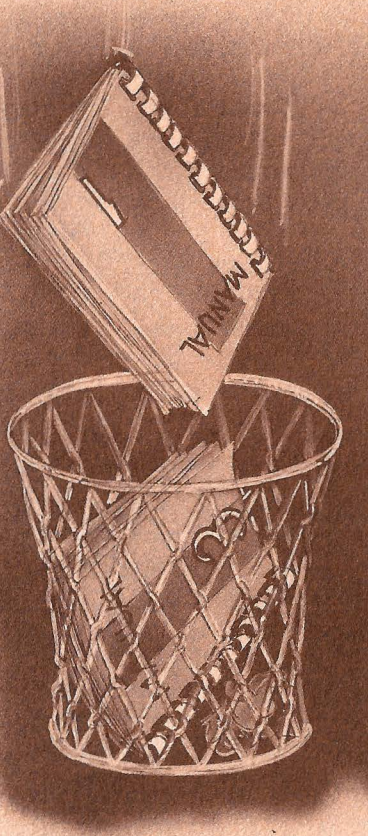

otra cosa que no tenía nada que ver, descubrimos por casualidad el misterio. En el libro ponía literalmente:

Escriba lo siguiente: «.df LIST3.DAT» y pulse RET.

Y eso es lo que hicimos. Pero deberíamos haber tecleado lo siguiente:

.df LIST3.DAT Como suena y sin comillas.

La moraleja de toda la historia es: no nos fiemos de los manuales hasta comprobar personalmente que lo que dicen es cierto.

## **Cuidado con tu unidad· de diskettes**

a

as unidades de diskettes, a pesar de su robusta apariencia externa, son aparatos de precisión delicados que requieren un trato cuidadoso. Lo mismo cabe decir de los discos flexibles propiamente dichos, aunque aquí hay alguna diferencia dependiendo

del formato: los diskettes de 5 pulgadas van protegidos únicamente con una funda de cartón, mientras que los de 3 1/2 pulgadas van enfundados en una carcasa de plástico duro, lo que les proporciona una seguridad antigolpes y polvo bastante superior.

En cualquier caso, al ser dispositivos de almacenamiento relativamente frágiles, los datos en ellos guardados también se convierten en algo • Cuidado al conectar y des-

frágil. Por eso debemos observar especial cuidado al trabajar con éstos. Un paso en falso en el manejo de la unidad de diskettes puede acarrear fatales consecuencias para nuestros programas y ficheros. He aquí algunas medidas de seguridad que conviene atender:

## **Los mil significados del SINTAX ERROR**

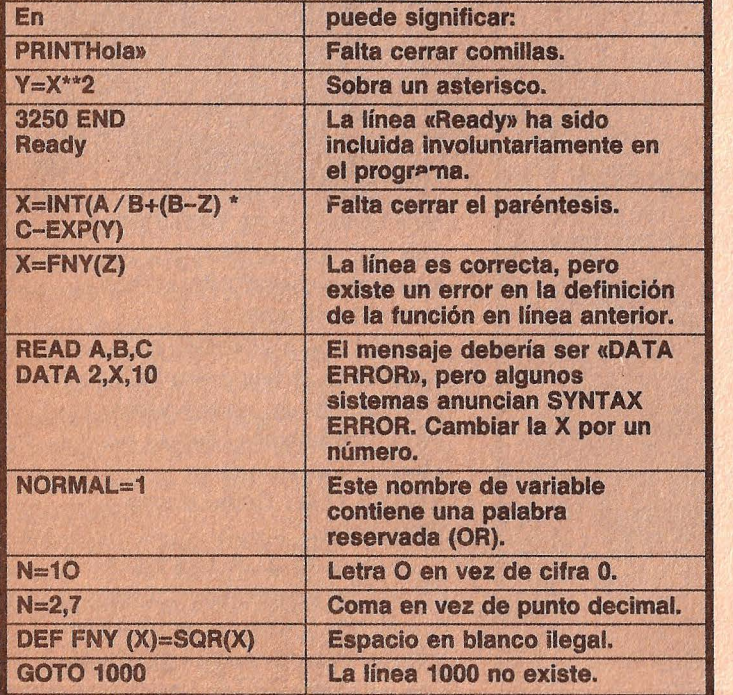

conectar la unidad. El accionamiento del interruptor de puesta en marcha puede provocar en la cabeza lectora-escritora un pulso eléctrico no deseado capaz de arruinar las pistas de un disco si éste se encuentra alojado en su ranura y el pestillo está cerrado. Al conectar y desconectar, asegurarse de que el pestillo no esté accionado.

• Los datos se almacenan magnéticamente en el diskette. Cualquier contacto con un imán puede trastrocar la información memorizada. Tenemos que tener presente que muchas veces podemos tener un imán rodando por la mesa sin darnos cuenta: colgado de un llavero, en una cajita para clips, o incluso el mismo teléfono (cualquier bobina actúa en el fondo como un imán).

• Y por supuesto, no debemos dejar los diskettes bajo uri foco de calor, como una bombilla o los rayos solares, ni mucho menos dejar que se · manchen con café, coca-cola o ceniza de cigarrillos. Esto debería sobreentenderse.

Cuando detectes los siguientes síntomas, haz sonar

,¡¡.

la alarma: los diskettes viejos, de repente, no se pueden leer más, mientras que con los nuevos todo funciona correctamente. Seguramente se habrá descentrado la cabeza lectora-escritora y será necesario volver a ajustarla. Después de la reparación, la unidad podrá leer nuevamente los diskettes viejos, pero no así los grabados con la cabeza desajustada.

Si quieres apostar sobre fijo, hazte copias de seguridad de los diskettes más importantes y guárdalos en un lugar seguro a salvo de cualquier percance. Para mayor seguridad, saca listados de tus programas y ficheros por la impresora.

En caso de que tengas problemas con un diskette y la causa no sea muy grave, tienes la posibilidad de repararlo con ayuda de un Disk Doctor. Estos programas de utilidades permiten examinar el disco con mayor detalle que con el propio sistema operativo. El inconveniente es que son muy complicados de manejar y requieren ciertos conocimientos previos.

## Aprenda un nuevo golpe

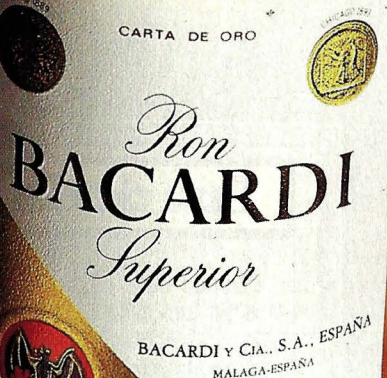

MALAGA-ESPAÑA

EDIDAS AL RON BACARDI

JO LA SUPERVISION DE BACARDI & CO

40°G1 100

CARTA DE ORO

Combine ron Bacardí Carta de Oro con Coca-Cola o Soda<br>y su copa dará el golpe: ¡un golpe maestro!

OC

ron Bacardí Carta de Oro.<br>Nacido para mezclar.

# Sigue el método<br>y no dejes que<br>te deslumbren

El último paso antes de comprar un programa es solicitar una demostración práctica de su funcionamiento. Preparar bien la entrevista es la mejor medida para no dejarse deslumbrar.

as demostraciones prácticas ofrecen la única posibilidad seria de comprobar la potencia y calidad de un programa de aplicaciones. Por ello la elección de un paquete de software para solventar determinadas tareas debería ir siempre precedida por una demostración. El provecho que podamos sacar de ésta depende en primera línea de nosotros mismos.

En el fondo toda demostración es una campaña de ventas. El vendedor, para colocar su producto, hablará y hablará de las excelencias del programa, olvidándose de las desventajas sopena que nosotros se las sonsaquemos.

Desde el punto de vista del comprador se trata sobre todo de medir y juzgar el programa objeto de la presentación respecto a las pro-

pias necesidades. Esto sólo es posible si formulamos preguntas muy concretas. Mientras la estrategia de la presentación esté en manos del vendedor, recibiremos todo tipo de información, sin duda, pero pocas veces la que verdaderamente nos interesa.

Lo mejor es preparar en casa, con toda la tranquilidad, una lista con los puntos concretos referentes a las necesidades que nos afectan. Así tendremos siempre presente lo que de verdad nos interesa. Aparte de esta lista, el siguiente método también nos puede ayudar a que no nos deslumbren con continuas alabanzas del producto.

El método tiene como objetivo desgranar una serie de cuestiones generales en puntos específicos que habrá que analizar uno a uno. Estos son los criterios básicos:

- **.** Tipo de demostración
- **Composición de las pantallas**
- **.** Ayudas al usuario
- · Avisos de error y su corrección
- · Signos especiales y letra ñ
- · Impresión general

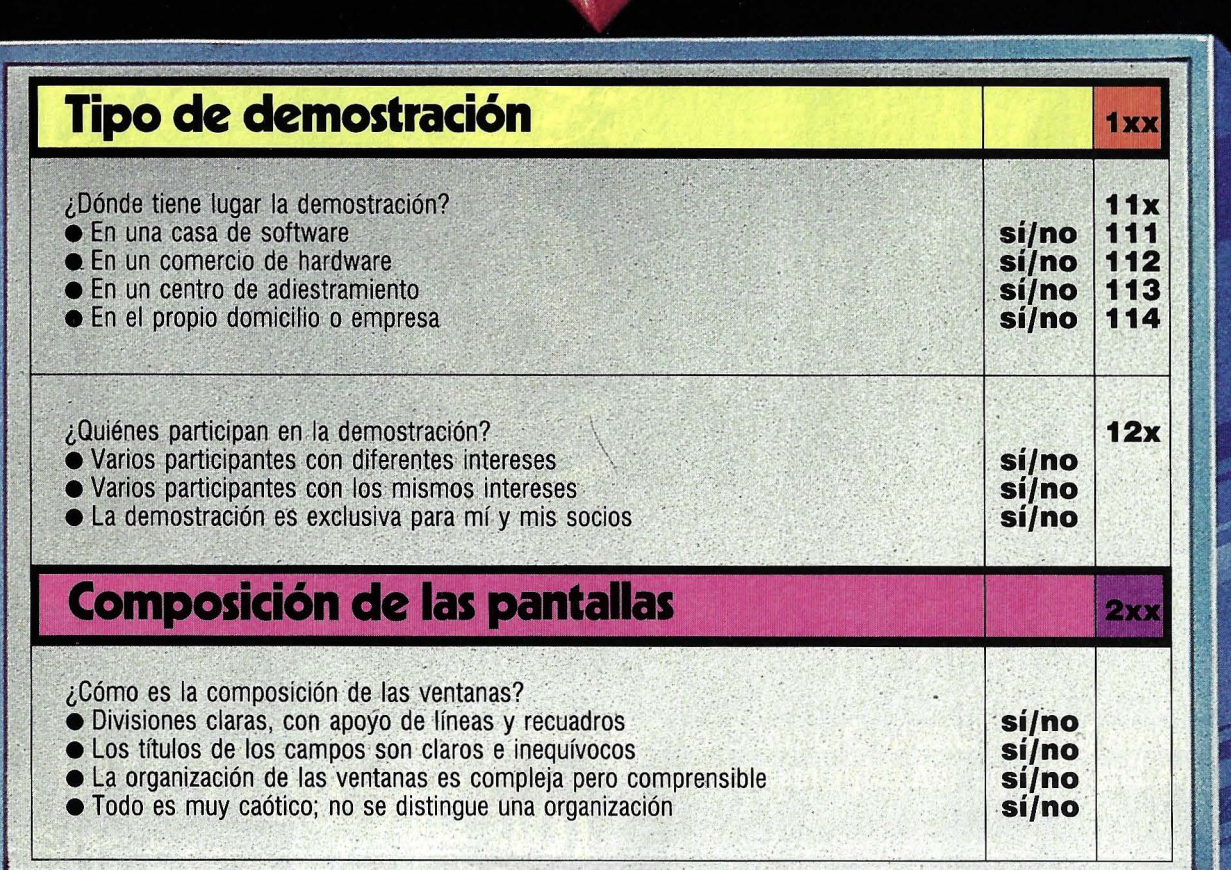

No siempre a cada pregunta corresponde un comentario pormenorizado: en muchos casos basta una respuesta común para englobar un grupo homogéneo de prequntas.

#### **IXX: Tipo de** demostración

#### $11x$

#### Normalmente las

demostraciones tienen lugar en la misma tienda, ya sea de hardware o de software. Sin embargo, muchos vendedores se declaran dispuestos a presentar su producto en el propio domicilio del cliente. Desde luego, ésta es la alternativa más favorable.

#### $111$

Una casa de software es el mejor lugar para encontrar un programa de aplicaciones diseñado a la medida de

nuestras necesidades. Pero conviene que el programador del paquete en cuestión esté presente para poder responder a nuestras preguntas.

#### 112

Las demostraciones que tienen lugar en tiendas dedicadas exclusivamente al hardware suelen ser más bien superficiales. Muchos vendedores no están bien preparados para responder a nuestras preguntas sobre software. Lógicamente harán mayor hincapié en los datos técnicos. Estas demostraciones sólo ofrecen la posibilidad de echar un vistazo general a diversos programas.

#### 113

Las academias y centros de enseñanza especializados en adiestrar en el manejo de programas suelen ofrecer tan sólo demostraciones de paquetes standard, como bancos de datos o programas de gestión. En raras ocasiones disponen de programas para áreas de trabajo específicas.

#### 114

Las casas que se deciden por efectuar la demostración práctica en el propio domicilio del cliente lo hacen cuando tienen total confianza en su producto y esperan consequir un contrato con gran probabilidad. Los programas mostrados suelen estar desarrollados por empleados o colaboradores de la casa y concebidos para ofrecer soluciones concretas.

#### $12x$

El intercambio de impresiones con la persona responsable del producto se verá gravemente dificultado si en la demostración participan varias personas y más aún si tienen diferentes intereses.

#### **2xx:** Composición de las pantallas

Para muchos programadores el aspecto de las ventanas y la distribución de los campos en la pantalla no es más que una cuestión de qusto. Pero para los clientes éste es un punto importantísimo. Maneiar un programa resulta tanto más sencillo cuanto más comprensible sea la composición de la pantalla.

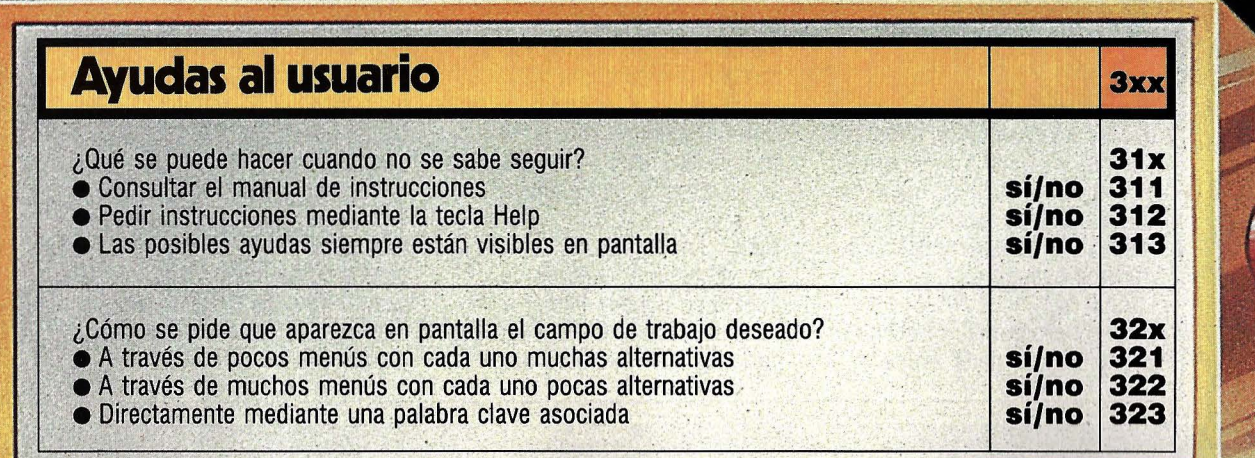

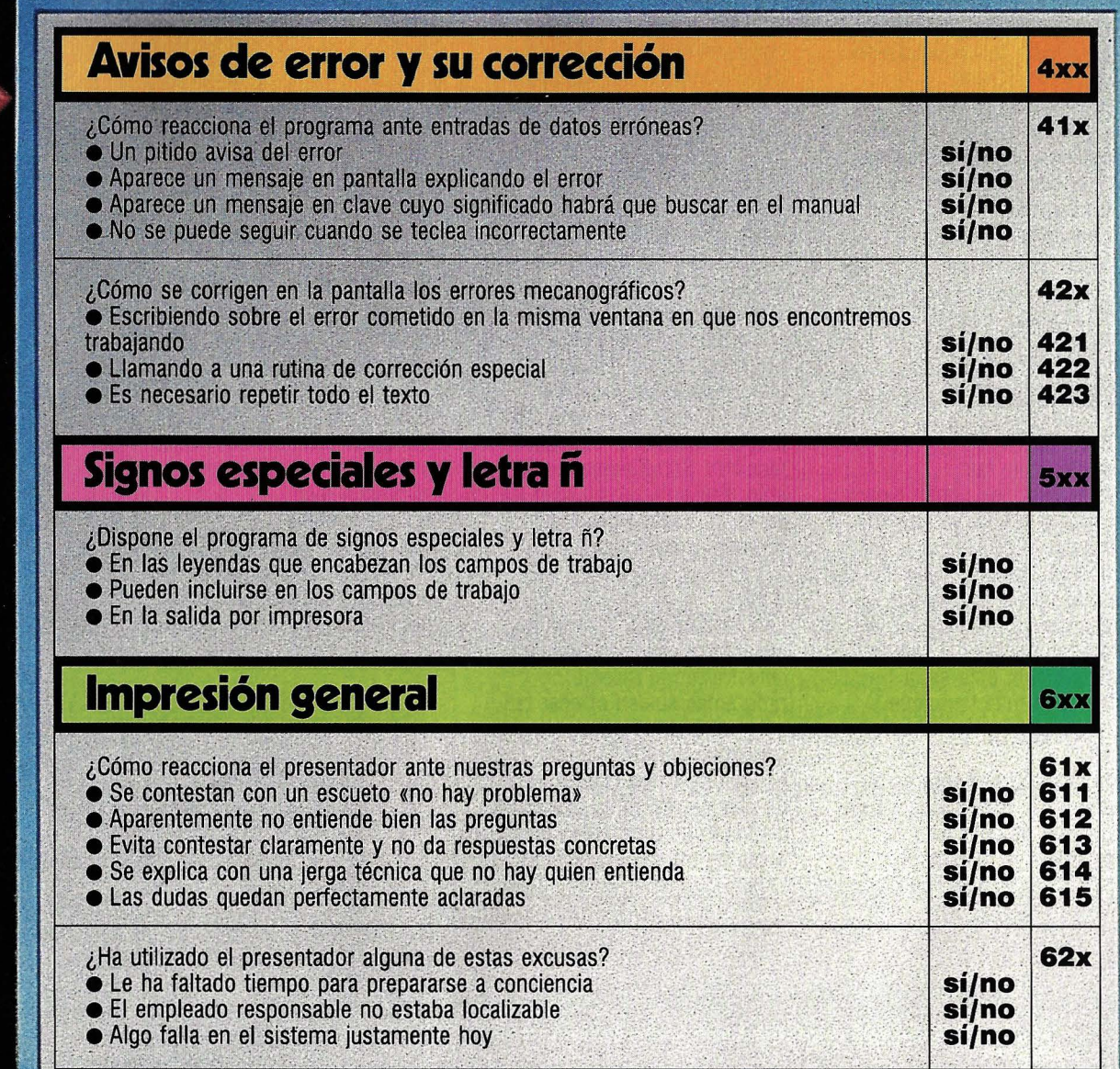

#### 3xx: **Ayudas** al usuario

#### $31x$

Sobre todo las primeras veces que se trabaja con un programa siempre se llega a un punto en el que no se sabe cómo seguir. Consultar cada vez el manual resulta ciertamente incómodo, máxime cuando es muy intrincado.

Muchos programas ofrecen la posibilidad de pedir ayuda

mediante una tecla llamada Help. Una vez encontrada la respuesta, el mensaje de ayuda se puede volver a borrar de la pantalla. Otros sistemas mantienen constantemente en pantalla una lista con las ayudas, lo cual es muy práctico para los principiantes, pero a la larga acaba siendo una molestia por el espacio que ocupan.

#### $32x$

Las ventanas o campos de trabajo se pueden llamar a pantalla básicamente según dos métodos: por menús o por

palabras clave. Los menús ofrecen la ventaja de ser más fáciles de manejar para los principiantes. Pero cuando el programa dispone de un abanico de posibilidades demasiado ramificado la búsqueda acaba siendo bastante tediosa. Las palabras clave accesibles a través del teclado permiten llamar las ventanas de trabajo directamente. Al principio. parece complicado, pero en cuanto se coge práctica resulta más cómodo que trabajar con menús.

#### **AXX. Avisos de error v su corrección**

Es imprescindible que el programa sea capaz de distinguir entradas de datos erróneas. La forma de avisar el error y cómo se corrige ya es una cuestión secundaria. Para comprobar cómo y con cuánta celeridad reacciona el programa ante los errores cometeremos algunos intencionadamente durante la demostración.

#### 41x

Lo mínimo que hay que pedirle al sistema es que avise del error con un pitido. Mejor sería si al mismo tiempo apareciera un mensaje indicándolo.

#### $42x$

En el trabajo rutinario con el ordenador es muy fácil confundir letras y signos. Este tipo de errores no los puede detectar. el programa, pero es importante que disponga de algún método para proceder rápidamente a su corrección sin excesivas complicaciones.

#### 421

La manera más sencilla de corregir errores mecanográficos es escribir directamente sobre ellos las letras o signos correctos sin abandonar el campo de trabajo.

#### 422

Abandonar la ventana o campo de trabajo donde se ha detectado el error para llamar a una subrutina de corrección es embarazoso y requiere tiempo.

#### 423

En ningún caso debemos aceptar programas en los cuales haya que repetir todo el texto de un campo de trabaio en el caso de cometer un error. Aunque parezca increíble esta situación se da en muchos más programas de lo que se pudiera pensar. Y más increíble aún resultan las excusas que son capaces de inventar los programadores para justificar esta grave deficiencia.

#### **Sxx: Signos especiales** v letra ñ

Para un programador que conoce su profesión en profundidad no es ningún problema incluir en su programa signos y letras especiales como \$, £ y la famosa letra ñ. Sin embargo no debemos dejarnos deslumbrar porque únicamente aparezcan en pantalla. En este punto muchos vendedores todavía encuentran problemas.

#### **6xx:** Impresión general

#### 611

Esta es la trampa que más suelen emplear los vendedores poco serios. Los más mínimos cambios para adaptar un programa a las necesidades concretas de cada uno cuestan dinero. Los costes sólo se

podrán calcular si las exigencias del cliente quedan fijadas por escrito.

#### 612

Cuando el responsable de la demostración parece no comprender bien nuestras dudas, no debemos en ningún modo echarnos la culpa y no preguntar más. Nadie puede esperar de nosotros que sepamos expresarnos en términos informáticos. Como clientes podemos exigir que se nos hable claramente. Algunos vendedores aprovechan nuestra falta de experiencia cuando no quieren o no pueden contestarnos.

#### 613

Cuando esto se repite varias veces podemos retirarnos de la demostración con la conciencia bien tranquila: aquí no obtendremos información.

#### 614

El vendedor que obra así demuestra no haber sido bien entrenado en su profesión. A estas alturas cualquiera sabe que con una charla llena de tecnicismos no se consique impresionar a ningún cliente.

#### 615

Esto debería sobreentenderse. Antes de entrar en materia debemos asegurarnos siempre de que la empresa elegida esté dispuesta a contestar satisfactoriamente todas nuestras preguntas.

#### **62x**

Los vendedores serios no necesitan echar mano de excusas. No toleremos las aquí reseñadas. Si algo no funciona, no es nuestro problema. El vendedor debe preocuparse de que todo vaya bien si quiere que confiemos en él.

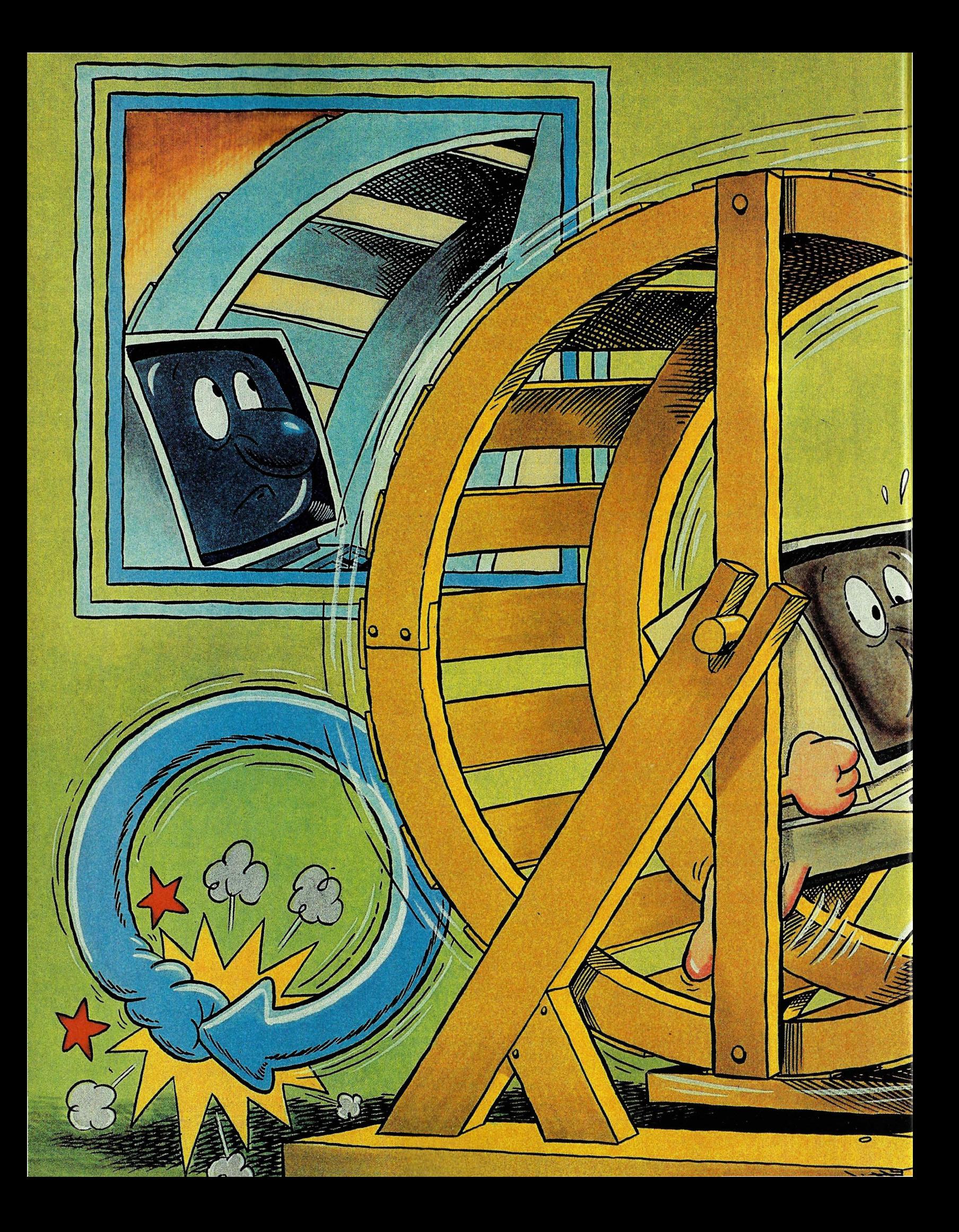

## **PROGRAMACION BASIC**

## **Avueltas** con los **bucles**

**El bucle FOR-NEXT es una** de las más importantes herramientas en programación. Con ella, el ordenador puede realizar operaciones repetitivas a gran velocidad. Pero es necesario conocer todos sus trucos para sacarle el máximo partido posible.

10

 $\mathbf{0}$ 

 $\Omega$ 

 $\overline{a}$ 

 $\ddot{\mathbf{Q}}$ 

 $\boldsymbol{Q}$ 

uando te enfrentas por primera vez al BASIC todo parece bastante fácil y comprensible. Unicamente las sentencias FOR-NEXT (esto es, las que generan bucles repetitivos) presentan algunas dificultades inesperadas. En efecto, la mayoría de las sentencias BASIC producen un resultado inmediato y bien patente:

PRINT, imprime algo;

Ø

GOTO, transfiere el control de programa a otra línea:

DIM, reserva espacio en memoria para guardar variables indexadas.

Tan sólo con FOR no sucede nada aparente. En un principio sirve para asignar un valor a una variable (FOR  $K = 1$  TO 10-ahora K tiene el valor 1). Pero eso lo podemos hacer de manera más sencilla con una sentencia de asignación (LET  $K = 1$ ). ¿Dónde reside pues el misterio de la instrucción FOR (al NEXT llegaremos más tarde)?

Muy sencillo: la sentencia FOR únicamente prepara algo. Su verdadero significado quedará evidenciado después. FOR inicia lo que en programación se denomina bucle. Esto significa que una parte concreta de un programa -precisamente la situada entre un FOR y un NEXT- se ha de repetir varias veces, generalmente jugando con un parámetro que cambie. Este tipo de herramientas se suelen denominar estructu-.

### **PROGRAMACION BASIC**

 $\rightarrow$ ras de control, pues gobiernan el flujo de información de un programa. En BASIC la única estructura de este tipo es la FOR-NEXT, pero otros lenguajes de programación (como PASCAL e incluso algunos dialectos BASIC) también reconocen sentencias del tipo WHILE-WEND o REPEAT-UNTIL.

Un bucle, como habíamos visto, empieza asignando un valor inicial a una variable, generalmente llamada contador. Para este tipo de variables se suelen utilizar las letras 1, J, K, L, M, N, pero ello no es razón para utilizar las que más nos gusten. En la instruc $ci$ ón FOR  $K = 1$  TO 10, la variable K adquiere en un principio el valor 1. A partir de aquí, el BASIC ejecutará todas las instrucciones que encuentre desde la sentencia FOR hasta que encuentre su correspondiente instrucción NEXT. Al llegar a este punto, el contador K se incrementa y todo el proceso se vuelve a repetir a partir del FOR. Veamos un ejemplo de un bucle sencillo:

#### **10 FOR X=1 TO 20 20 PRINT X;X\*X 30 NEXT**

¿Qué es lo que hace este miniprograma? Imprime los números del 1 al 20 y junto a ellos sus correspondientes cuadrados. ¿Pero es correcta la línea 30? ¿No habría que poner NETX X? Esto depende del modelo de ordenador. Y suponiendo que no fuera necesario, ¿cómo sabe el BASIC qué variable tiene que incrementar cuando encuentra un NEXT?

Para responder a esto hace falta saber cómo están organizados internamente los bucles. El lenguaje BASIC emplea para los contadores una pila de almacenamiento. Esta pila es del tipo UFO (last in first out), esto es, lo último que entra es lo primero que sale. De esta manera, cuando el BASIC encuentra una sentencia FOR, automáticamente almacena en la pila su correspondiente contador. Al encontrar un NEXT, saca el contador de la pila, lo incrementa y lo vuelve a guardar (hasta que finalice el bucle). Si en la línea 30 hubiéramos escrito NEXT Y, obtendríamos un error, ya que la variable Y no había sido declarada como contador en la sentencia FOR.

#### **No declarar el nombre del contador al final del bucle ahorra tiempo, pero el programa resulta menos legible.**

Si escribimos simplemente NEXT, el BA-SIC sobreentiende que ha de incrementar el último contador introducido en la pila (el primero que sale). Sin embargo, si escribimos NEXT X, tiene que buscar primero la variable X para poder incrementarla, y esto requiere algo de tiempo. Prueba a teclear el siguiente programa:

#### **10 FOR K=1 TO 10000:NEXT K**

Cronometra el tiempo que tarda el programa en ejecutarse. Ahora borra el nombre de la variable; el programa quedará así: **10 FOR K=1 TO 10000:NEXT** 

Vuelve a cronometrar y comprobarás que el tiempo de ejecución se ha reducido sensiblemente.

Entonces, ¿para qué hemos de mencionar el nombre de la variable? En el primer lenguaje de alto nivel, el FORTRAN, sólo existía la sentencia CONTINUE, que significaba: incrementa el valor del contador actualmente activo. El nombre del contador no se podía mencionar. Nombrar la variable tiene dos razones: en primer lugar, el programa resulta mucho más claro y legible para un lector ocasional (sobre todo cuando hay varios bucles anidados). Y en segundo lugar, esto hace posible salir de un bucle interno sin incurrir en error.

Salir de un bucle antes de terminarlo puede ser peligroso, ya que la pila de contadores no es vaciada en el orden correcto y puede llegar a desbordarse. Sin

embargo, en algunos casos resulta imprescindible salir de un bucle sin haberlo concluido, para lo cual deberemos especificar el nombre de los contadores. El caso contrario, entrar en un bucle desde otro lugar del programa, siempre supone un gran riesgo que suele terminar en error, por lo que es totalmente desaconsejable hacerlo. Un bucle es un bloque de instrucciones que procuraremqs sea lo más compacto posible. Ello significa que todo lo que haya de repetirse en el bucle esté situado entre el FOR y el NEXT. El bucle, siempre que sea posible, debe empezar con su FOR (no entrar alegremente con un GOTO) y debe terminar con su NEXT (no salir con GOTO).

Para que el tema no resulte tan árido, tecleemos el siguiente programa para dibujar en pantalla una curva senoidal:

#### **1 O PI=3.14159:CLS 20 FOR X=O TO 2** \* PI **STEP 0.3**  30 PRINT TAB(20+15 \* SIN(X));« \* » **40 NEXT**

En la línea 20 se fija el incremento del contador en 0.3 mediante STEP. Tras la primera vuelta, X tendrá el valor 0.3, en la siguiente 0.6 y así sucesivamente hasta alcanzar o sobrepasar el valor 2 \* PI.

¿Cuál es el valor del contador al terminar el bucle? Compruébalo tú mismo con este miniprograma que imprime el valor del contador al salir del bucle:

#### **10 FOR K=1 TO 10:NEXT:PRINT K**

A primera vista sería de esperar que el último valor fuera 10, pero ya vemos que no es así, ya que al encontrar el último NEXT la variable se vuelve a incrementar. Por ello es necesario tener cuidado al utilizar un contador nada más salir de un bucle.

¿Qué aplicaciones prácticas tienen los

 $\Omega$ 

 $\frac{1}{2}$ , o

bucles? Las posibilidades son tantas que no tendría sentido hacer una lista completa, pero vamos a poner algunos ejemplos:

- Impresión repetitiva: por ejemplo, subrayar 40 caracteres;

#### **FOR 1=1 TO 40:PRINT«- »; :NEXT :PRINT**

- Iteraciones: cálculos matemáticos repetitivos con parámetros variables (por ejemplo, el contador).

- Contar: en nuestro programa ejemplo del reloj, el ordenador no hace más que eso: contar. Esto puede ser útil para crear pausas en aquellos ordenadores que no posean una instrucción específica para ello.

- Lectura de datos en listas o matrices.

Quedémonos en este último caso. Es frecuente tener que leer datos de una línea DATA mediante instrucciones READ e ir metiéndolos en una matriz. Si quisieramos leer los días de la semana y asignarlos a la lista T\$, el programa tendría el siguiente aspecto:

**1 O FOR K=1 TO 7:READ T\$(K):NEXT**  20 DATA «LUNES», «MARTES», «MIER-**COLES)), ...** 

#### **Cuando trabajamos con bucles anidados el interior siempre tiene prio· ridad de ejecuci6n sobre el exterior.**

'Hasta aquí la lectura de datos resulta bastante fácil. Pero si queremos asignar datos a una variable bidimensional (matriz), la cosa se complica un poco más. Para no hacerlo demasiado difícil, vamos a leer esta sencilla matriz:

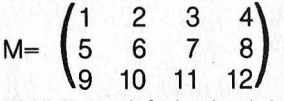

 $M(1, 1)$  tendrá el valor 1, M $(1, 3)$  el valor 3, y M (3,1), el valor 9. El primer número entre paréntesis hace referencia a la fila y el segundo a la columna. Para asignar estos valores a la matriz M necesitamos dos bucles anidados. Esto significa que habrán de estar uno dentro de otro y NUNCA podrán solaparse. Con dos bucles anidados se ejecuta primero el interno y luego el externo.

Esto se debe a la estructura de la pila de contadores: lo último que entra es lo primero que sale. Seguramente habrás experimentado algo parecido viajando en Metro en hora punta. El que se monta el Último tiene que bajarse en la siguiente estación, aunque no lo quiera, para dejar salir a los demás. Para ver más claro el doble bucle que vamos a crear, daremos a los contadores un nombre adecuado. La variable F con-

#### **BUCLES CONDICIONALES**

**Además de los bucles FOR-NEXT existen otros tipos de estructuras de control, utilizadas por algunos lenguajes de alto nivel como PAS· CAL y también incorporadas en algunos dialectos BASIC.** 

**Estos bucles suelen usarse cuando no se sabe cuántas iteraciones han de realizarse. Evidentemente, si no sabemos esto, tendrá que existir alguna condición para salir del bucle. Se podrían llamar, por tanto, bucles condicionales. Se conocen dos tipos de estos bucles, cuyas sintaxis pasamos a explicar: WHILE-WEND:** 

**WHILE (CONDICION) BLOQUE WEND** 

**El bloque se repetirá mientras**  -**(WHILE) la condición sea cierta. Para que el bloque se ejecute al menos una vez, la condición ha de cumplirse al entrar en el bucle.** 

**REPEAT -UNTIL:** 

**REPEAT BLOQUE** 

**UNTIL (CONDICION)** 

**El bloque se repetirá hasta (UN-TIL) que la condición sea cierta. Aunque la condición se cumpla en un principio el bloque se ejecutará al menos una vez.** 

**(CONDICION) es cualquier tipo de expresión booleana (cierto-falso). En este tipo de bucles es imprescindible que dentro del bloque la condición cambie, pues de lo contrario podríamos quedar colgados.** 

tará las filas (de arriba a abajo) y la variable C las columnas (de izquierda a derecha). Como queremos que el ordenador lea los datos en el mismo orden en que los leeríamos nosotros, o sea de izquierda a derecha, será la variable C la que más de prisa se incremente (bucle interno):

**10 DIM M(3,4) 20 PRINT «F C M»: PRINT 30 FOR F=1 TO 3 40 FOR C=1 TO 4 50 READ M(F,C) 60 PRINT F; C,M(F,C) 70 NEXT C:PRINT 80 NEXT F** 

#### **90 DATA 1,2,3,4,5,6,7,8,9,10,11,12**

Las líneas 20 y 60 tienen como única misión mostrarnos los valores de la tabla para poder comprobar nosotros mismos cómo se va creando. Podemos ver cómo la variable del bucle interno (C) se incrementa mucho más rápidamente que la del bucle externo (F), y que cada vez que lo hace esta última, la del bucle interno vuelve a empezar desde 1, como si de un reloj se tratara.

#### **Cuatro bucles bastan** *y* **sobran para convertir nuestro ordenador en un reloj digital con ajuste de velocidad.**

Hablando de relojes, vamos a intentar construir uno valiéndonos de las herramientas que estamos aprendiendo a manejar. Hacer un reloj digital y presentarlo en pantalla es la cosa más fácil del mundo, y nos muestra perfectamente el mecanismo de los bucles anidados. El bucle situado más al interior (el más rápido) es el correspondiente a los segundos, después viene el bucle de los minutos y por último, el más externo, el de las horas. Los límites de los bucles quedan bien delimitados: 0-59 para los segundos y minutos y 0-23 para las horas.

**5 CLS:REM limpiar pantalla 10 FOR H=O TO 23 20 FOR M=O TO 59 25CLS 30 FOR S=O TO 59 40 HOME:REM cursor arriba a la izquierda 50 PRINT TAB(10); H;«:»;M;«:»;S 60 FOR W=1 TO 500:NEXT 70 NEXT S 80 NEXT M 90 NEXT H** 

Quizás el reloj adelante o atrase. Para adaptar la velocidad está la línea 60, que no es más que un bucle de espera como los que antes habíamos comentado. Cambia tú mismo el valor 500 por otros hasta que el reloj funcione a la velocidad adecuada.

Una última cuestión: ¿qué se podría hacer si no existieran los bucles? Tomemos el siquiente programa:

**10 FOR K=1 TO 10 20 PRINT K 30 NEXT** 

Su apariencia sin bulces sería esta: **10 K=1** 

**20 PRINT K** 

**30 K=K+1** 

#### **40 IF K<= 10 THEN GOTO 20**

No encierran más misterio los bucles: mediante esta estructura de control, cada vez que incrementamos el contador tenemos que comprobar (línea 40) que no supere el valor del bucle. El único inconveniente es que este sistema resulta mucho más lento que el control de bucles mediante la pila de contadores. ®

## **TEST DE LENGUAJES rigua cuál pu**

**La utilización de un lenguaje de programación u otro no sólo depende del trabajo a realizar; sino sobre todo de la personalidad del programador. ¿Perteneces al tipo 8ASIC o al tipo PASCAL? ¿Quizás te**  *vava* **mejor con LOGO o con FORTH? Este artículo te lo aclarará. ·** 

ucho se ha escrito sobre las diferencias entre los distintos lenguajes de programación. En esta ocasión preferimos hacer lo contrario: describir en qué se parecen.

En principio, un algoritmo cual sea puede escribirse en cualquier lenguaje. Con el candoroso BASIC se pueden manejar complicadas estructuras como las del PASCAL; con el estricto PASCAL es posible hacer bailar por la pantalla a la típica tortuga del LOGO; y con el LOGO manipular listas y pilas como en FORTH.

¿Cómo es esto posible? Ya en 1936 el investigador inglés Turing demostró que cualquier máquina programable, como un ordenador, es en principio capaz de realizar todo lo que haga otra (aunque en algunos casos su programación sea más complicada). Si prefieres una explicación más práctica: todos los programas escritos en lenguajes de alto nivel, por diferentes que parezcan, necesitan ser traducidos a código máquina para poder ejectuarse; en última instancia todos trabajan con las mismas operaciones elementales.

Entonces, ¿a qué se deben las interminables discusiones acerca de cuál lenguaje -por sí mismo o para determinadas aplicaciones- es el mejor? Los factores decisivos son dos: el esfuerzo humano necesario para definir y codificar determinados procesos y el tiempo que necesita el ordenador para ejecutarlos.

Y así llegamos al quid de la cuestión. Pa-

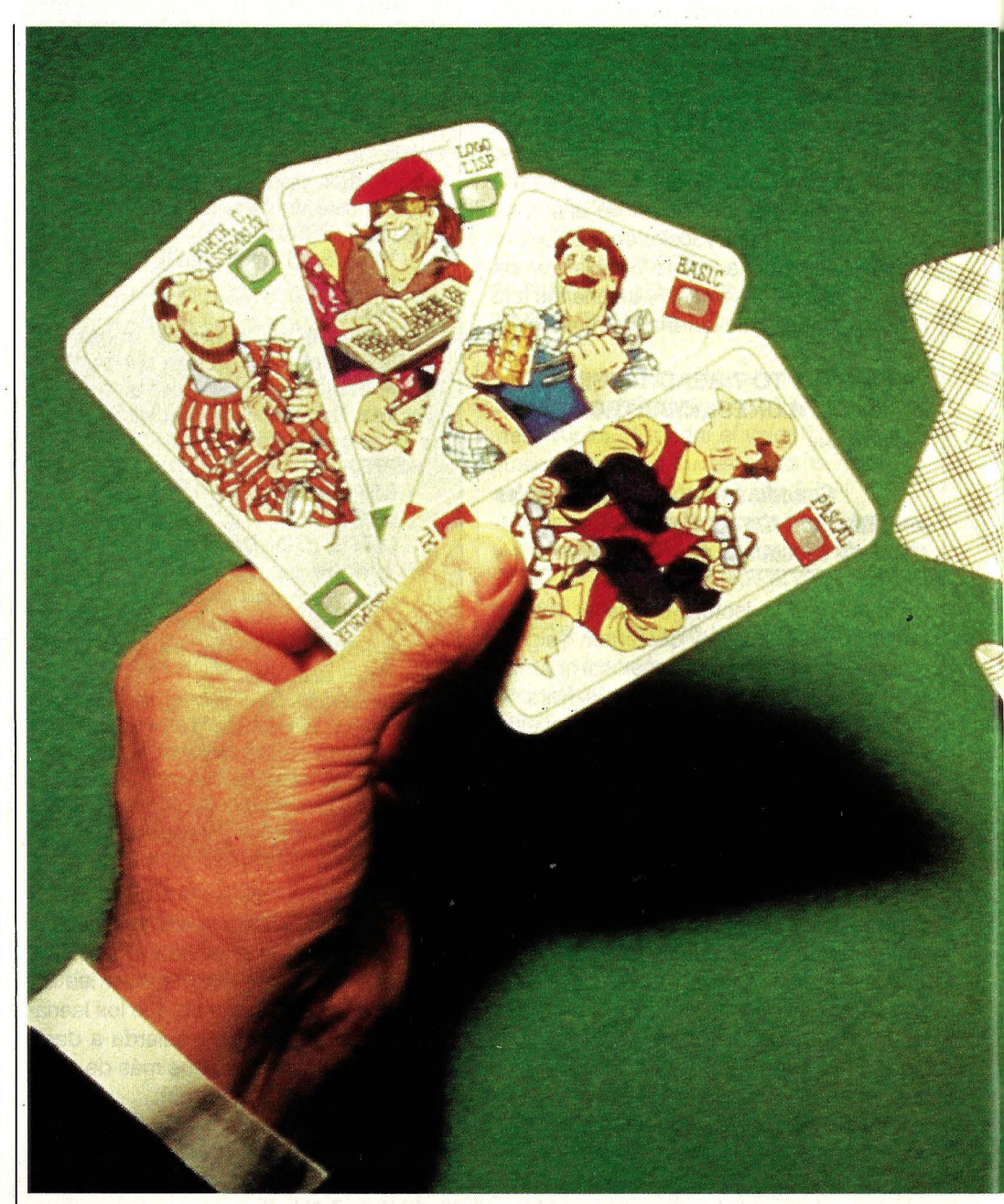

ra que todo vaya bien, el lenguaje elegido tiene que estar adaptado a tu ordenador, pero sobre todo se tiene que adaptar a ti, a tu carácter. Pero en lugar de partir de estas premisas, demasiado a menudo se intenta calificar un lenguaje en particular como el mejor de todos, sin tener en cuenta que las personas y sus capacidades presentan muchas más diferencias que los distintos tipos de ordenadores.

**Así Imagina nuestro Ilustrador los cuatro comodines que corresponden a los tipos básicos de personalidad en referencia a los lenguajes de programación: el Jovero, el artista, el mecánico v el administrador. ¿Con cuál de todos ellos te Identificas?** 

#### **s2 ordenadores**

## **de ser tu comodín**

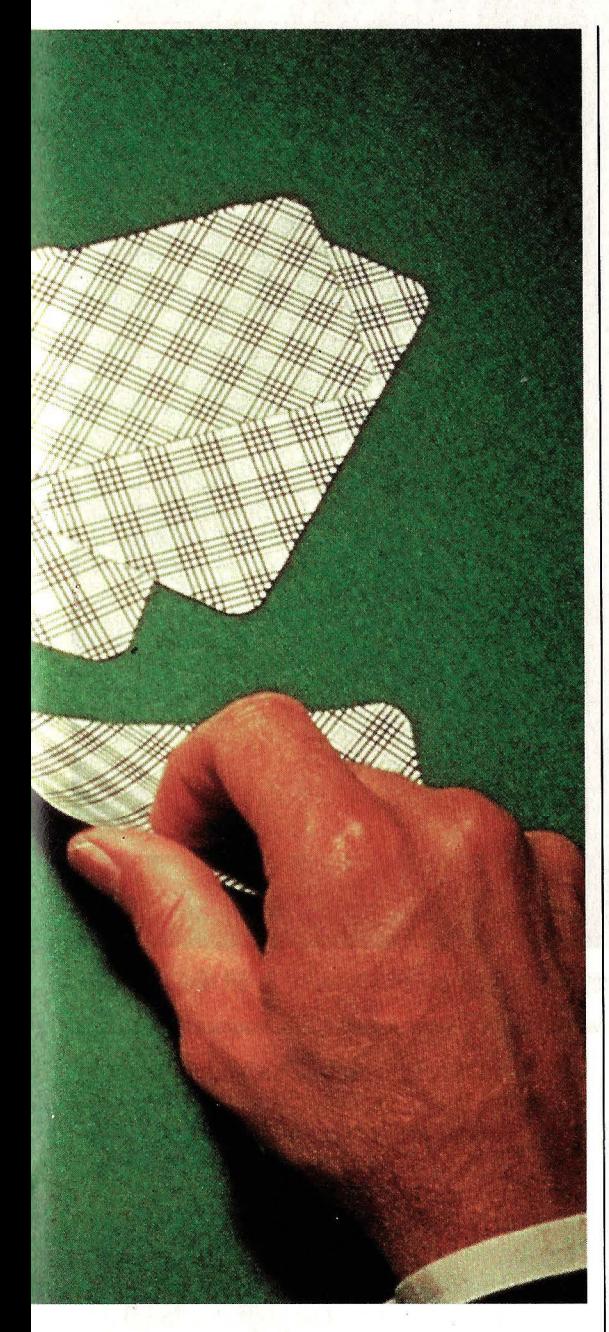

Nuestro test pretende ayudarte a encontrar el lenguaje que mejor se adapte no sólo a tus necesidades materiales, sino también a tu personalidad. Por lo tanto no te sorprendas si algunas cuestiones no tienen aparentemente ninguna relación con la programación, pues también influye tu forma de ser en la vida cotidiana.

Estadísticamente se podría pensar que el BASIC es un lenguaje para todo el mundo, ya que lo dominan mayor número de programadores. Pero tan incorrecto es hablar del BASIC, como lo es hablar del idioma español: así como hay diferencias entre el bable, el castellano de La Mancha o el andaluz, también existen incontables dialectos BASIC, en algunos casos incluso con posibilidades totalmente distintas. Por ejemplo, en el Darmouth College, donde nació el Beginners All-purpose Symbolic lnstructions Code (código simbólico de instrucciones multipropósito para principiantes), utilizan hoy una variante del BA-SIC que abarca particularidades del PAS-CAL e incluso del ADA.

Ya no se puede afirmar que el BASIC sea un lenguaje primitivo. Igualmente infundado es el rumor de que sea sencillo. Por ejemplo, para almacenar simplemente el nombre, dirección y teléfono de tus amistades, tienes que definir un complicado laberinto de arrays (matrices), en el que sólo puedes tener claro qué pertenece a desear, y tanto más cuanto más ambiciosos sean los planes que quieras (o debas) realizar. Pero si tienes la sensación de estar clavando clavos con tenazas, de no disponer de la herramienta adecuada, deberías considerar otros lenguajes de programación.

En cierta ocasión el investigador en inteligencia artificial Marvin Minsky (que escribe la mayoría de sus programas en LISP) calificó al PASCAL como una camisa de fuerza voluntaria. A ello le contestó Dyjkstra, un famoso científico y programador firme partidario del PASCAL, que el LISP es la manera más inteligente de perder el tiempo con un ordenador.

Eri realidad la diferencia entre estos lenguajes la podríamos comparar con el primer bosquejo genial de una nueva máquina y los detallados planos de fabricación, según los cuales se construye finalmente la máquina.

Los programas PASCAL corresponde-

**Es preciso tener presente que cualquier lenguaje es válido para resolver el problema que sea, pues los cálculos elementales que ha de realizar el procesador son comunes a todos ellos. l.a única diferencia es la forma de construir los algoritmos.** 

quién mediante una numeración adicional.

Lo que se suele achacar al BASIC es que produce programas muy lentos, pero en muchos casos esto es irrelevante, sobre todo cuando hay muchas entradas y salidas (muchos datos que teclear e imprimir) y en comparación pocos cálculos que procesar. Aparte de que con ayuda de un compilador se pueden traducir programas completos en BASIC al veloz código máquina, en muchas ocasiones basta con acelerar algunos fragmentos críticos del programa (mediante trucos o incluyendo rutinas en ensamblador) dejando el resto en el BASIC original.

Si esto te basta, te sentirás a gusto programando en BASIC, a pesar de que la claridad y el orden suelen dejar mucho que rían a estos planos de fabricación, descompuestos según unas normas estrictas en todas sus piezas, perfectos hasta el más mínimo detalle y tan claros que cualquier especialista puede interpretarlos.

La única pega es pasar a limpio los bosquejos previos, tarea que muchos consideran demasiado aburrida. Sin embargo, a los fanáticos del PASCAL les parece fascinante poder definir (casi) todo, por complicados que sean los conceptos de programación a aplicar (nuevos tipos de datos, su combinación en records o en cualquier estructura compleja de datos, procedimientos para cada tarea en particular, variables dinámicas que crecen y se encogen dependiendo de las necesidades del programa, etcétera), para luego ir forman-\_

## **TEST DE LENGUAJES**

#### do bloques cada vez más grandes, como en un juego de construcciones.

 $\longrightarrow$ 

Naturalmente también hay muchos otros programadores que muestran especial aversión por este lenguaje, en parte por la estricta disciplina que exige en contrapartida a sus ventajas, pero también porque les obliga a trabajar ya sólo con ese lenguaje y no con el propio ordenador, del que se abstrae demasiado. Estos últi-

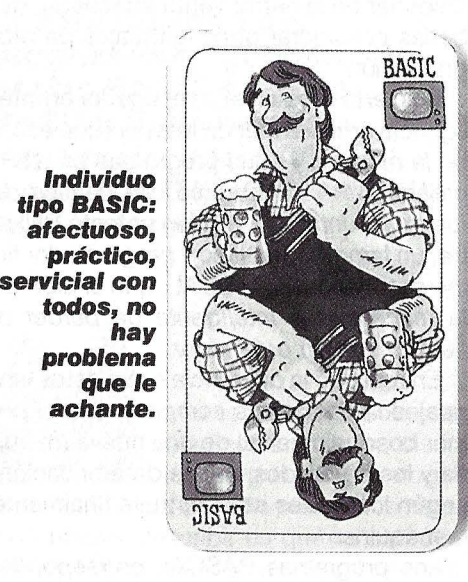

mos descubrieron un buen día el FORTH,.

Es cierto que podemos dar instrucciones al microprocesador directamente, pero éste las necesita para cada paso de proceso (algo así como cuando nos enseñaron a escribir, explicando cómo se dibuja cada letra), Escribir programas enteros en lenguaje ensamblador sería como dictar cartas describiendo la forma de cada letra: sería de desear que nuestra secretaria por lo menos conociera las letras, si no las palabras completas.

Este es precisamente el concepto fundamental del lenguaje FORTH: como si se tratara de letras, determinadas operaciones básicas, principalmente mover o alterar cifras y caracteres amontonados en una pila, ya están definidas. A partir de ellas se pueden formar palabras, como combinación de varias operaciones, para conseguir un efecto determinado. Una vez definidas, basta con llamarlas por su nombre cada vez que se necesiten: el ordenador las ha aprendido. En la siguiente etapa se forman frases que ejecutan operaciones más complejas, que también pueden ser llamadas mediante un título: una palabra FORTH. Al final, el programa completo consta de una única instrucción bajo la

#### Resuelve el test y descubr

#### **Bloque de preguntas 1:**

En este bloque sólo puedes escoger una respuesta por cada una de las cinco preguntas

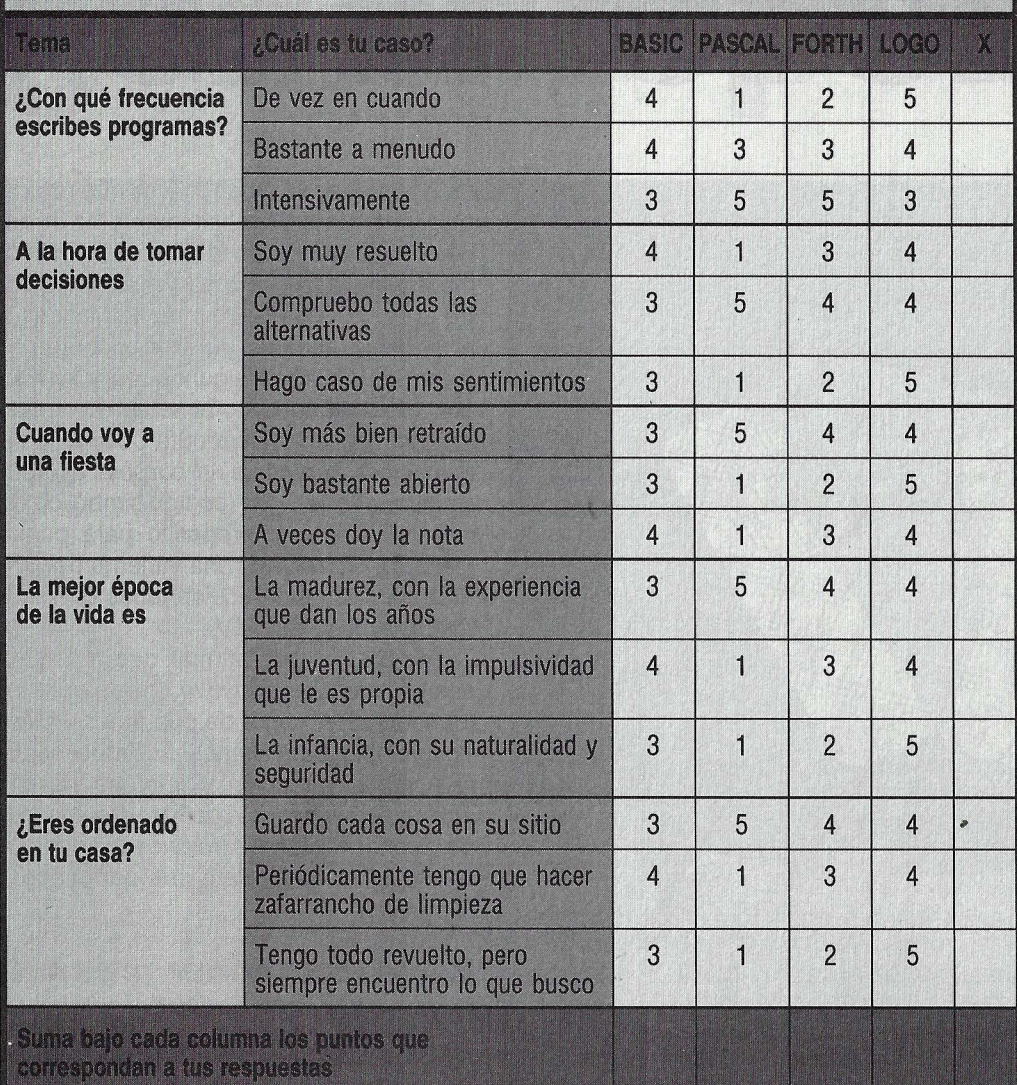

Cuanta mayor puntuación obtenga un lenguaje, más apropiado será para ti. Si en dos o más

que se esconden todos los pasos anteriores (de igual manera que el título Hamlet evoca la obra de teatro completa).

De alguna manera, el programador, en lugar de utilizar instrucciones predefinidas, se construye paso a paso su propio lenguaje. Para algunos esta libertad resulta ideal; para otros, un embrollo. Afortunadamente en FORTH, ASSEMBLER o C -como en BASIC- se puede comprobar, antes de utilizarla, si la palabra-rutina funciona bien.

No es de extrañar que muchos programadores, cuando le encuentran el gustillo al FORTH, se entusiasmen hasta el fanatismo con su lenguaje: mientras que las pobres víctimas del BASIC y del PASCAL tienen que atenerse a unas rígidas reglas del juego, el FORTHista inventa su propio reglamento (y accede a los datos del diskette con tanta libertad como si estuvieran en memoria). Sin embargo, desde fuera, este lenguaje puede parecer un auténtico

**Individuo tipo PASCAL: intelectual, buen ad· minist;ador, ordenado. Guarda cada cosa en el sitio que corresponde.** 

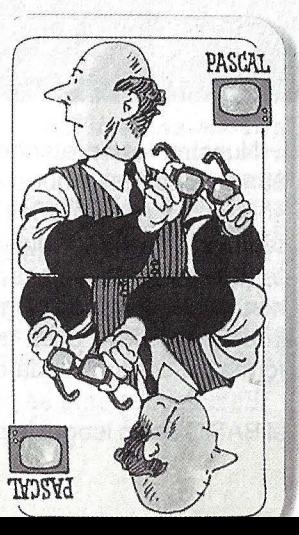

#### **Bloque de preguntas 2:**

Las prequntas de este segundo bloque admiten respuestas múltiples.

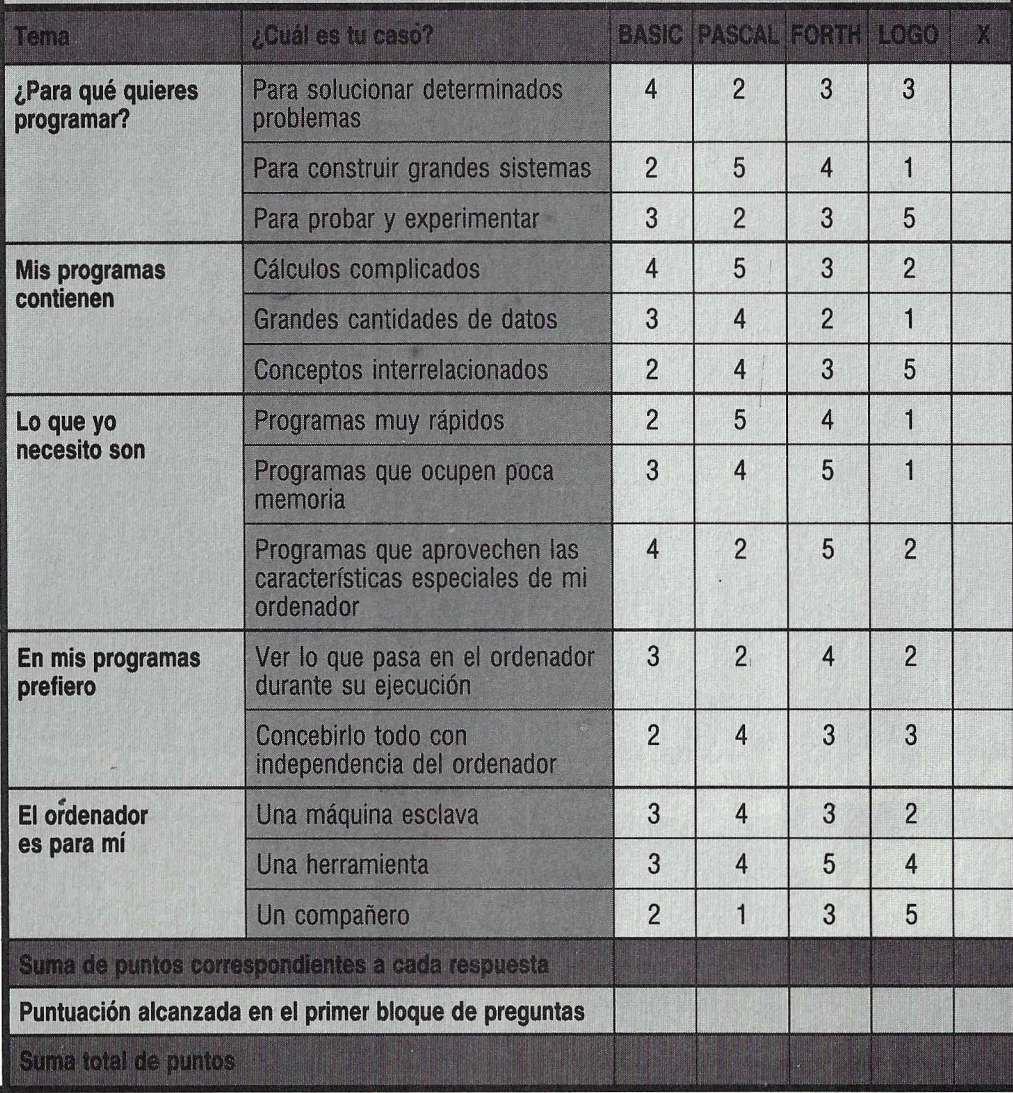

lenguajes te salen aproximadamente los mismos puntos, significará que te van igual de bien.

galimatías esotérico. ¿No se podría alcanzar un nivel de libertad similar por otros caminos menos enrevesados? ¿Tal vez con el lenguaje LOGO?

Mientras los entusiastas del PASCAL califican el BASIC como un lenguaje para exaltados, éstos -los que prefieren programar en BASIC- también tienen su cabeza de turco: desprecian el LOGO por considerarlo demasiado infantil. Pero Seymour Papert, inventor de este lenguaje, opina al respecto: «Si el LOGO fuera solamente un lenguaje para niños, ni siquiera para éstos sería bueno. Lo interesante precisamente es que a los cinco años se pueden hacer cosas curiosas... y a los veinticinco también.»

La razón de ello es que el LOGO - al igual que su padre, el LISP- maneja un concepto versátil hasta el infinito: la lista. Todo aquel que haya confeccionado alguna vez una lista sabe lo que es: una relación de elementos en la que cada uno tie-

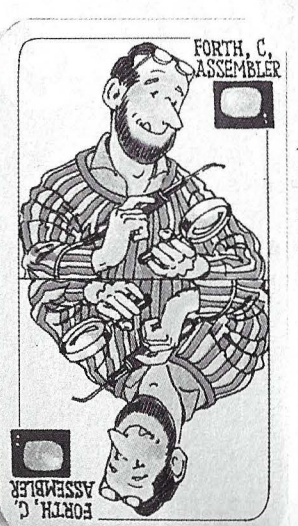

**·Individuo tipo FORTH:**  . **maestro**  ; **joyero, muy**  · **meticuloso.**  · **Construye** · **llerramier:atas que sólo él sabe utilizar.** 

ne al menos uno que le precede o uno que le sigue. Y las listas pueden contener cualquier cosa que nos interese, como números, palabras, instrucciones, o también sublistas, con ramificaciones hasta el más alto nivel de complejidad. Con un programa LOGO por fin podemos agrupar todos los datos sobre Pablo en una misma lista, titularla PABLO y obtener de nuevo esos datos tecleando el título asignado. A su vez, la lista PABLO podría incluirse en otra titulada AMIGOS y guardar sus datos

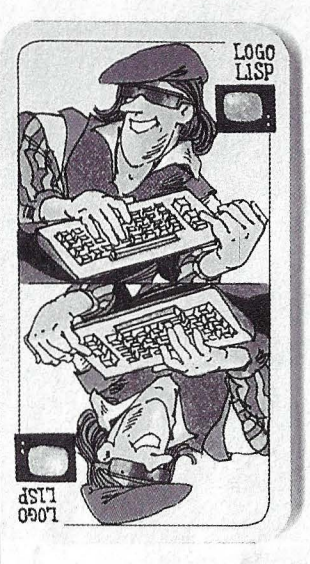

**Individuo tipo LOGO: Usa el ordenador como el músico la guitarra, o sea, para desarrollar su creatividad.** 

aparte en una sublista llamada DATOS.

Un programa LOGO no es otra cosa que una lista de instrucciones. Algunas de ellas hacen bailar la llamada tortuga trazando líneas de colores por la pantalla. Otras se dedican al manejo de ficheros, a operaciones aritméticas, etcétera. A cada lista de varias instrucciones se le asigna ·un nombre que las representa a todas juntas. E incluso se puede incluir en la lista su propio nombre, de manera que sus instrucciones se vuelven a activar (recursivamente) a sí mismas.

Como en el lenguaje FORTH, también en LOGO el programador construye su propio lenguaje, definiendo siempre nuevas palabras o listas de instrucciones, desde el nivel más simple, que hasta un niño lo podría comprender, hasta el más refinado, comparables a los procedimientos del PASCAL. ¿Por qué entonces no utiliza todo el mundo LOGO? La razón reside en que el procesado automático de listas requiere mucho más espacio de memoria y tiempo de cálculo que otros lenguajes.

Si eso no te molesta, deberías experimentar alguna vez con LOGO. Si hay un lenguaje que puede ofrecer algo a todo el mundo es éste: sacará provecho de él desde el más sutil investigador, hasta el que aún no se atreve demasiado a enfrentarse con el ordenador.

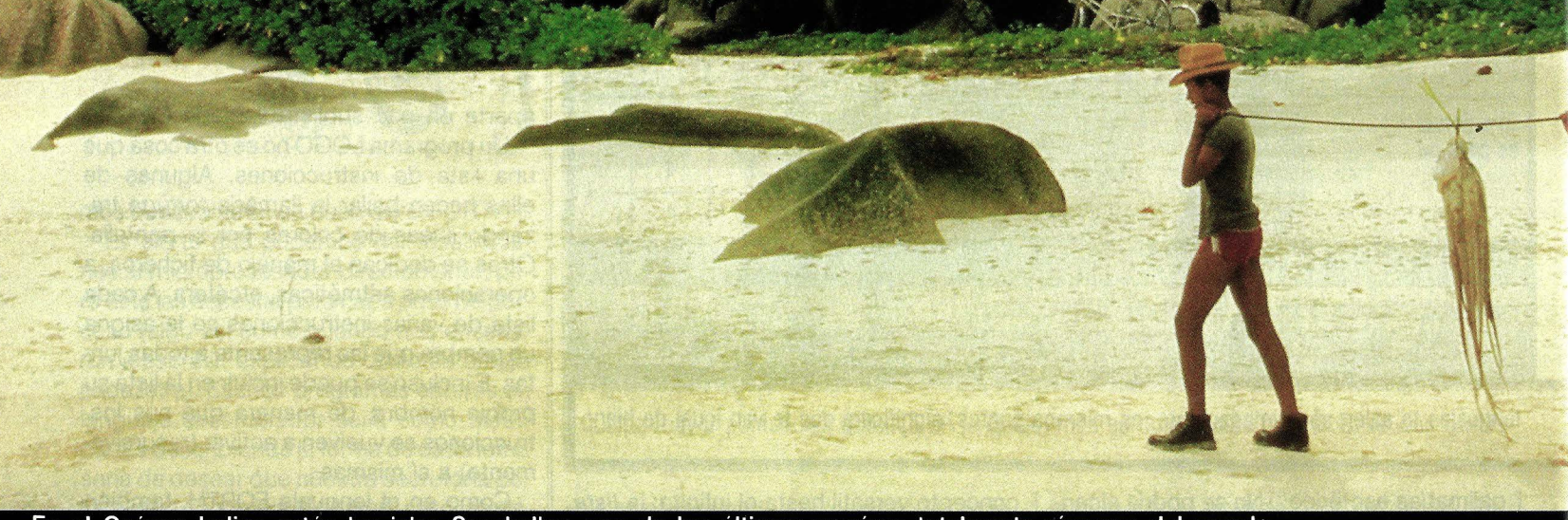

En el Océano Indico están las islas Seychelles, uno de los últimos paraísos totalmente vírgenes del mundo.

Las mejores imágenes del n La vuelta al mundo en fotos. Imágenes asombrosas que sólo GEO puede ofrecer. Ya llega a España, por fin, la<br>óptica GEO. Son fotos únicas, escalofriantes, apasionantes; a veces, con la rudeza

pre bellísimas y fascinantes. Las mejores imágenes del mundo las captan los mejores fotógrafos del mundo. Los de GEO. Desde hace diez años. GEO hace soñar, viajar, con-

de la propia vida, pero siem-

moverse y maravillarse a más de 500.000 personas que la compran en Alemania todos

#### Machu Picchu.

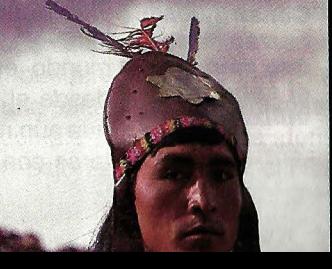

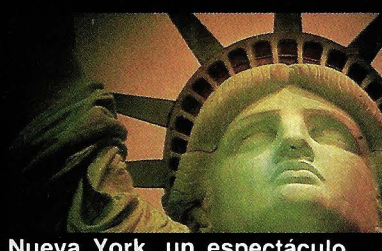

Nueva York, un espectáculo.

los meses. La versión francesa vende más de 400.000 ejemplares. Ahora. GEO va se edita

en España, y en español. Para este verano, GEO ha seleccionado en un EXTRA VIAJES lugares encantadores. Las alturas majestuosas del Machu Picchu y la placi-<br>dez de las islas Seychelles; el misterio del desierto y el esplendor de Manhattan o Madrid. Escritores como Luis Pancorbo, Alberto Oliveras, Joaquín Merino o Ignacio Carrión le contarán lo que es GEO.

Guerreros beréberes del Sahara: los amos del desierto.

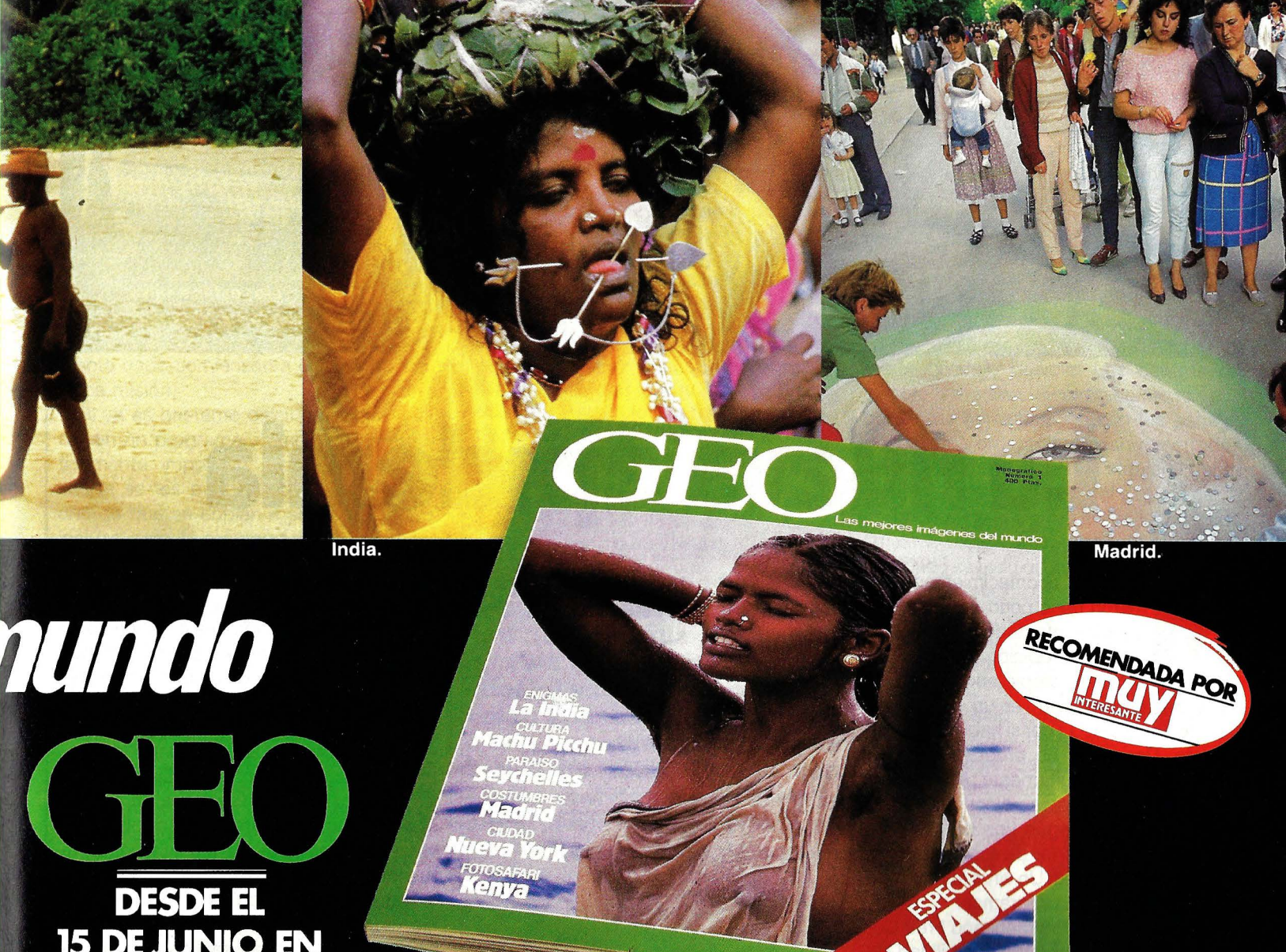

DESDE EL<br>15 DE JUNIO EN<br>SU QUIOSCO

## **VIRUS INFILTRADOS EN PROGRAMAS**

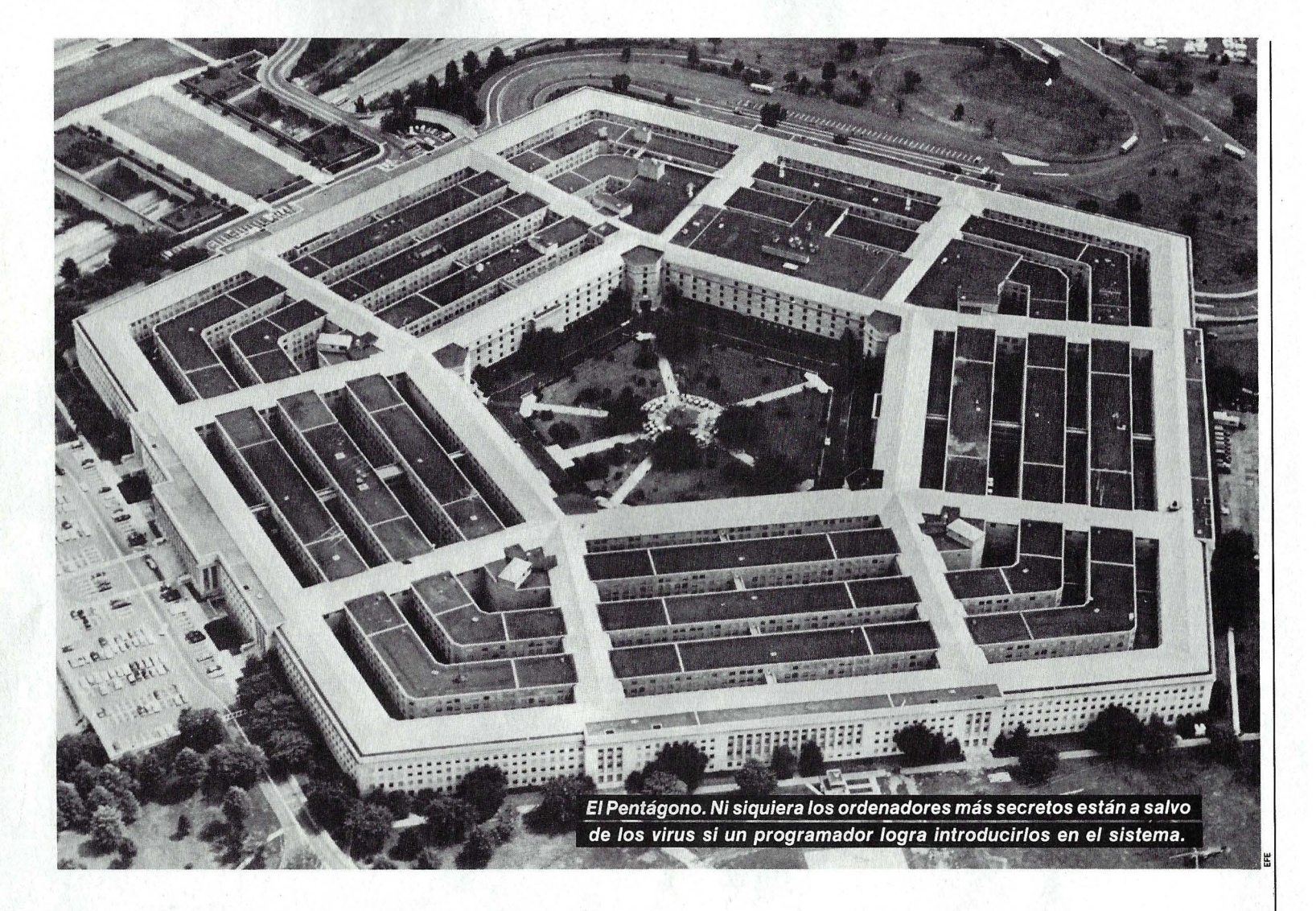

## **La nueva epidemia**

Steriosos acontecimientos alarmaron hace poco no sólo a los<br>propios afectados, sino tam-<br>- Richard Streeter, propietario de un IBM maron hace poco no sólo a los propios afectados, sino también a la opinión pública:

AT, andaba rebuscando en un maílbox de New Jersey (EE.UU.) por si había algo interesante. Descubrió un programa gráfico que se ofrecía gratuitamente. Al cargar el programa en su sistema y ejecutarlo, en lugar de aparecer ningún tipo de gráficos, desaparecieron casi mil de sus programas y ficheros personales. Un virus informático destruyó todos sus programas.

- El informático norteamericano Fred Cohen quiso demostrar la vulnerabilidad de los modernos sistemas de ordenadores **Nadie sabe cuando empezará su acción devastadora. Son**  . **diminutos, silenciosos, traicioneros. De pronto y sin previo aviso el programa infectado se vuelve loco. Los datos se pierden.** ¿Ha~ta **qué punto hay que tomarlos en serio? ¿Existe algún antídoto efectivo contra ellos? Este artículo ofrece algunas claves.** 

frente a actos de sabotaje mediante virus. La experiencia, sobre un VAX 11/750, tuvo un éxito tan rotundo que a Cohen no se le permitió continuar sus investigaciones en este sentido, a pesar de que lo que pretendía era llamar la atención sobre los puntos débiles de los ordenadores.

- El 1 de abril de 1989 el ordenador central del Departamento de Defensa de los Estados Unidos detectaba un ataque enemigo. Los programas que debían activarse con la señal de alarma fallaron. Un virus informático contaminó el software.

Naturalmente este último caso es ficticio, aunque quién sabe si algún día se convertirá en terrible realidad. ¿Qué virus son éstos que, como una enferme-

#### ss ordenadores

dad infecciosa, se arrastran por el interior de los ordenadores destruyendo su vida interna? ¿Acaso es adecuado el nombre que se les ha dado? Efectivamente, la expresión les viene como anillo al dedo: los virus informáticos se comportan realmente de forma tan fatídica como los biológicos. Es más, se parecen a las peores especies de virus conocidos, los retro-virus y los slow-virus. Estos son responsables de enfermedades tan graves como el SIDA y (supuestamente) el cáncer.

Los virus informáticos son pequeños programas que, una vez introducidos en el ordenador, se insertan a sí mismos en otros programas mayores, donde se reproducen, llenando el programa o determinadas zonas de la memoria con sus propias copias 'hasta destruir el programa-anfitrión.

Pero aún puede ser peor. Así co-<br>mo los s/ow-virus se esconden<br>durante años e incluso décadas en el mo los s/ow-virus se esconden durante años e incluso décadas en el cuerpo humano para después despertar repentinamente y reproducirse desenfrenadamente, los virus informáticos pueden actuar como una especie de bomba de relojería. Durante semanas o meses esperan dormidos, hasta que en un momento dado comienzan a cumplir su maléfica misión.

Si ya es bastante difícil detectar un virus en un programa, combatirlo es prácticamente imposible. Con un poco de suerte se les puede detectar por el hecho de que se copian a sí mismos. Pero incluso para el programador más avezado esta pista delatadora puede pasar desapercibida.

Existe otra característica común a los virus informáticos y a los virus biológicos: son minúsculos. Los primeros programas-virus de Cohen constaban de cinco líneas en código ensamblador (assembler), unas doscientas líneas de FORTRAN y casi cincuenta líneas de comandos del sistema operativo. Las más importantes son las instrucciones en código máquina, pues el virus actúa en regiones muy profundas, al igual que los

#### **VIRUS EN EL COMMODORE 64**

Este programa simula la infección y contaminación del ordenador por un virus informático. El virus se copia en la memoria principal o de trabajo, para ir rellenando rápidamente los registros con copias de sí mismo hasta finalmente destruir el programa-anfitrión por completo.

El programa BASIC no hace más que cargar una rutina en código máquina; el virus propiamente dicho se encuentra entre las posiciones 49152 y 49259 de la memoria. Una vez activo el virus, empieza una carrera contra reloj. Si quieres pararlo, tienes que acceder al vector de interrupciones (IFR = lnterrupt Flag Register) que se encuentra en las direcciones 788 y 789. Con la sentencia PRINT PEEK (788) + 256  $\times$  PEEK (789) obtendrás, con un poco de suerte, la posición inicial en la que se está copiando el virus. Pero el IFR puede cambiarse en el momento en que se calcula e imprime el resultado de la función. En este caso tienes que intentarlo de nuevo. Mientras tanto, el virus va ganando terreno.

Para detener su avance, puedes teclear las instrucciones POKE 788,49:POKE 789,234, con las que reestableces los valores originales de estas direcciones. Pero con ello no has destruido el virus, tan sÓlo impides su reproducción. Ahora puedes buscar al alocado intruso recorriendo con la función PEEK todas las direcciones de memoria desde la O a la 32768 en busca de la secuencia de números de las líneas DATA.

1 REM PROGRAMA PARA ACTIVAR<br>2 REM UN VIRUS INFORMATICO<br>3 GOSUB 6000<br>100 FOR 5=49152 TO 49259: READ V<br>110 IF V>255 THEN S=S-1:GOTO 130<br>120 POKE SrV<br>130 MEXT 1000 ZA=INT<RNDCTI>\*600) 2000 POKE 50002, (ZA AND 255)<br>2010 POKE 50003, (INT(ZA/256)) 2010 POKE 50003,(INT(ZA/256))<br>2030 POKE 50000,0<br>2030 POKE 50000,0<br>2030 POKE 50001,0<br>2510 X=RND(1):NEXT<br>2510 X=RND(1):NEXT<br>2700 POKE 3,0:POKE 4,192<br>2800 PRINT ''ADREA PUEDES ACTIVAR EL VIRUS CON'<br>2010 PRINT ''ADREA PUEDES A <sup>1</sup> 92! 76 , 49r 23411731811 195 r 2117 5 <sup>1</sup> 00 DATA 2Q5,a3, <sup>195</sup> , 240,6,32t891192t76 , <sup>49</sup> <sup>t</sup> <sup>234</sup> <sup>t</sup> <sup>1</sup> 20 t 169t o, 141, so, 195,141,2247 5200 DA TA 81t195t173 t 2.0t3t133t3 t 173t21t3tl33t4 t 32t 151 r22<4r 16St 140 , 133t St 1792 5300 DA TA 32t151r224t165t140t201 t128r16t247,133, 6t 160 , 110 r 136t 1 <sup>77</sup> t 3 r L4Sr 2 <sup>1</sup> 74 5400 DA TA S, 1 52 t <sup>208</sup> , 2:48 r165, 5 , 141, 20,3 , 165 , 6, 1 <sup>41</sup> , <sup>2</sup> <sup>1</sup> ,3, 76,49, 234,2 16,24 , 1882 5500 DATA 173,90,195,105,1,141,80,195,173,81,195,<br>105,01141,81,195,96,2037<br>5999 REM CHECK-SUM<br>6000 POKE 63,001PDKE 64,01PS=0<br>6000 POKE 63,001PDE E DATOS \* ESPERA UN MOMENTO<br>6030 RED DAT: F DATES THE 6050<br>6040 PRIMT \*ERROR

605 0 PS=O: IF PEEK < 6 3 H256\*PEEK < 6 4 )<5 500 THEN 6 020 6 060 RESTOR E: RETURN

virus biológicos se activan a nivel celular, o incluso más profundo, a nivel genético. La infección vfrica se extiende además a gran velocidad. En el experimento de Cohen todos los ficheros disponibles quedaron contaminados a los pocos minutos.

e omo resultado de las investiga-cias de casos verídicos se obtienen las ciones, experimentos y experiensiguientes conclusiones:

**e** Es fácil desarrollar un virus sin demasiado esfuerzo.

**e** No es necesario conocer a fondo el sistema operativo para inocularlo.

**e** No dejan huellas delatadoras.

**e** Es muy difícil detectarlos y casi imposible combatirlos.

**e** Se extienden muy rápidamente por el sistema.

**e** Se pueden contagiar a otros ordenadores a través de copias de diskettes o por la línea telefónica, vía Modem.

¿Qué se puede hacer contra los virus informáticos? Ya que es tan difícil combatirlos, ¿se puede por lo menos prevenir su acción? Cuando se trata de sistemas de ordenadores especialmente críticos -por ejemplo en la defensa nacional- la protección más eficaz consiste en conseguir el mejor blindaje posible. Los centros de .cálculo se aíslan electrónicamente. Los cables de comunicación con los periféricos y otros ordenadores van encerrados en tubos llenos de gas. Si alguien intenta manipular los cables, sale el gas y la caída de presión da la alarma al servicio de vigilancia. El ordenador reconocido como contarr.' nado se aísla de los demás, se le pone en cuarentena.

Pero en el fondo todas estas medidas, y muchas más que se puedan tomar, sirven de poco. Los virus informáticos no flotan en el aire como los de la gripe. Han sido ideados por mentes inteligentes y pueden aparecer por donde menos se les espera.

Si quieres hacerte una idea sobre cómo actúan los virus informáticos infiltrados en el ordenador, estudia atentamente el programa y su comentario.

**Un ejemplo que<br>demuestra la potencia<br>del ordenador a la hora<br>de investigar e<br>interpretar nuestro<br>pasado: esta escena<br>corresponde a un<br>gigantesco<br>rompecabezas** gigantesco<br>rompecabezas<br>compuesto por más de<br>35.000 piezas que fue<br>capaz de resolver un<br>equipo IBM a pesar de<br>faltar gran cantidad de<br>fragmentos. En ella se<br>renresenta al faraón rragmentos. En ella se<br>representa al faraón<br>Eknaton y a su esposa,<br>la enigmática Nefertiti,<br>en un carro de guerra.<br>Sobre ambos, el<br>disco solar, símbolo<br>del dios Aton.

ō

**POLIT** 

漂

**INFORMATICA Y ARQUEOLOGIA** 

## Un chip vale más alemi<br>a ceas

Los ordenadores se han convertido en la herramienta más valiosa de los arqueólogos. Así es como les ayudan en su minucioso trabajo.

 $\sqrt{2}$ 

os arqueólogos de hoy en día ya no se valen exclusivamente de azadas, cajones y miras topográficas. Satélites, aviones y la física nuclear hace tiempo que están al servicio de los investigadores. Y la informática no podía quedar atrás.

La confraternización entre los ordenadores y la arqueología tuvo lugar, casi por casualidad, una mañana de primavera de 1965. Dos hombres pasaban con su jeep junto a las ruinas del templo de Karnak, uno de los más bellos restos arquitéctonicos del antiquo Egipto. Sin embargo, ni siquiera se dignaron echarle una mirada; el lugar adonde se dirigían era un prometedor yacimiento hallado a unos kilómetros del viejo templo. Uno de ellos, Randolph W. Smith, es un diplomático retirado, historiador aficionado y conocido coleccionista de antigüedades. El otro, un egiptólogo norteamericano deseoso de estudiar más de cerca los sillares en relieve allí encontrados. Cuando pisaron aquel lugar, se les cortó el aliento. Ante ellos se extendía una enorme cantidad de sillares de piedra caliza: 16.000 fragmentos, de unos treinta por sesenta centímetros, la mayoría con relieves, procedentes del templo de Eknaton, aquel hermético faraón que contraio nupcias con la mujer más enigmática del antiguo Egipto, Nefertiti.

### **INFORMATICA Y AROUEOLOGIA**   $\rightarrow$

Hasta entonces, los egiptólogos tuvieron que capitular ante este gigantesco puzzle. Era imposible comparar uno a uno los 16.000 fragmentos para hacerlos encajar. Todo esto resultaba evidente para el coleccionista Smith, pero era el típico hombre que se crecía ante las dificultades. Después de obtener los permisos del departamento de arqueología egipcio y de recaudar fondos en Estados Unidos, consiguió, y esto es lo más importante, interesar a la filial de IBM en El Cairo por su proyecto: resolver el gigantesco acertijo · con ayuda de un ordenador.

El primer paso consistió en fotografiar a escala y una a una las 16.000 piezas. Pero por si esto no fuera poco, el registro documental se extendió a otros muchos fragmentos depositados en museos europeos y colecciones privadas. Al final se consiguieron reunir 35.000 fragmentos.

A continuación se perforó por cada pie-

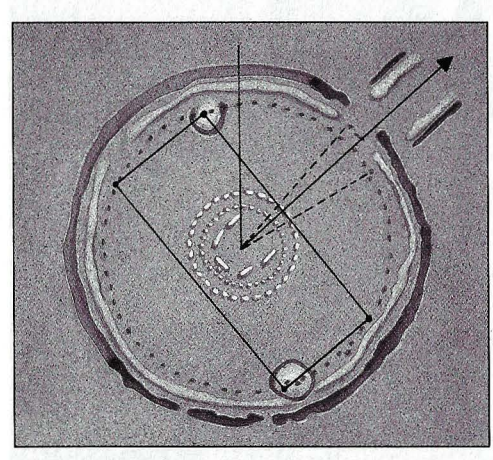

El 21 de junio, el día más largo del año, el Sol sale justo sobre la entrada.

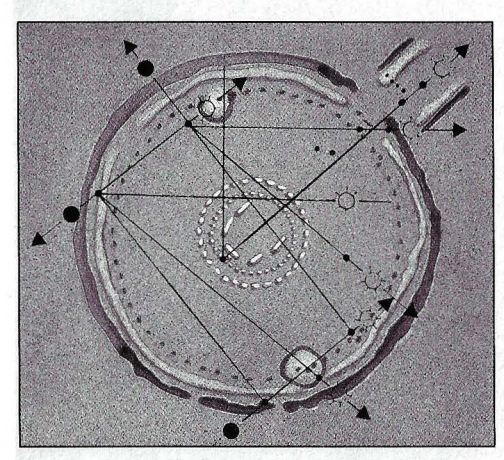

**El ordenador encontró en Stonehenge todo tipo de líneas de referencia.** 

za una tarjeta, la cual contenía un número de identificación y un código (establecido previamente según un índice temático) que representaba lo que todavía había reconocible en el fragmento en cuestión. Traspasar los datos a las tarjetas perforadas a cintas magnéticas apenas revistió importancia: ahora ya tenían una base de datos con las principales características de cada una de las piedras.

#### **UNAAUNAVANENCAJANDO TODAS LAS PIEZAS**

El ordenador podía por fin proponer una serie de bloques que probablemente encajaran en otro dado. Esto puede parecer sencillo, pero incluso en un estadio avanzado de la investigación, buscando un bloque con el codo derecho de Eknaton, el ordenador todavía proponía 218 bloques que podían encajar en ese sitio.

No es de extrañar que se tardara bastante tiempo en encontrar un fragmento que encajara de verdad. Pero por fin la tarea se concluyó. Cuando un egiptólogo descifró los primeros jeroglíficos, a más de uno le corrió un escalofrío por la espalda: «El corazón de la deidad está contento.»

En el curso de las siguientes investigaciones se descubrió que el templo al que pertenecían estos relieves tuvo que ser de gigantescas proporciones. Después de colocar todos los fragmentos en su sitio, el ordenador pudo calcular que la suma total tuvo algún día que reunir 85.000 sillares. Si a éstos añadimos aquellas piedras que no presentaban ninguna decoración, seguramente alcanzaría más del cuarto de millón de bloques.

Científicamente, los conocimientos adquiridos gracias al ordenador fueron de una inestimable ayuda. No sólo arrojaron nueva luz sobre Eknaton y su época, sino que también dilucidaron puntos oscuros de la vida de Neferfiti. EIIBM, con sus filas interminables de números, extrajo la conclusión de que no era una reina consorte . cualquiera, sino que ocupaba un alto cargo en el Estado y ejercía de sacerdotisa.

El segundo gran acontecimiento que acabaría por sellar el hermanamiento entre la informática y la arqueología tuvo como marco la llanura de Salysbury, en el sur de Inglaterra. Aquí se levanta Stonehenge, una de las más enigmáticas construcciones del mundo, durante mucho tiempo relacionada con los cultos celtas.

Hoy lo sabemos a ciencia cierta: Stonehenge existe desde mucho antes de que se pudiera hablar de los celtas. Lugar de culto, templo o santuario; así especulaban los investigadores, pero no había nada

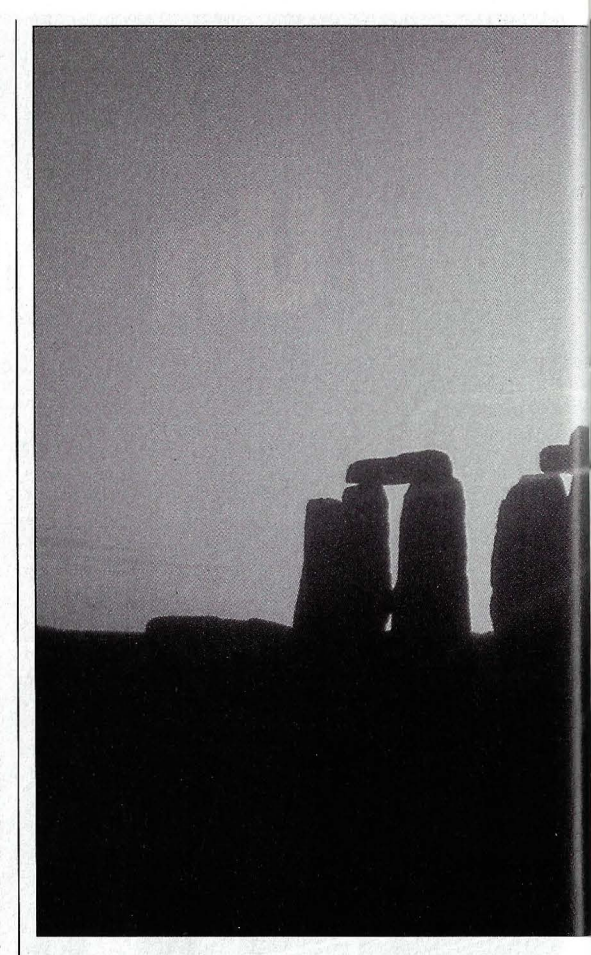

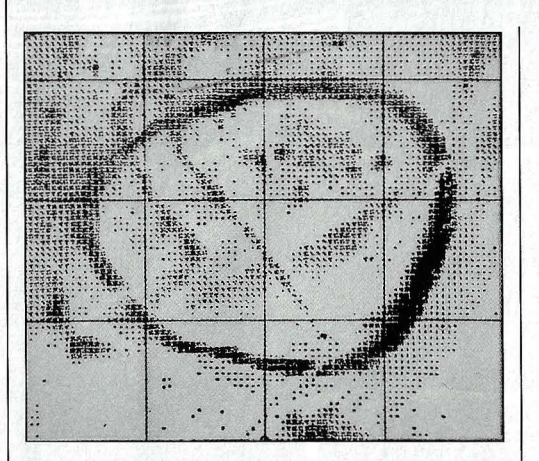

**Un magnetograma informatizado revela antiguas fortalezas no descubiertas.** 

concreto. Lo único que se sabía desde hacía tiempo es que el21 de junio, el día más largo del año, el Sol sale, para un observador situado en mitad del círculo, justo por encima del dolmen asentado frente a la entrada.

#### **UN ORDENADOR CON MAS DE CUATRO MIL AÑOS**

El que esta colosal construcción fuera levantada únicamente para este día del año no podía entrarle en la cabeza al arqueólogo Archibald Hawkins. Por otro lado, excavaciones recientes aportaron

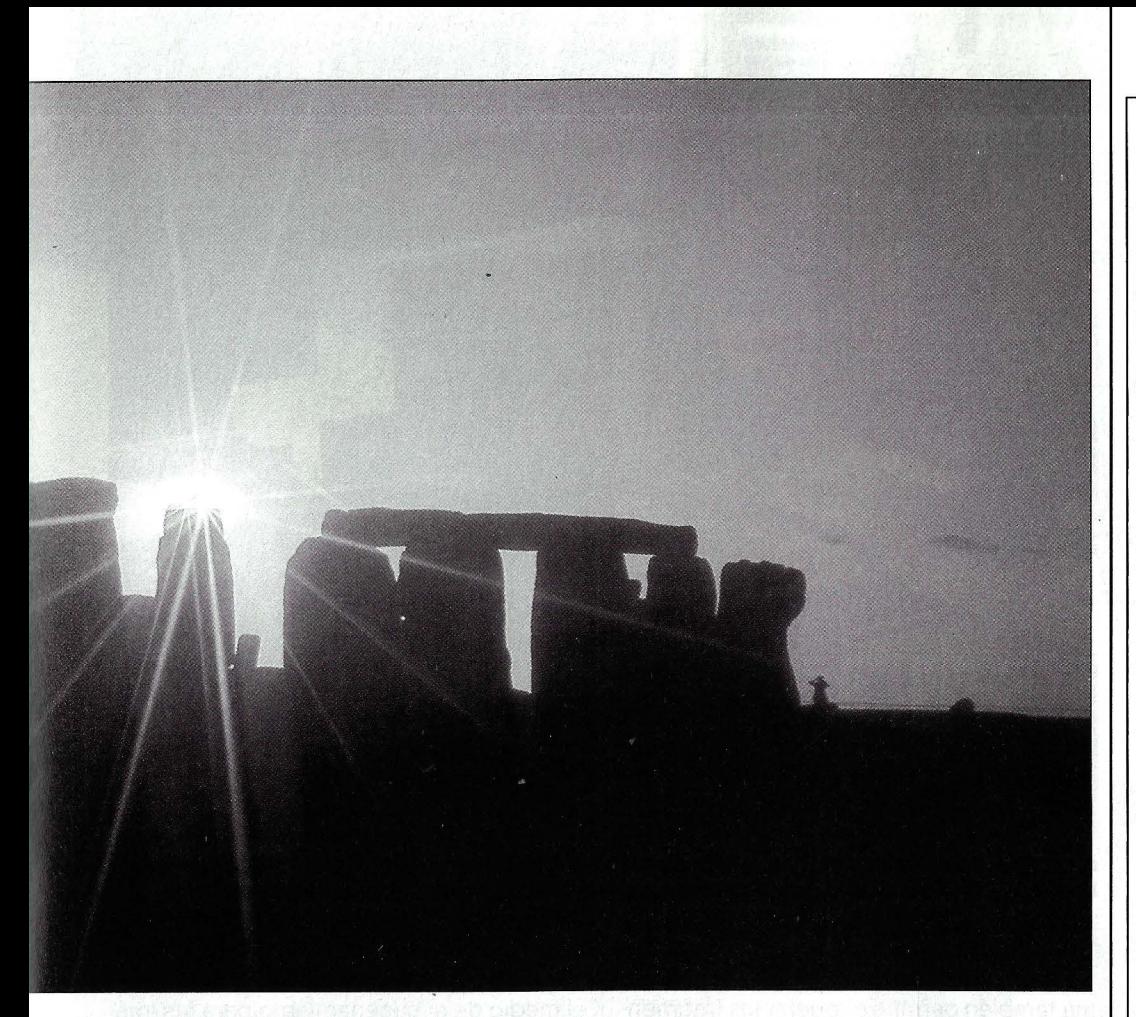

**Las ruinas de Stonehenge en el sur de ln!Jiaterra. El ordenador demostró que la antiquísima construcción fue un gran observatorio astronómico a la vez que centro de cálculo.** 

nuevos planos, acotados y muy exactos.

Estos planos, las revolucionarias ideas de Hawkins y el ordenador Oscar, conducirían a la creación de un nuevo campo de la ciencia: la arqueoastronomía. Al contrario que sus colegas, Hawkins no miraba al suelo buscando indicios; miraba al cielo por encima de los monolitos. Pero no lo hacía con un telescopio, sino con un programa de ordenador desarrollado por él mismo.

Muy cerca de los monolitos se encuentran los llamados puntos A, coloraciones en el suelo que indican que en esos puntos alguna vez se hicieron marcas. Se preguntó al ordenador por la relación entre estos puntos y el Sol. El resultado no tenía mucho sentido, aun cuando tuvíeron en cuenta que las posiciones del Sol de hoy no son las mismas que hace 5.000 años.

Trataron entonces de relacionar las marcas con la Luna. Efectivamente, el ordenador encontró una conexión, que revelaba unos conocimientos astronómicos inimaginables para la humanidad del neolítico. El punto A-1, tal y como había calculado el ordenador, marcaba el punto más alejado de la Luna dentro de un ciclo de 19 años.

Entusiasmado por el descubrimiento, Hawkins se afanó en su investigación. Una a una fue despejando todas las dudas. Y prontó se afirmó en su convicción: Stonehenge era un gigantesco observatorio astronómico, una especie de ordenador neolítico capaz de predecir, con ayuda de seis piedras móviles y el círculo de monolitos como contador de días, eclipses de Sol y de Luna con una antelación de hasta 300 años.

La idea no convenció del todo a sus colegas de profesión, por lo que Hawkins decidió someter su descubrimiento a una definitiva pruega de fuego.

Preguntó al ordenador Oscar, convenientemente surtido de información, por la probabilidad de que la disposición de las piedras y su relación astronómica fuera debida al azar. La respuesta de Oscar fue contundente: una entre un millón.

Lo último en ordenadores científicos se llama ARCOS, un equipo dé campaña que puede ser instalado en el mismo lugar de las excavaciones. Este sistema no se limita tan sólo al cálculo y almacenamiento de datos, sino que incorpora además un programa de análisis cerámico.

¿Qué es lo que hace ARCOS con un fragmento -digamos romano- de una vasija de arcilla? Primero lo observa con toda tranquilidad. El fragmento se coloca verti-

#### **¿SE PUEDE TENER EXITO EN LA VIDA SENCILLAMENTE DESARROLLANDO LA MEMORIA? La curiosa historia de un abogado famoso**

¿Qué hacía yo, a los 18 años de edad, ese hermoso día veraniego, en un viejo desván, envuelto en polvo y silencio?

En el jardín de esta casa señorial a la que me había invitado mi amigo Francisco, el resto de la pandilla chapoteaba alegremente en la piscina, pero claro, yo nunca me había sentido a gusto con otras personas.

De pie, entre muebles y objetos de adorno que habían dejado de gustar a sus dueños, miraba con curiosidad los restos de una época que sin duda alguna había sido brillante. Abrí varios cajones, y en uno de ellos descubrí un librito que hojeé automáticamente.

Pronto sentándome en un ruidoso cesto de mimbre, continué mi lectura con avidez, página tras página, sin darme cuenta aún de que la luz del día disminuía rápidamente.

Por este libro me enteré que todo el mundo tiene una memoria fantástica, pero sólo unos pocos saben cómo usarla.

Me sentí escéptico, desde luego. Pero el libro describía un método sencillo. Me bastó tomar una vieja guía telefónica allí olvidada para comprobar que, siguiendo el método, efectivamente, era capaz de recordar después de una sola lectura, todos los nombres, las profesiones y números de teléfono de dos columnas de abonados.

Apenas podía creerme que era verdad, y seguí con mis experimentos. Todos ellos fueron igual de convincentes y pude comprobar que tres horas más tarde, después de simplemente haber leído los 83 números de teléfono (y haberlos contado), que no se me había olvidado ninguno.

Esto era tan raro que aquella noche casi no pude dormir. Me quedé despierto a la espera de que el alba, y el canto del mirlo, me dijeran que todo había sido un sueño. Pero me había equivocado. Me acordaba de todo, el fi-

nal de mi vacación se vio por ello transformado.

¡Pareces otro!, dijo mi amigo Francisco; los demás también notaron que era otra persona; sin embargo, no era consciente de estar comportándome de una forma diferente. Simplemente me sentía seguro y sereno, capaz de mantener mi punto de vista mientras que antes huía de cualquier situación que me llevase al debate.

Más tarde, al regresar a mis estudios, en vez de romperme la cabeza con mis libros de derecho, noté que podía fácilmente acordarme de todas las fechas de los Estatutos y artículos del Código Civil. Incluso aprendí inglés en unos pocos meses.

Usando ese método sencillo recordaba caras, nombres, música y textos, que citaba espontáneamente en cualquier ocasión.

Ha pasado mucho tiempo. Como consecuencia de mi talento y seguridad, la autoridad que poseo ha sido ampliamente reconocida y ahora escribo estas líneas en homenaje al ser excepcional que me ha permitido revelar el hombre que yo tenía dentro de mí mismo.

Si usted desea obtener los mismos resultados y adquirir ese poder mental que es el medio más seguro para tener éxito en la vida, ruegue al señor F. V. Borg, c/o Editorial Aubanel, 14 Highfield Road, Dublín 6, Irlanda, que le mande su interesante obra «Las Leyes Eternas del Exito».

Se lo mandará a quien quiera mejorar su memoria. Pierre-Henri MARQUAND

CUPON

#### **«LAS LEYES ETERNAS DEL EXITO»**

Recorte o copie este vale y envíelo a: F. V. Borg, c/o Editorial Aubanel, 14 Highfield Road, Oublín 6, Irlanda. Usted recibirá el libro sin obligación alguna.

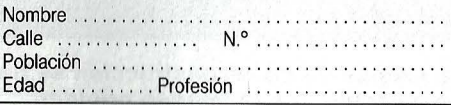

### **INFUKIVIAI ILA Y ARfiUEOlOGIA**

 $\rightarrow$ 

calmente sobre una mesa giratoria y es mostrado lentamente ante los ojos de AR-COS (una videocámara). Punto a punto, todas las vistas son almacenadas en una cinta de vídeo. A continuación, el ordenador determina automáticamente el perfil de la pieza y hasta los ángulos de curvatura, proceso imprescindible para la reconstrucción. Los datos así conseguidos no pasan únicamente por la pantalla, sino que se vuelcan en una memoria de trabajo preparada para los cálculos de alto nivel. Cuando ARCOS ha recabado suficiente información sobre el fragmento, comienza la reconstrucción .

#### **CIENTOS DE DATOS CON PRECISION MILIMETRICA**

Esto es posible gracias a que cada pieza tiene unas características muy específicas. Dado que el fragmento ha sido girado por todas sus caras, obtenemos un cuerpo simétrico con un eje de rotación. Justo aquí es donde empieza el trabajo de AR-COS. En el procesador se empieza a girar una sección imaginaria de la vasija, comparando su perfil con el eje de rotación, hasta que finalmente se reconstruye la vasija original a partir del fragmento.

Naturalmente, las imágenes resultantes pueden ser almacenadas en cinta magnética o impresas con un plotter. Pero antes es posible realizar otros muchos trabajos de análisis, como representar el perfil de la pieza y suministrar datos sobre el espesor

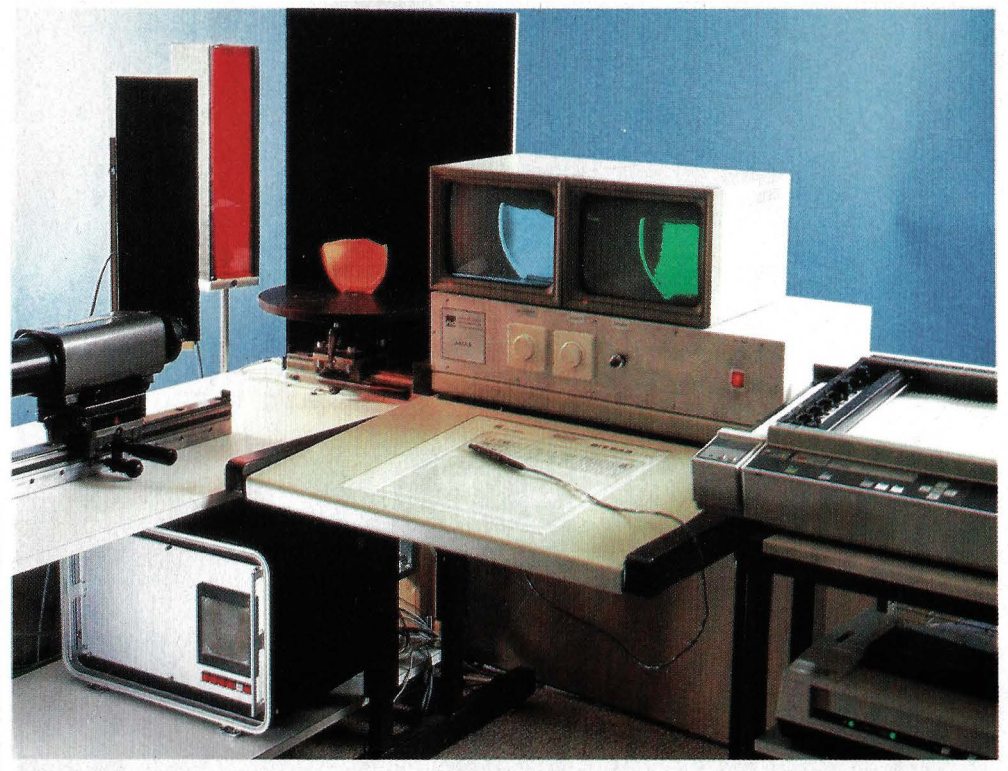

**El sistema ARCOS: abajo a la izquierda, el ordenador; sobre él una videocámara y la mesa de muestras. Dos monitores y un plotter completan el equipo.** 

y la resistencia de ésta. Por último, el sistema también permite etiquetar los fragmentos y ampliar o reducir las imágenes a la escala deseada.<sup>®</sup>

Con el objeto de que ARCOS también pueda ser utilizado por arqueólogos ajenos al sistema o sin conocimientos de informática, sus diseñadores crearon BAR-COS. Este equipo incorpora un programa de funcionamiento asistido por menús y gobernado exclusivamente por medio de un tablero electrónico con campos de funciones y comandos. Con ayuda de un programa de asistencia es posible extraer datos en cualquier momento. Actualmente, el medio de almacenamiento para las imágenes sigue siendo el videocassette, pero ya se está tomando en consideración el wideodisco, con su capacidad del orden de los Megabytes,

Desde luego aún caben mejoras en el sistema (de hecho ya se está trabajando sobre un· modelo más avanzado, el AR-COS-2), pero una cosa ha quedado clara a la vista de los tres ejemplos que hemos expuesto en este artículo: la era de los ordenadores especialistas en arqueología ya ha comenzado.

#### **UNOS SEGUNDOS PARA REVELAR MILES DE AÑOS**

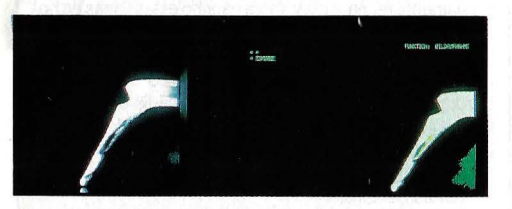

**El ordenador observa la pieza desde todos los ángulos con una cámara.** 

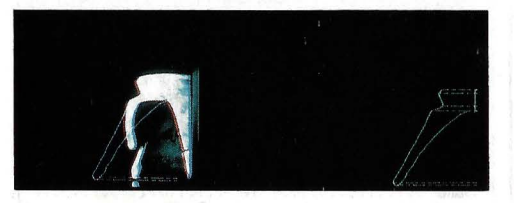

**La propuesta de reconstrucción se hace coincidir con la imagen original.** 

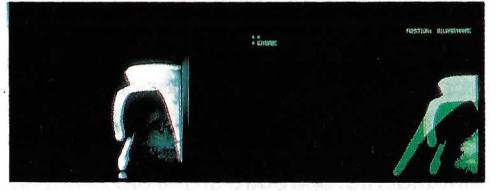

**En el monitor izquierdo, la imagen original. En el derecho, una proyección.** 

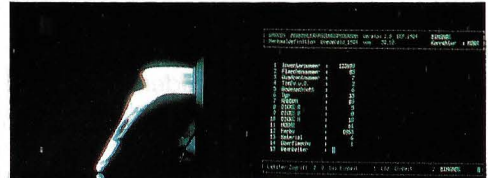

**A la derecha aparecen los datos sobre la vasija obtenidos en el análisis.** 

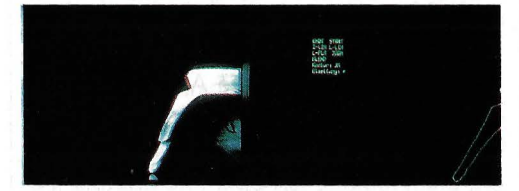

**El ordenador comienza a reconstruir la vasija a partir de la muestra.** 

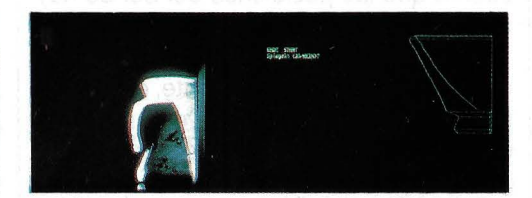

**Una vez calculada la reconstrucción, el resultado se envía al plotter.** 

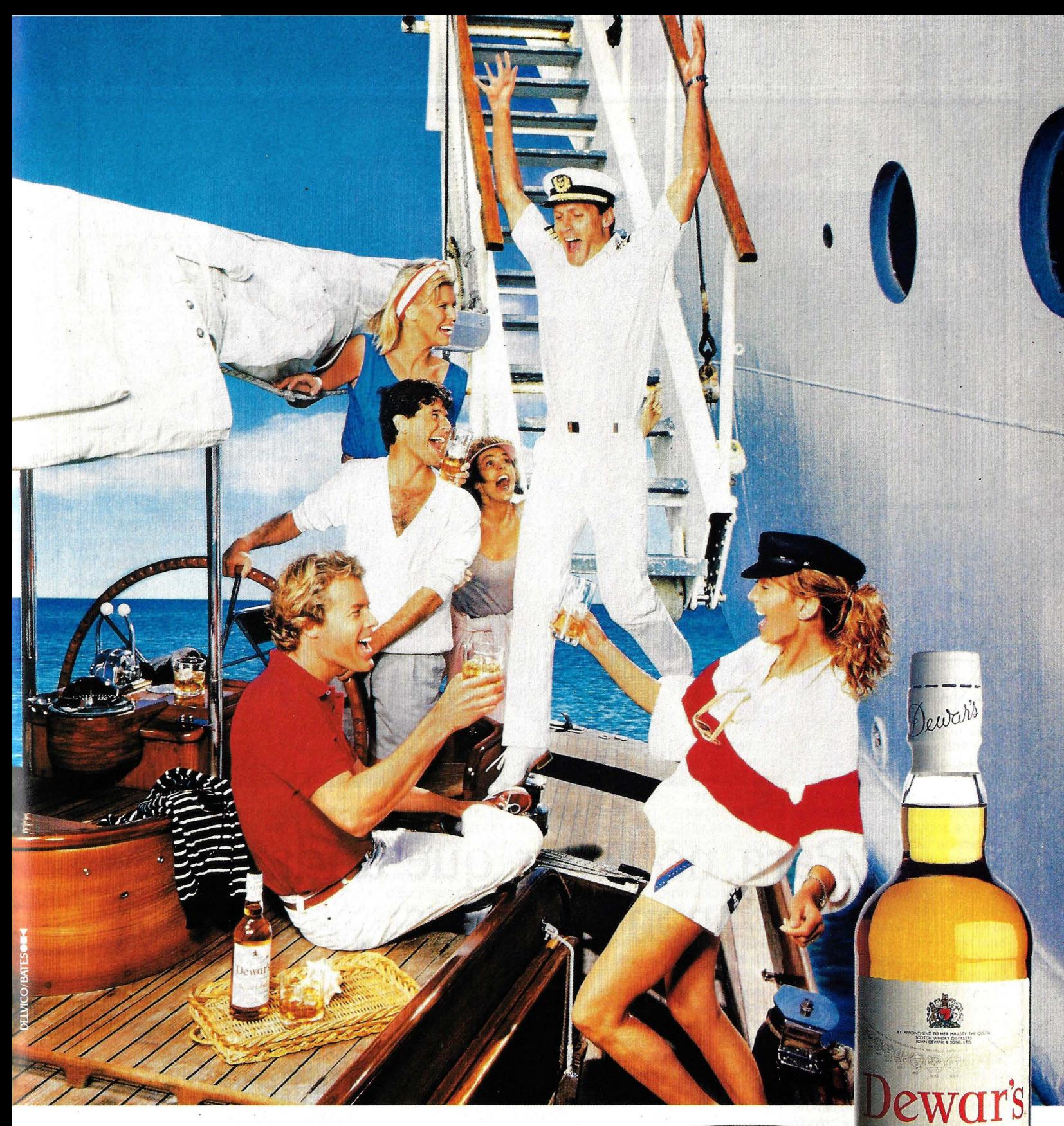

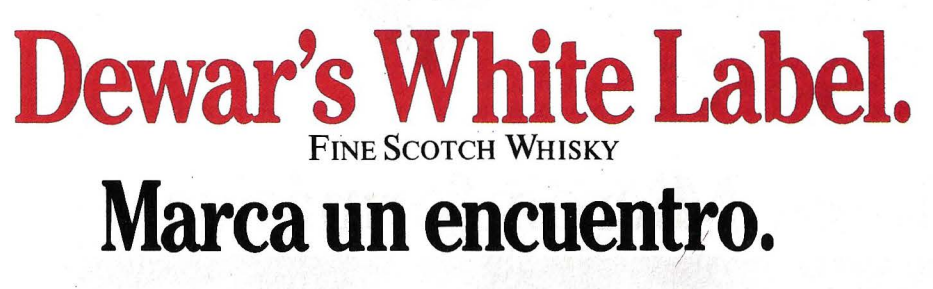

IMPORTADOR EXCLUSIVO PARA ESPAÑA: IMPORTACIONES Y EXPORTACIONES VARMA, S. A. BERNARDINO OBREGON, 28. 28012 MADRID. TEL. 467 68 16

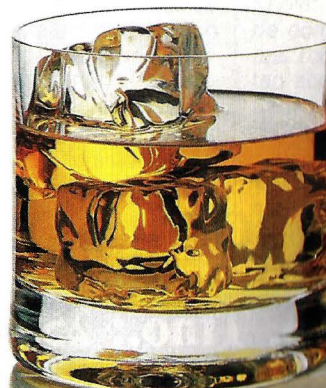

**PINE SCOTCH WHISKY** White Label John Dewar & Sons Ltd. PERTH 40°<br>SCOTLAND GAYLLSSM Somos profesionales a su servicio.

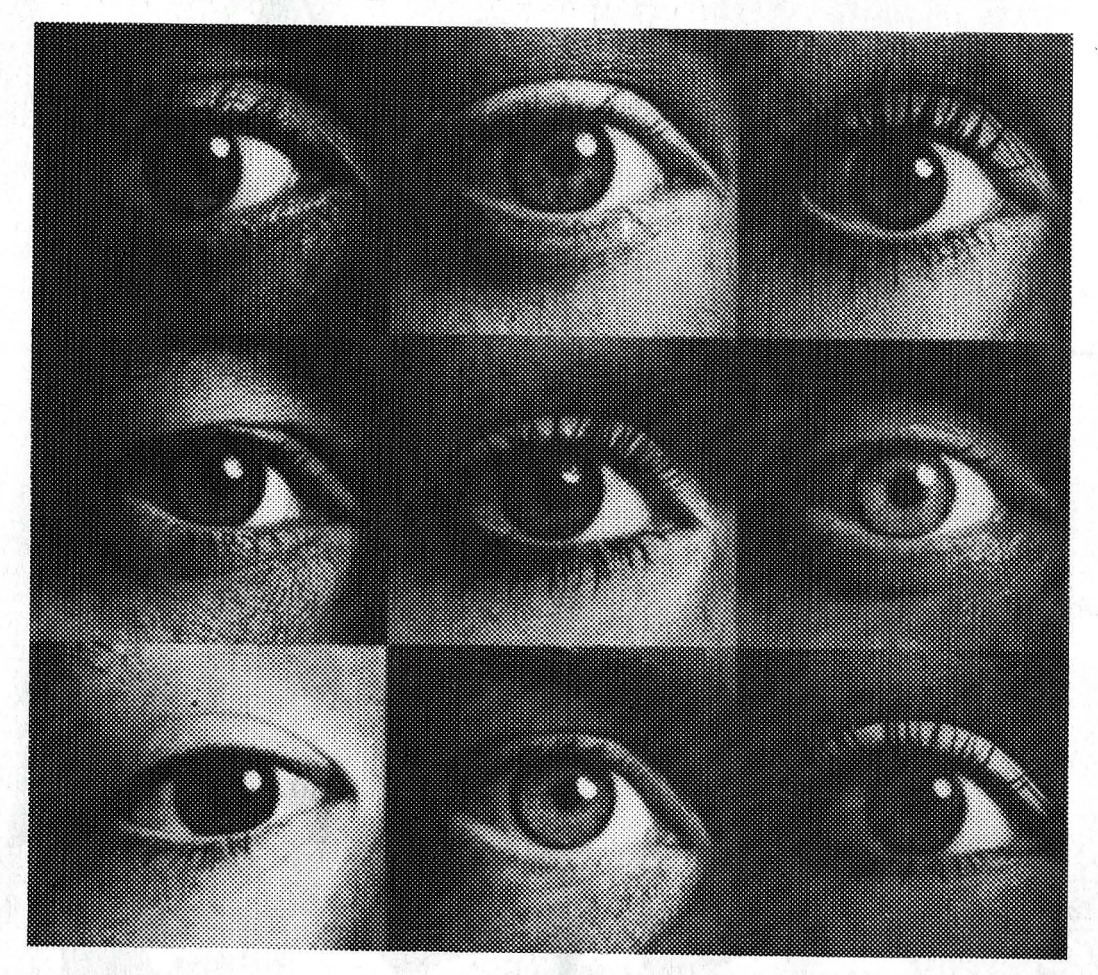

## Para no tener que andar con mil ojos.

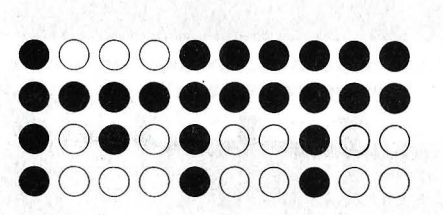

**Microtodo. Todo en Microinformática.** 

**C/ Orense, 3. Tfno.: 253 21 19. 28020 - MADRID.** *Entrada por* 

#### **LIBROS**

## **Cuatro novedades**

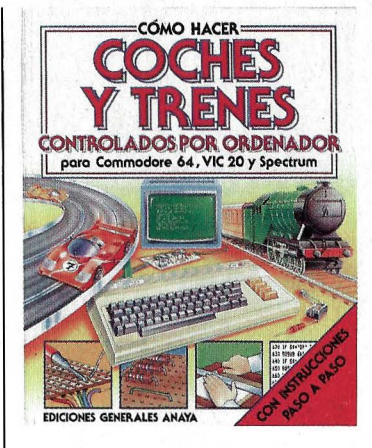

#### **COCHES Y TRENES CONTROLADOS POR ORDENADOR Potter**

#### **Comando electrónico**

Los aficionados a la electrónica y a las manualidades en general encontrarán en este libro una utilísima guía práctica para aprender a controlar mecanismos (trenes eléctricos y coches de carreras) por ordenador (Commodore 64, Vic-20 y Spectrum). Se trata de construir sencillos circuitos electrónicos que actúen como interfaces entre la maqueta y el ordenador. Su montaje no requiere ningún tipo de experiencia, pues todos los pasos quedan perfectamente descritos y apoyados por las ilustraciones a todo color.

Los circuitos propuestos son tres: uno de alimentación para conectar y desconectar el funcionamiento de los coches o trenes desde el teclado. Otro para manejar sensores mecánicos y ópticos que detectan la posición del modelo al cruzar una barrera. Y el tercero, llamado centro de control, para conectar los dos anteriores al ordenador.

Al final del libro, el autor incluye varios programas comentados para sacar el máximo provecho a los circuitos construidos. Con ellos se puede simular el gasto de combustible, contar vueltas, etc.

**Texto:** Explicativo. Muy sencillo y ameno.

**Composición:** Muchas ilustraciones.

**Programas:** Varios listados prácticos.

**Editorial y precio:** Editorial Anaya. 48 págs. 530 ptas.

## **JUEGOS DE ORDENADOR**

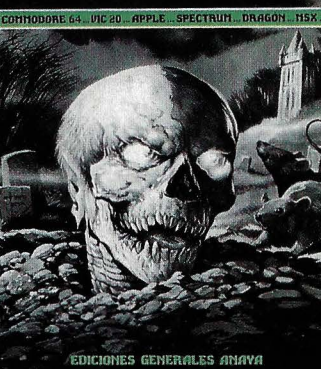

**MISTERIO**  . **Tyler y Oxlade** 

#### **Programas de miedo**

Este terrorífico libro incluye seis divertidísimos programas para ejecutar sobre los ordenadores domésticos más usuales del mercado. Cada uno de los listados va introducido por un pequeño comentario que describe la intención del juego. Los pasos del programa se explican detalladamente, convirtiendo la obra en un auténtico manual didáctico para coger soltura en las técnicas de programación. También se propone al lector introducir cambios en los programas para, por ejemplo, incluir dificultades adicionales, alargar el tiempo de juego o disfrutar de infinitas vidas.

Los programas están escritos en una versión standard del BA-SIC. Las líneas que hay que cambiar para adaptarlos a cada ordenador figuran en un recuadro al final de cada juego, por lo que la conversión de los distintos dialectos no presenta mayor dificultad. Los autores han preferido no aderezar los juegos con gráficos y sonidos, debido a: que las instrucciones para ello varían mucho de 'un ordenador a otro, pero se.anima a los jóvenes lectores a intentarlo.

Indicado para niños y jóvenes a partir de los doce años.

**Texto:** Ameno y muy divertido. **Composición:** Ilustraciones en blanco y negro. **lndices:** No tiene. **Editorial y precio:** Editorial Anaya. 16 págs. 200 ptas.

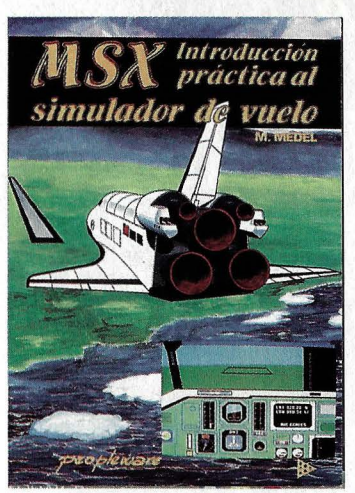

#### **MSX INTRODUCCION AL SIMULADOR DE VUELO Medel**

#### **Aterrizaje perfecto**

Para muchos aficionados a los juegos de ordenador, los simuladores de vuelo se cuentan entre los más apasionantes. Para los más fanáticos se ha escrito este libro. En él se describe y comenta con todo detalle un extensísimo programa que simula el aterrizaje del transbordador espacial en Cabo Cañaveral. El programa supera en calidad a todos los simuladores de vuelo disponibles para el standard MSX, por lo que después de teclear todo el listado, no sólo habremos aprendido a hacer uso de las instrucciones del BA-SIC MSX, sino que además tendremos en nuestras manos un valiosísimo programa imposible de comprar en las tiendas.

Los distintos bloques que compone el programa se pueden ejecutar por separado para comprobar su funcionamiento, sin que sea necesario esperar hasta el final del libro. Cada bloque viene profusamente explicado con textos e ilustraciones, sin olvidar los utilísimos diagramas de flujo.

La fidelidad del simulador con la nave original es total, incluyendo todo tipo de instrumentos analógicos y digitales y una vista de la pista de aterrizaje.

**Texto:** Estilo coloquial y muy ameno.

**Composición:** Muchas ilustraciones explicativas.

**Editorial y precio:** Peopleware ediciones. 180 págs. 1.900 ptas.

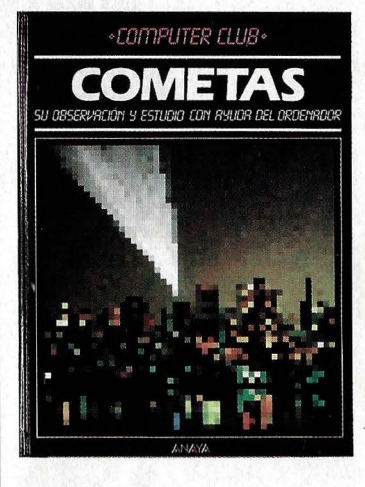

**COMETAS Burguess** 

#### **Observación y estudio**

El presente libro, de gran formato y cubiertas duras (ideal para regalar), persigue tres objetivos: ampliar los conocimientos del joven lector en materia de cometas y astronomía, profundizar en su estudio con ayuda de los programas que se proponen y coger soltura en el manejo del ordenador.

En la obra prima el texto general sobre las páginas dedicadas a programas (seis listados en total). Los temas tratados, acompañados de abundantes ilustraciones y fotografías a todo color, abarcan desde la mitología de los cometas, pasando por su génesis, órbitas, composición, envío de sondas exploratorias, hasta fenómenos asociados, como la extinción de los dinosaurios. Naturalmente, el autor no ha olvidado incluir una guía muy detallada para la localización del Halley en el firmamento.

En cuanto a los programas intercalados en el texto general, los hay puramente didácticos, como órbitas de un cometa, y órbitas de Kepler, y de juegos, como nubes de cometas y gérmenes invasores. Todos los listados se comentan someramente y se acompañan de propuestas para modificarlos.

**Texto:** Instructivo pero de fácil comprensión.

**Composición:** Ilustraciones y fotografías a color.

**Editorial y precio:** Editorial Anaya. 48 págs. 2.000 ptas.

La Ilustración muestra fa vista Interior de un tablero La nustrator para utilizarlo hace falta un lápiz emisor de electromos: i una anéticas o bien, cuando el trabajo requiere la máxima exactitud, un cursoi con lente de aumento *'1* mfra. **AVANDADO** 

nouve

uute muu muu aan aan

monn

nnana

novon

**Profile Parties** 

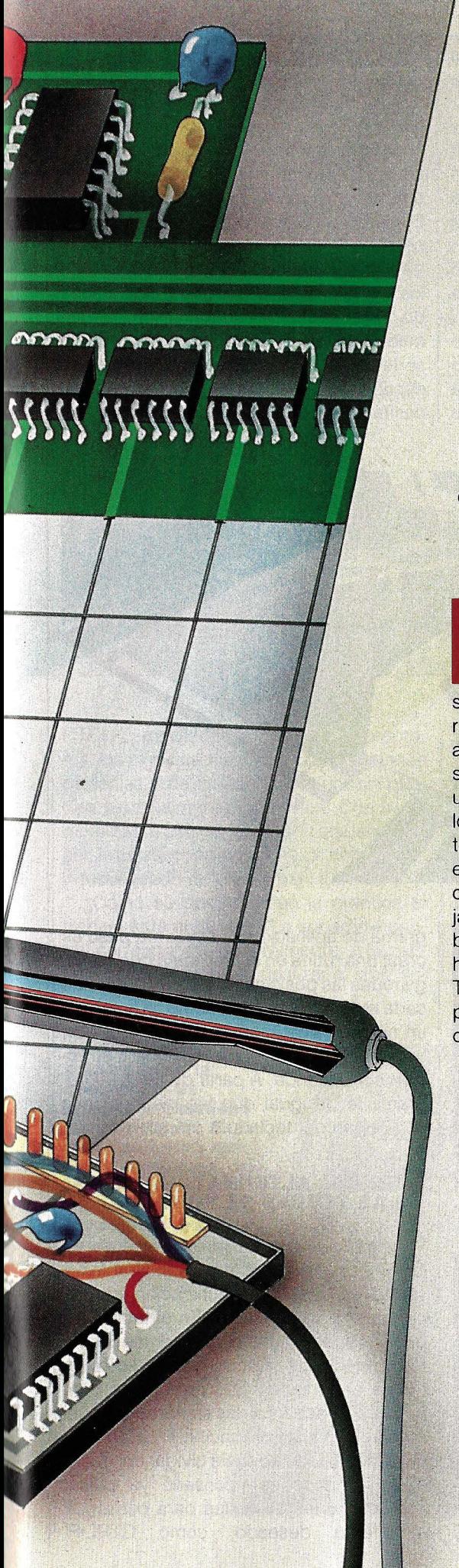

## **TABLEROS ELECTRONICOS**

## **Mucho más** que una mesa<br>de dibuio

Estamos ante uno de los periféricos con más futuro: el tablero electrónico. Puede sustituir con ventaja al ratón. al lápiz óptico y hasta al mismísimo teclado.

I nombre oficial de este utilísimo periférico es tablero gráfico, pero la verdad es que esta descripción se queda corta. Ciertamente también se usa para introducir dibujos en la memoria del ordenador, aunque ésta sólo fue su aplicación inicial. Con la tableta gráfica no sólo se pueden introducir los puntos de una curva, sino también caracteres, como lo haríamos con un teclado, o incluso instrucciones completas. Con lápiz y tablero es posible tanto crear sofisticados gráficos en color y alta resolución, como manejar cualquier programa de aplicaciones: bancos de datos, programas de cálculo o hasta paquetes integrados de software. Tocando determinadas zonas de su superficie con la punta del lápiz se puede controlar el curso de un programa con toda comodidad. Así pues, más bien deberíamos llamarlo tablero de entrada.

¿Qué hay detrás de este periférico que lo hace tan versátil? ¡Programas y más programas! Sin software este aparato no serviría para nada, aunque por supuesto también influye la potencia del ordenador con que se utiliza. Un par de ejemplos de aplicaciones nos ayudarán a comprenderlo. Pero veamos antes cómo funciona y en qué principios se basa. Fundamentalmente su misión consiste en detectar con la máxima exactitud en qué punto de la superficie se encuentra la punta del lápiz. El grado de fidelidad en la detección depende de la calidad del aparato: un buen tablero puede diferenciar hasta cuarenta puntos por milímetro. ¿Cómo es posible conseguir tan increíble resolución?

La aplicación más extendida de los tableros electrónicos es el calcado de todo tipo de planos. En algunos institutos catastrales lo usan para actualizar el mapa de la ciudad incluyendo nuevos edificios.

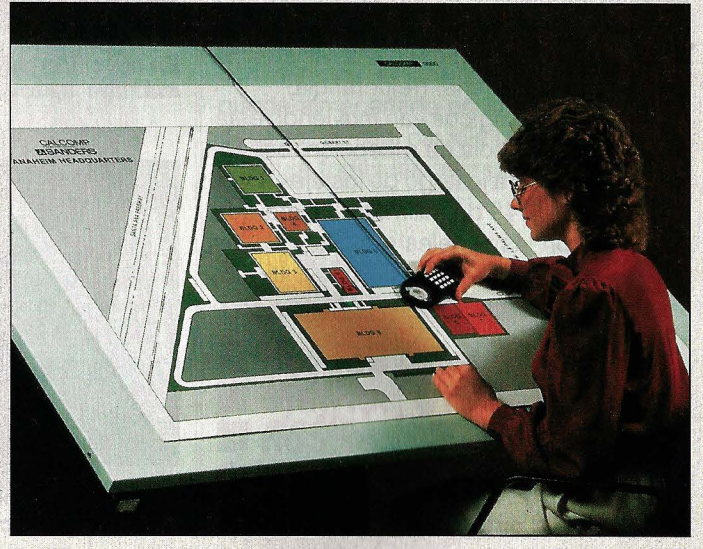

### **TABLEROS ELECTRONICOS**

La idea básica reside en la propiedad que tienen las ondas electromagnéticas, como las emitidas por una antena de wa/ ky-talky, de atravesar obstáculos de plástico y otros materiales y de producir impulsos eléctricos en una antena receptora. En el tablero, el emisor es el lápiz con el que se dibuja. Una minúscula bobina hace que la mina emita una señal senoidal de 130 KHz. Las antenas receptoras son unos finos cables que forman una retícula de cinco milímetros de lado bajo la cubierta de plástico del tablero.

Una serie de chips comprueban a gran velocidad el estado de cada uno de los hilos verticales (eje Y) y horizontales (eje X) en cuanto el lápiz roza o toca la superficie. De esta manera, el sistema delimita un cuadrado de 2,5 centímetros de lado. Por supuesto, con una resolución tan exigua poco se podría hacer. Pero los circuitos electrónicos controlan con más exactitud las señales recibidas.

#### **CHIPS ESPECIALISTAS EN ANALIZAR ONDAS**

A continuación, la información se envía hacia varios chips lógicos, a los que se ha enseñado algo sobre las propiedades de la emisión de ondas de radio: por el mismo motivo que un walky-talky no emite su energía en la dirección a la que apunta la antena sino lateralmente, en un hilo que podríamos imaginar justo bajo la punta del lápiz emisor, la señal recibida será mínima. Si movemos el lápiz perpendicularmente a dicho hilo, la señal aumenta rápidamente, alcanza su máximo en pocos milímetros y finalmente se va atenuando poco a poco hasta llegar a cero, debido a la resistencia que opone el material (reluctancia).

Los circuitos lógicos van moviendo esta curva de la potencia de recepción respecto a la distancia a lo largo de los ejes X e Y en pasos de 1/40 de milímetro, hasta que coincide con las señales recibidas en los

**l.a increíble exactitud** • **del tablero permite** • **dibujar y calcar con l una precisión de fracciones de milímetro.**  doce cables. El centro de las dos curvas (vertical y horizontal) es la posición en la que se encuentra el lápiz.

En la práctica no se puede aprovechar esta enorme precisión, pues para ello sería necesario mantener el lápiz en posición perfectamente vertical, con una exactitud de fracciones de grado. Y también haría falta un microscopio para ver dónde lo apoyamos. Por ello, cuando es necesario introducir datos gráficos muy precisos se utiliza una lente de aumento y un sistema para mantener la antena completamente vertical. Se trata de un cursor de aumento con mira telescópica. El emisor es una gran bobina que rodea la lupa. Su curva de emisión es algo más amplia, pero por lo demás bastante parecida a la del lápiz.

El siguiente punto es: ¿Cómo hacer de este periférico, que no hace más que escupir coordenadas, un instrumento útil y versátil? ¿Cómo se crea el software que permite aprovechar el tablero electrónico? En primer lugar, se coloca una hoja de papel sobre la superficie del panel, y ahí donde se crea conveniente, en cualquiera de los bordes, se define (y se rotula) la zona de comandos. Esta superficie, también llamada viñeta de control, se divide en una serie de campos cuadrados en los que se escriben las intrucciones que se van a necesitar para trabajar con determinado pro-

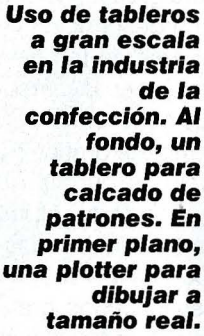

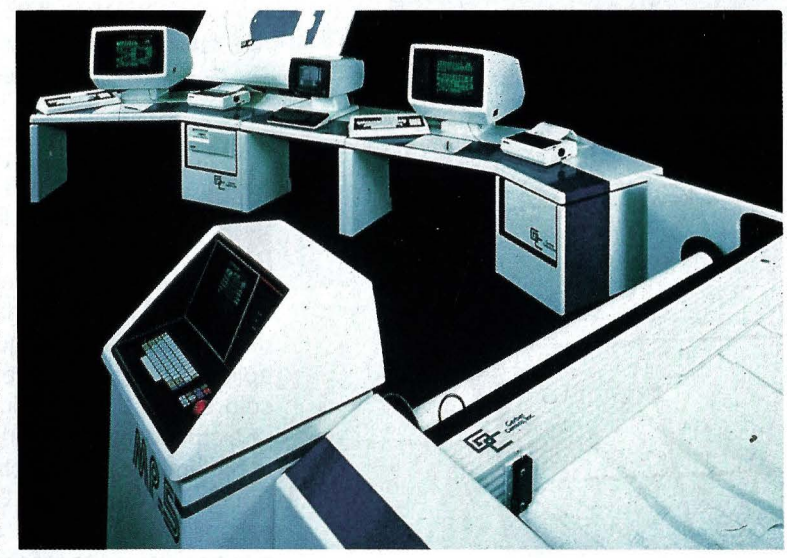

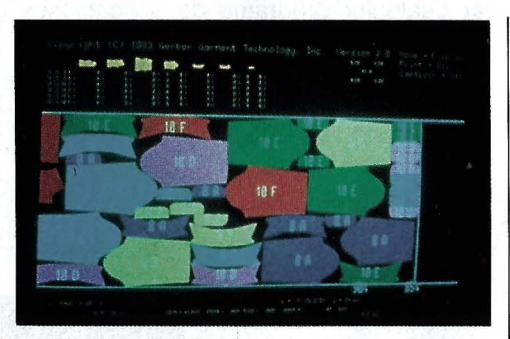

En cuestión de segundos se consigue el máximo aprovechamiento de la pieza.

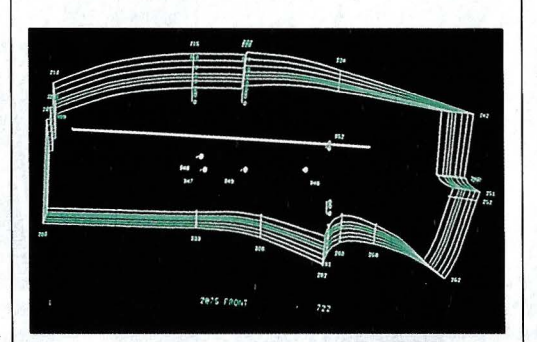

**Manga de chaqueta: el ordenador cal· cula automáticamente todas las tallas.** 

grama de aplicación. El siguiente paso es crear una rutina en el programa que distinga todas las posiciones que hay dentro de cada recuadro. A cada campo se le asigna un número, que el ordenador consulta en una tabla para comprobar a qué instrucción corresponde. A partir de aquí, al programa le da igual que las instrucciones provengan del teclado o del tablero.

#### **GENIAL ALTERNATIVA A LAS TECLAS DE FUNCION**

Esta posibilidad de libre formateado es lo que convierte al tablero en un atractivo y versátil sistema de comunicación entre el operador y el ordenador. En el tablero se pueden implementar varios cientos de instrucciones y en cada campo se lee claramente el comando que representa y su función. Se acabaron las limitaciones en el número de teclas de función (F1, F2, F3...), cuyo significado se suele olvidar con facilidad. Tampoco es necesario ya pulsar combinaciones de teclas para conseguir el éfecto deseado, como CTRL-R,

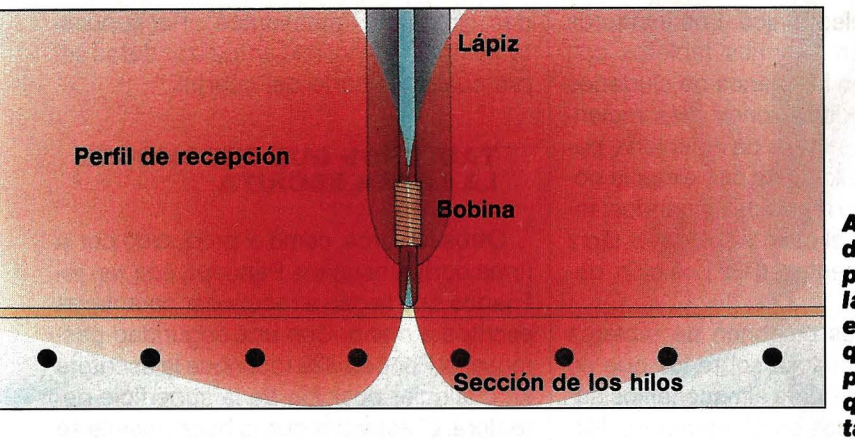

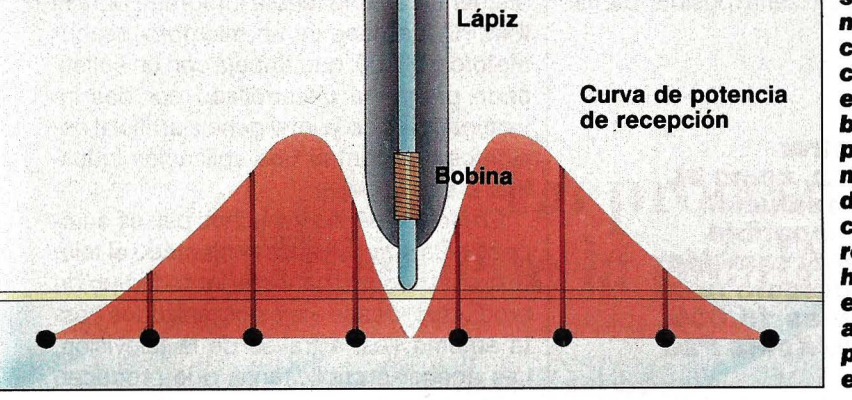

CTRL-C, etcétera. Cambiando de programa, los significados de las combinaciones de teclas y de las teclas de función pueden ser totalmente diferentes. Con el ta- ' blero basta con poner la lámina adecuada, con la correspondiente lista de comandos, y todo queda de nuevo bajo control.

¿Cómo se desarrolla en la práctica el trabajo ante el tablero? La superficie central corresponde, generalmente, a la pantalla del ordenador. Al deslizar el lápiz so-

**Así se determina la posición del iápiz. La bobina emite una señal que es captada por los hilos que cruzan el tablero. La señal es tanto más fuerte cuanto más cerca se encuentra de la bobina. Un procesador mide esta curva de potencia y la compara con la recibida por los hilos,**  ~==l **estableciendo así en qué punto se halla el lápiz.** 

bre ella, en la pantalla se mueve un cursor.

En el lápiz hay un pequeño pulsador cuyo efecto depende del modo de trabajo, pues su función es programable por software. En el modo «dibujar», al mantenerlo pulsado es cuando realmente se trazan líneas por la pantalla. Si se suelta el botón al terminar de trazar una línea, ésta se queda colgando de la punta del lápiz y se la puede trasladar a donde se quiera. Cuando el trazo está en la posición deseada, basta

**Tableta gráfica empleada en la confección de Imágenes estáticas para teletexto. En la parte superior, una tabla de colores. En la Interior se distinguen 158 caracteres gráficos predefinidos.** 

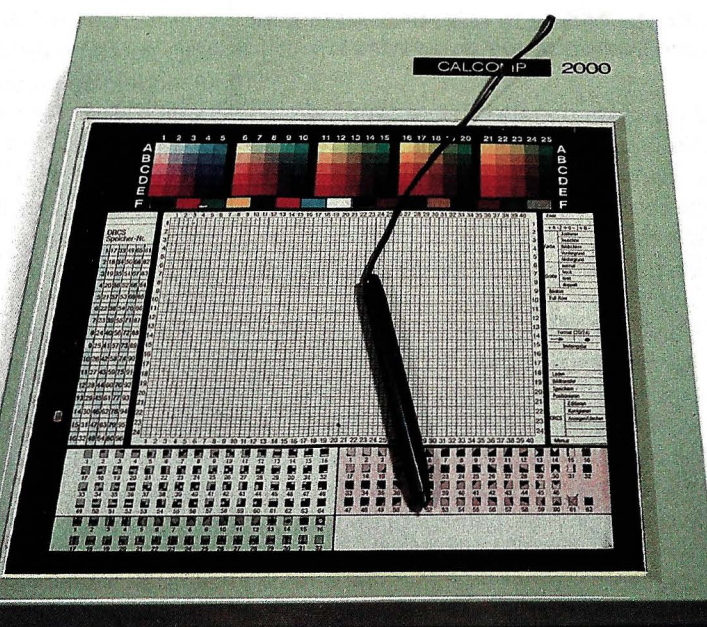

levantar el lápiz para que deje de seguir los movimientos de la mano. Y en caso de equivocación, aún es posible enganchar el trazo para ajustar su posición. Para fijarlo hay que presionar de nuevo el botón.

#### **CALCAR PLANOS, PRINCIPAL APLICACION**

En algunas aplicaciones el tablero se puede quedar en blanco. Cuando los programas presentan los menús bien alineados en el borde de la pantalla, es decir sin ocupar demasiado la superficie de trabajo, no son necesarias las plantillas. En este caso el trabajo con el lápiz y el pulsador también va como la seda: llevar el cursor a la elección del menú, pulsar y listo.

El tablero electrónico con su lápiz puede sustituir al ratón, pero no al contrario. Aparte del control de menús, la mayor parte del trabajo ante el tablero consiste en repasar líneas, tanto si sólo se copia el logotipo de una carta, como si calcan complicados planos. ¿Cómo se va a ver una línea debajo del grueso ratón?

La cantidad de material calcado que se introduce por este sistema en los ordenadores es incalculable. Ror ejemplo, en la mayoría de las grandes industrias de la confección se utilizan sistemas informatizados para calcular el marcado idóneo. Una vez diseñado un nuevo modelo, se realizan los patrones y se calcan sobre un gran tablero electrónico de 1,5 por 1,1 metros empleando el cursor de aumento. Al contrario que el lápiz, el cursor tiene dieciséis teclas (A, B, C, D, las cifras O a 9 y los signos#y\*), con las que el operador puede ha- . cer algunas indicaciones especiales ..

Tan sólo es necesario calcar los patrones de una talla, pues el ordenador calcula todas las demás aprovechando los puntos de escalado que el operador ha marcado expresamente con ese fin. Esta técnica se llama escalado asistido por ordenador.

La facilidad y comodidad con que se realiza el trabajo es sorprendente: en pocos minutos el patrón más complicado queda almacenado en la memoria del ordenador, el cual calcula automáticamente y dibuja todas las tallas en el monitor.

**••••Entre las posibilidades que incluye esta auténtica unidad de entrada figura la definición por parte del usuario de comandos**  *<u>x</u>* hasta instrucciones.

### **TABLEROS ELECTRONICOS**

En la sección de marcado hay un segundo tablero gráfico más pequeño. Con él se planifica la colocación de los componentes de la prenda sobre la pieza de tela. En la parte superior de la pantalla aparecen todos los patrones y el operador los va cogiendo con el lápiz y depositándolos allí donde más conviene. El ordenador calcula

para el tablero electrónico. Los institutos catastrales tienen enormes tableros con los que actualizan los planos de ciudades incluyendo las edificaciones más recientes. En muchos estudios de ingeniería, para dibujar un tornillo basta con elegir la opción «tornillo» en el menú de comandos, teclear el tamaño y el paso y colocar el lápiz o cursor de aumento en la posición deseada.

Algunas clínicas disponen de tableros con superficie luminosa sobre los que se calcan radiografías para almacenar los datos más importantes en el ordenador. Naturalmente también sería posible captar

#### ••**• EL MERCADO DE LOS DOMESTICO\$**

**Por menos de 50.000 pesetas se pueden encontrar algunos tableros de tecnología electromagnética, como el Summasketch, distribuido por D.S.E., con una resolución de cuarenta líneas por milímetro, totalmente compatible con 18M PC a través del Interface RS 232C. D.S.E. también comercializa un touch-tablet, una tableta que detecta la presión de un lápiz o un bolígrafo normal, por unas 15.000 pesetas. La misma tecnología utiliza el pequeño Koala Pad** 

( **11 x 11 cm. de superficie útil}, que se puede conectar a un Apple, Atarl o C-64. Esta tableta la distribuye Mlcro8yte por unas 11.500 pesetas. La misma casa comercializará proxlmamente un modelo para 18M PC, que con el programa de configuración Speed Key convierte la tableta en un Instrumento con 36 campos de función para controlar paquetes como Lotus, Multlplan, WordStar, etcétera. Además, cada campo puede almacenar un token compuesto por hasta 80 caracteres ASCII.** 

el vector del movimiento del lápiz (la flechita que indica la dirección y el sentido en que avanza) y lo sigue con la pieza hasta llegar al lugar elegido, teniendo en cuenta la dirección de la urdimbre y que el aprovechamiento sea máximo.

En estas instalaciones los costes del tablero resultan bastante económicos: untablero grande de alta resolución puede costar cerca del millón de pesetas, mientras que el sistema completo (unidad central, monitores en color y un gigantesco plotter para dibujar patrones a escala 1:1) vale entre 25 y 65 millones. Algunas empresas potentes invierten sumas adicionales en aparatos de corte controlados por el propio ordenador.

Pero existen muchas otras aplicaciones

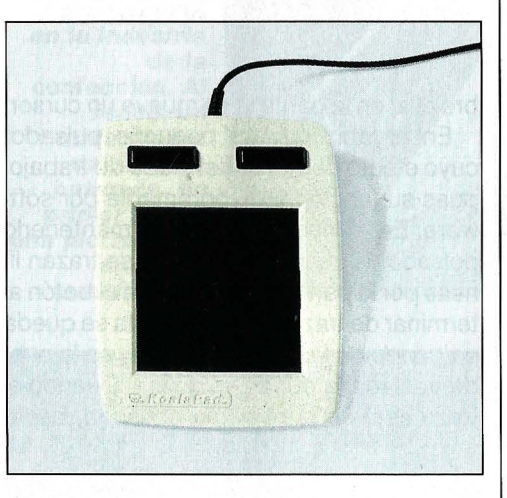

**El Koala Pad es la tableta gráfica más extendida entre los domésticos.** 

las películas con un digitalizador, pero no sería la solución óptima, pues se recogerían demasiados datos irrelevantes. Con el tablero electrónico se aprovecha al máximo la memoria del ordenador: el operador sabe qué es lo más importante de la radiografía y calca sólo eso.

También se utiliza el tablero para con sultar bancos de datos. Ya existe un sistema para médicos que muestra cómo, en un futuro próximo, los ordenadores no necesitarán teclado. Sobre el tablero se colocan varias láminas con esquemas de la anatomía humana, con figuras en detalle del hombro, la rodilla, la cadera ... Tocando con el lápiz el lugar adecuado, el ordenador sabe sobre qué se quiere consultar y escupe sus datos: enfermedades conocídas, síntomas, tratamientos ... Por supuesto, también es posible actualizar datos sobre cualquier parte del cuerpo.

#### **TABLEROS QUE RECONOCEN LA LETRA ESCRITA**

Otros tableros, como el producido por la firma norteamericana Pencept, son tan refinados que llegan a reconocer caracteres escritos a mano. Con una seguridad pasmosa, el Penpad 320 reconoce la escritura en cualquier posición de la superficie detectora. El software que lo hace posible se encuentra en una tarjeta integrada para el IBM PC. La base es un microprocesador Motorola 68000, que trabaja con un sofisticado programa desarrollado por dos investigadores de la inteligencia artificial decididos a encontrar una aplicación industrial a sus trabajos.

En Norteamérica y muchos países europeos está ampliamente implantado el teletexto, un servicio para ofertar todo tipo de productos, desde viajes organizados hasta automóviles, a través de la televisión. Las agencias publicitarias que producen estos anuncios estáticos estarían perdidas sin el tablero electrónico. El problema reside en que cada página sólo se puede crear con cien signos o caracteres gráficos, de los que únicamente se pueden definir libremente 96 fragmentos en dos cólores, o bien 48 si los queremos en cuatro colores. Como la disponibilidad es ciertamente escasa, hay que intentar aprovechar la mayor cantidad posible de los 158 signos gráficos standard que admite el sistema.

En un tablero gráfico configurado para la creación de páginas de teletexto puede haber más de 300 campos de comandos, además de los 158 signos standard. El trabajo es como resolver un rompecabezas: el modelo se proyecta sobre la mesa y se comprueba si encaja alguna de las piezas predefinidas. Para definir nuevos caracteres gráficos, se amplía la proyección y se incluye una plantilla cuya cuadrícula corresponde al tamaño de los pixels aumentados, que son los que hay que rellenar de color o dejar en blanco.

Pero lo más interesante de este periférico, disponible ya para la mayoría de los ordenadores personales y para algunos domésticos, es que el usuario, dirigido por el menú de un programa de configuración, puede elegir libremente y de acuerdo con sus necesidades dónde deben ir los campos de comandos y qué significa cada uno para el ordenador. El tablero electrónico se convierte así en una unidad de entrada más flexible incluso que el teclado. @)
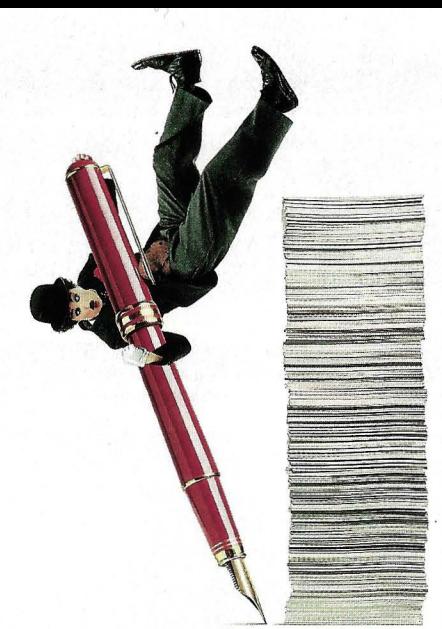

#### **En proceso de textos, IBM tiene la palabra: DisplayWrite 3.**

IBM ha dicho la última palabra en proceso de textos: DisplayWrite 3.

 $\mathbf{\mathcal{Q}}$ e trata de un programa diseñado para trabajar e intercambiar información con distintos sistemas. Con todo tipo de Ordenadores Personales IBM. Desde los más grandes hasta los más pequeños. Por su enorme potencia. Por su gran versatilidad.

Un programa tan completo como fácil de manejar. El DisplayWrite 3 cuenta con una serie de menús e indicaciones que le irán guiando. Paso a paso. Para que usted nunca pierda el control.

Y si alguna vez necesita asesoramiento, no hay problema. Existen dos tipos diferentes de ayuda "on-line". Uno para consulta rápida. Otro para una ayuda más detallada.

 $\mathbf{E}_{\text{I}}$  DisplayWrite 3 le permitirá realizar las más diversas tareas de proceso de textos.

Por ejemplo, trabajar en un documento mientras otro se está imprimiendo. O hacer notas a pie de página y destacar textos automáticamente.

También podrá dividir palabras, numerar las páginas y verificar la ortografía. Todo eso, en un solo paso.

Este programa incluye un diccionario que le garantiza que en sus documentos no habrá nunca ni la menor falta de ortografía.

Cuenta incluso con espacio para que usted añada todas esas palabras o nombres que son característicos de su actividad.

 $\mathcal{O}_i$  sus informes incluyen números, no se preocupe. Con el DisplayWrite 3 usted podrá realizar todo tipo de funciones matemáticas. Rápida y eficazmente.

Y para todos aquellos usos en los que hacen falta algo más que palabras, con el DisplayWrite 3 podrá crear gráficos y representaciones.

Pero eso no es todo. Ni mucho menos.

Además está la posibilidad de utilizar distintos tipos de impresoras y de programas.

 $\bm{\varLambda}$ sí, podrá fusionar ficheros de otros programas de proceso de textos, de bases de datos o de hojas de cálculo.

Acérquese hasta su Concesionario Autorizado del Ordenador Personal IBM y conozca la última palabra en proceso de textos.

No lo olvide. Sea cual sea su volumen de trabajo y sus características, tenga la seguridad de que el DisplayWrite 3 se adapta perfectamente a sus necesidades.

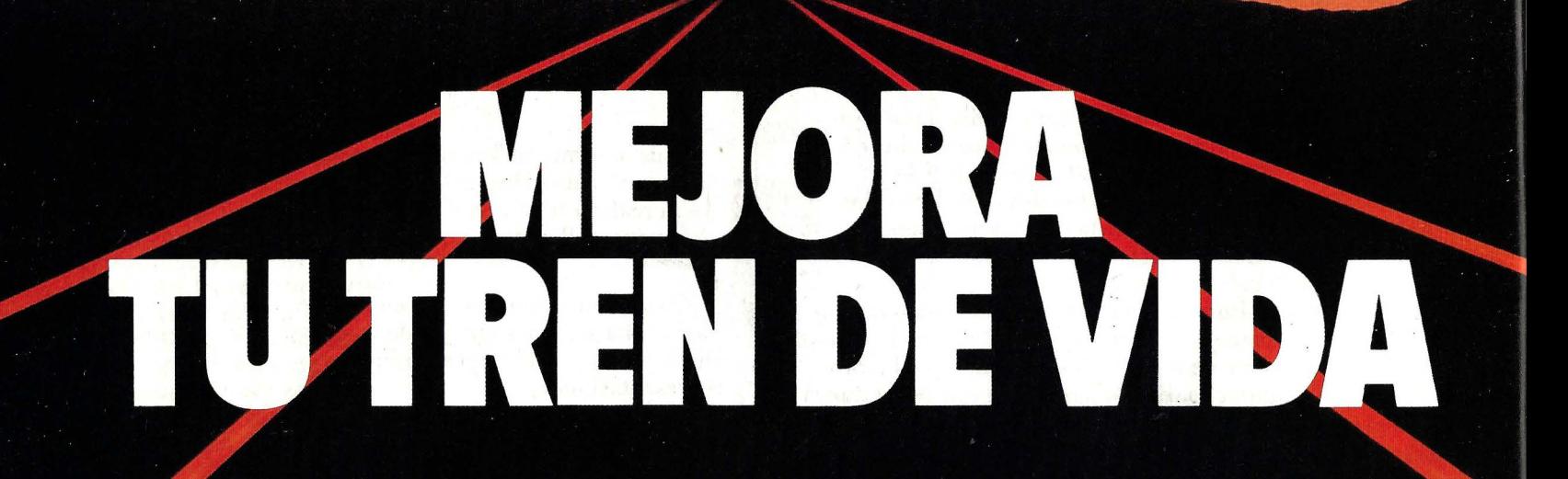

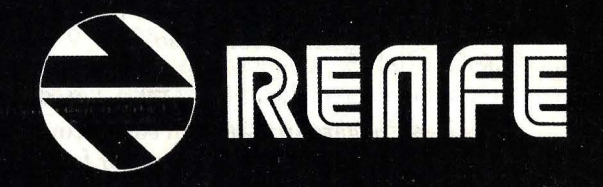

### **Completa tu colección** *de*  **ordenadores**

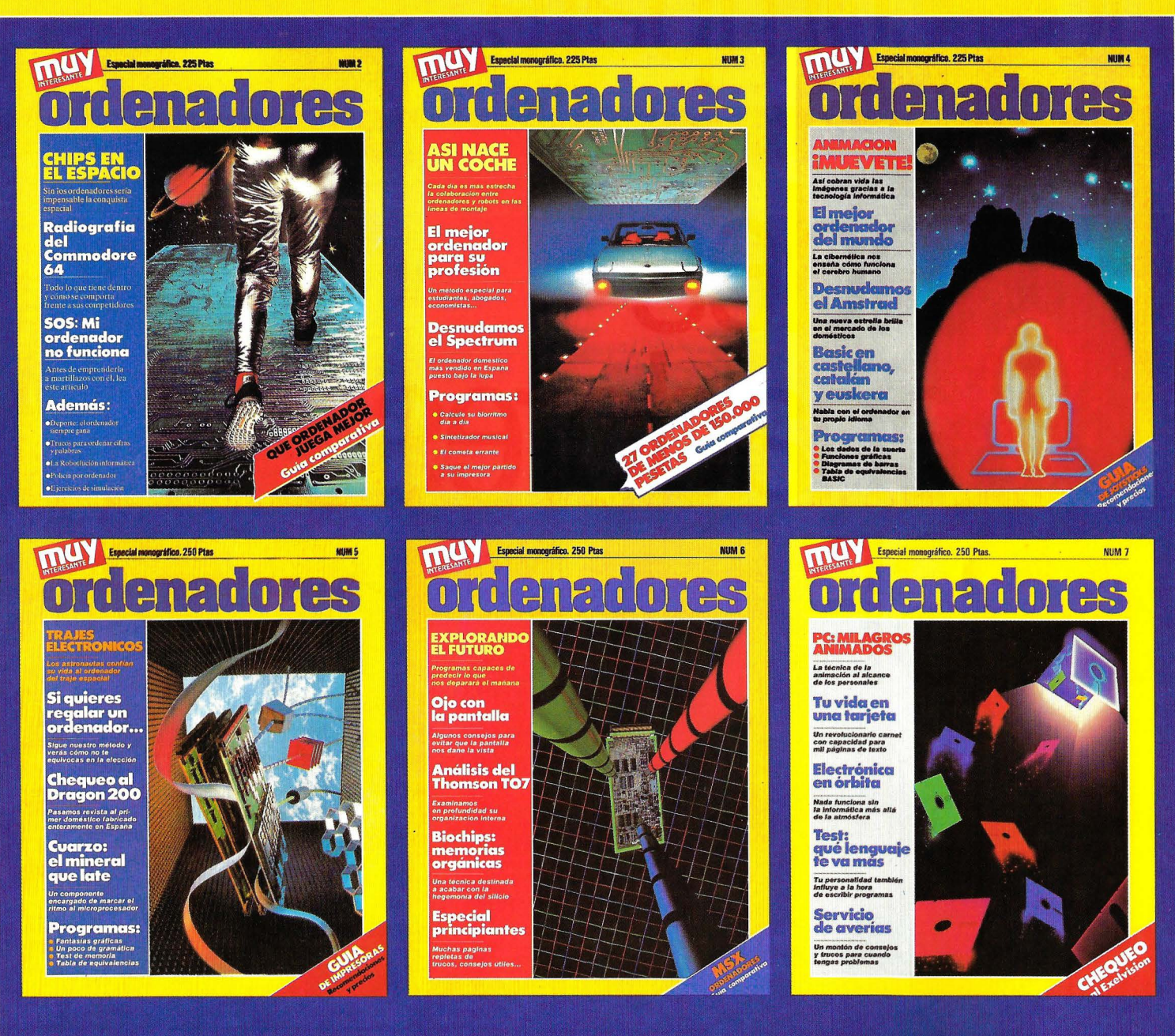

RECORTA, COPIA O FOTOCOPIA ESTE CUPON Y ENVIALO A G + J DISTRIBUCION. MARQUES DE VILLAMAGNA, 4, 28001 MADRID.

APROVECHA ESTA APROVECHA ESTE **OPORTUNIE LOS**<br>ADQUIRIR LOS **ADQUIRIR LOS<br>ADQUIRIR LOS<br>NUMEROS ATRASADOS<br>NUMEROS ATRASADOS ADUOIS ATRASADUS<br>
NUMEROS ATRASADUS<br>
QUE TE FALTEN ANTES** QUE TE FALTER AND

> **Los pedidos serán atendidos por riguroso orden de llegada hasta que se agoten los ejemplares.**

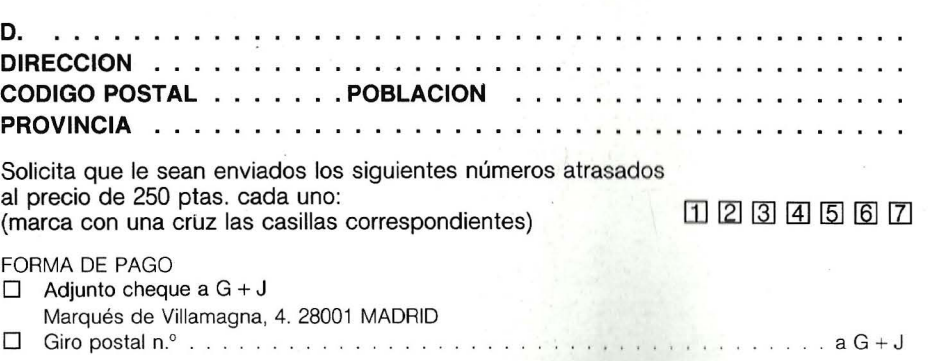

## **Esperamos que Ud. nos compare.**

# Grandes ordenadores **RASH**

#### **Rendimiento óptimo**

Los sistemas compatibles BASF convencen por su altísimo nivel » de disponibilidad y la fácil ampliación de la potencia del procesador sin necesidad de sustituir el equipo básico.

#### **Mayor rentabilidad**

La oferta de sistemas compatibles BASF es rentable tanto por sus reducidos costes de servicio como por las favorables condiciones de contratación.

#### **Mayor flexibilidad**

La variedad de opciones en la contratación de los sistemas BASF ofrecen al cliente una mayor flexibilidad y un amplio margen de decisión ante futuros desarrollos.

#### **Responsabilidad total**

BASF asume la total responsabilidad en el mantenimiento del sistema, incluso en el supuesto de instalaciones mixtas.

BASF Española S.A. pode Gracia, 99 Tel. (93) 21513 54 08008 Barcelona

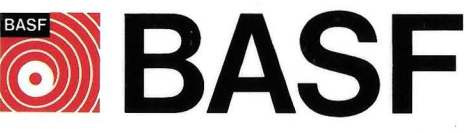

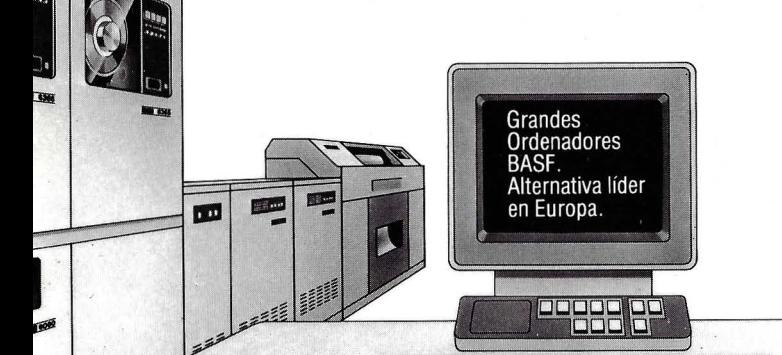